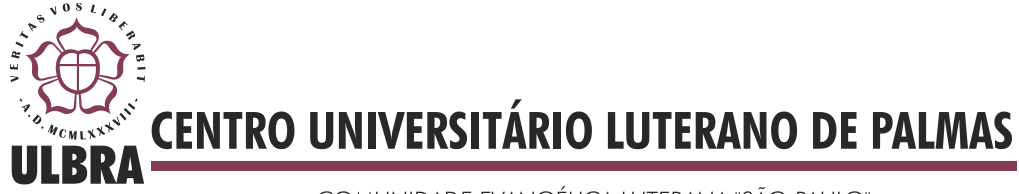

COMUNIDADE EVANGÉLICA LUTERANA "SÃO PAULO" Recredenciado pela Portaria Ministerial nº 3.607 - D.O.U. nº 202 de 20/10/2005

**Heitor de Sousa Miranda**

# **DESENVOLVIMENTO DE UM MÓDULO DE BRAINSTORM BASEADO EM MAPAS CONCEITUAIS PARA UMA REDE SOCIAL EDUCACIONAL WEB**

**Palmas 2011**

**Heitor de Sousa Miranda**

# **DESENVOLVIMENTO DE UM MÓDULO DE BRAINSTORM BASEADO EM MAPAS CONCEITUAIS PARA UMA REDE SOCIAL EDUCACIONAL WEB**

Trabalho apresentado como requisito parcial da disciplina de Trabalho de Conclusão de Curso (TCC) do curso de Sistemas de Informação, orientado pelo Professor Mestre Fernando Luiz de Oliveira.

**Palmas 2011**

**Heitor de Sousa Miranda**

# **DESENVOLVIMENTO DE UM MÓDULO DE BRAINSTORM BASEADO EM MAPAS CONCEITUAIS PARA UMA REDE SOCIAL EDUCACIONAL WEB**

Trabalho apresentado como requisito parcial da disciplina de Trabalho de Conclusão de Curso (TCC) do curso de Sistemas de Informação, orientado pelo Professor Mestre Fernando Luiz de Oliveira.

**Aprovada em 05 de dezembro de 2011.**

## **BANCA EXAMINADORA**

Prof. M.Sc. Fernando Luiz de Oliveira Centro Universitário Luterano de Palmas

\_\_\_\_\_\_\_\_\_\_\_\_\_\_\_\_\_\_\_\_\_\_\_\_\_\_\_\_\_\_\_\_\_\_\_\_\_\_\_\_\_\_\_\_\_\_\_\_\_\_\_

Prof. M.Sc. Fabiano Fagundes Centro Universitário Luterano de Palmas

\_\_\_\_\_\_\_\_\_\_\_\_\_\_\_\_\_\_\_\_\_\_\_\_\_\_\_\_\_\_\_\_\_\_\_\_\_\_\_\_\_\_\_\_\_\_\_\_\_\_\_

Prof. M.Sc. Jackson Gomes de Souza Centro Universitário Luterano de Palmas

\_\_\_\_\_\_\_\_\_\_\_\_\_\_\_\_\_\_\_\_\_\_\_\_\_\_\_\_\_\_\_\_\_\_\_\_\_\_\_\_\_\_\_\_\_\_\_\_\_\_\_

**Palmas**

**2011**

## **SUMÁRIO**

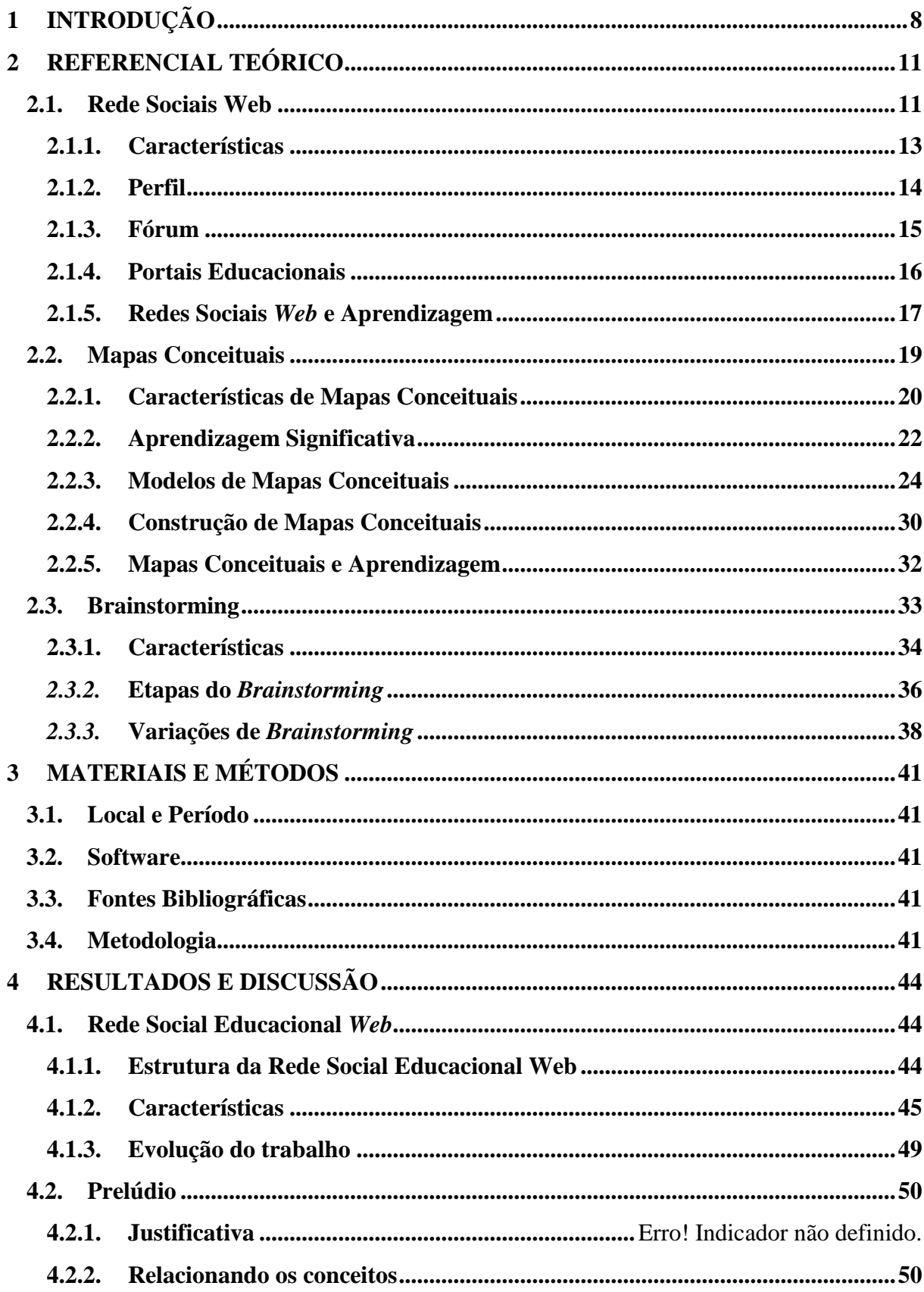

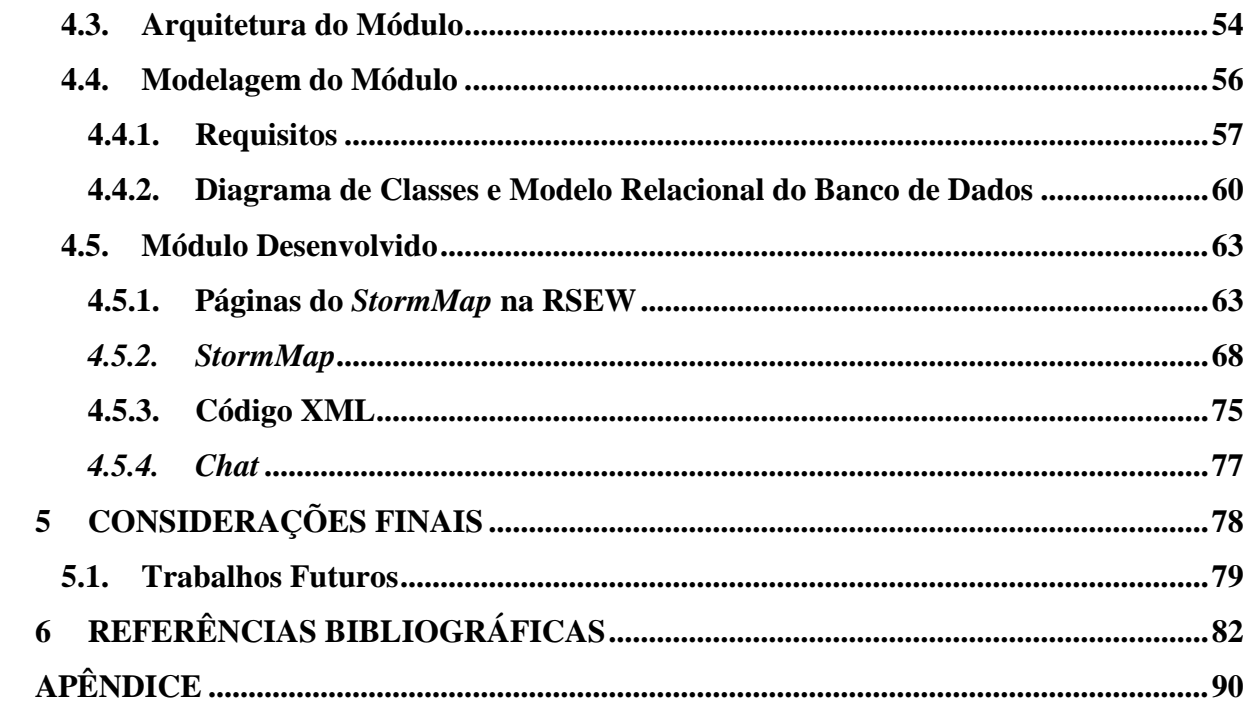

### **AGRADECIMENTOS**

Primeiramente agradeço aos meus pais (Iolanda e Gilson) por terem proporcionado a mim a chance de poder fazer e finalizar este curso, mesmo tendo demorado tanto.

Agradeço aos meus amigos Wisley, Warley (Macarrão), Joabe, Ricardo e Flavio, por terem feito estes anos divertidos. Valeu mesmo.

Não poderia deixar de mencionar minha gratidão pelo meu professor (orientador deste trabalho) Fernando, por ter tido tanta paciência com um aluno não exemplar como eu. Também agradeço a todos os outros professores, em especial ao professor Fabiano por ter me incentivado a me interessar mais pela área de pesquisa.

Por fim, agradeço a minha namorada, Aline, por sempre me apoiar e ajudar a tomar importantes decisões. Sou eternamente grato a você.

## **RESUMO**

A utilização de meios eletrônicos, como as Redes Sociais Web, para fins educacionais é uma área a ser explorada devido à quantidade de possibilidades presentes nesse ambiente, sendo que algumas dentre estas referem-se à construção de ferramentas que possam proporcionar aprendizagem, isto é, geração de conhecimento. O objetivo desse trabalho é apresentar conceitos relacionados a um módulo que possibilite a criação de Mapas Conceituais através da técnica de *Brainstorming* incorporada a uma Rede Social Educacional Web. Os Mapas Conceituais são diagramas que possibilitam a representação do conhecimento sobre determinado domínio possibilitando, assim, a exploração do conhecimento de seus utilizadores, propiciando a geração de conhecimento. A técnica de *Brainstorming* é um procedimento de geração de ideias que servirá de fonte para a criação de Mapas Conceituais. Os dois conceitos são combinados a uma Rede Social Educacional Web que, por sua vez, contribuirá com sua estrutura de apoio a comunicação para que pessoas possam interagir com a finalidade de gerar conhecimento.

**PALAVRAS-CHAVE:** Redes Sociais Web, Mapas Conceituais, Brainstorming.

## **LISTA DE QUADROS**

Nenhuma entrada de índice de ilustrações foi encontrada.

## **LISTA DE FIGURAS**

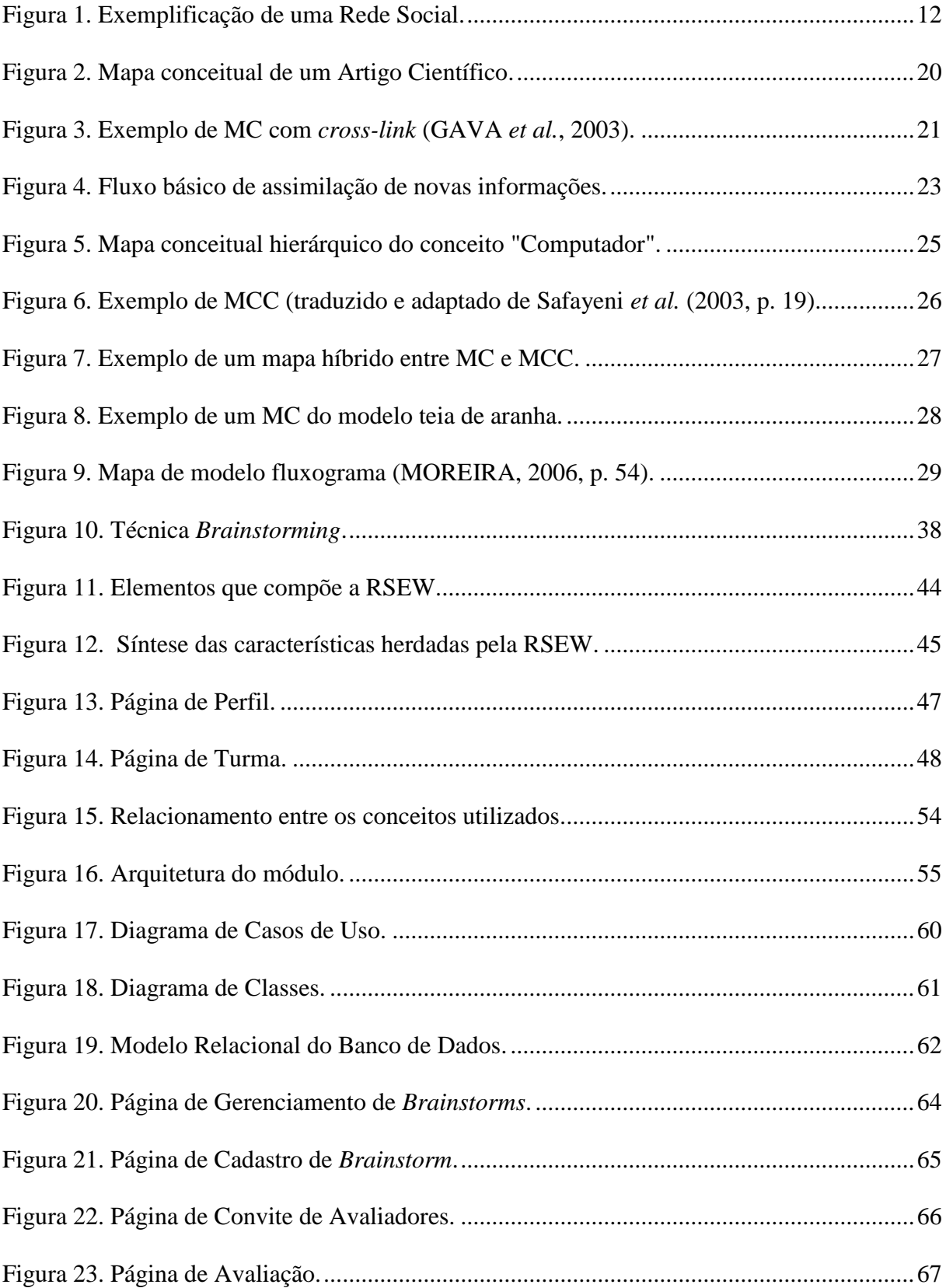

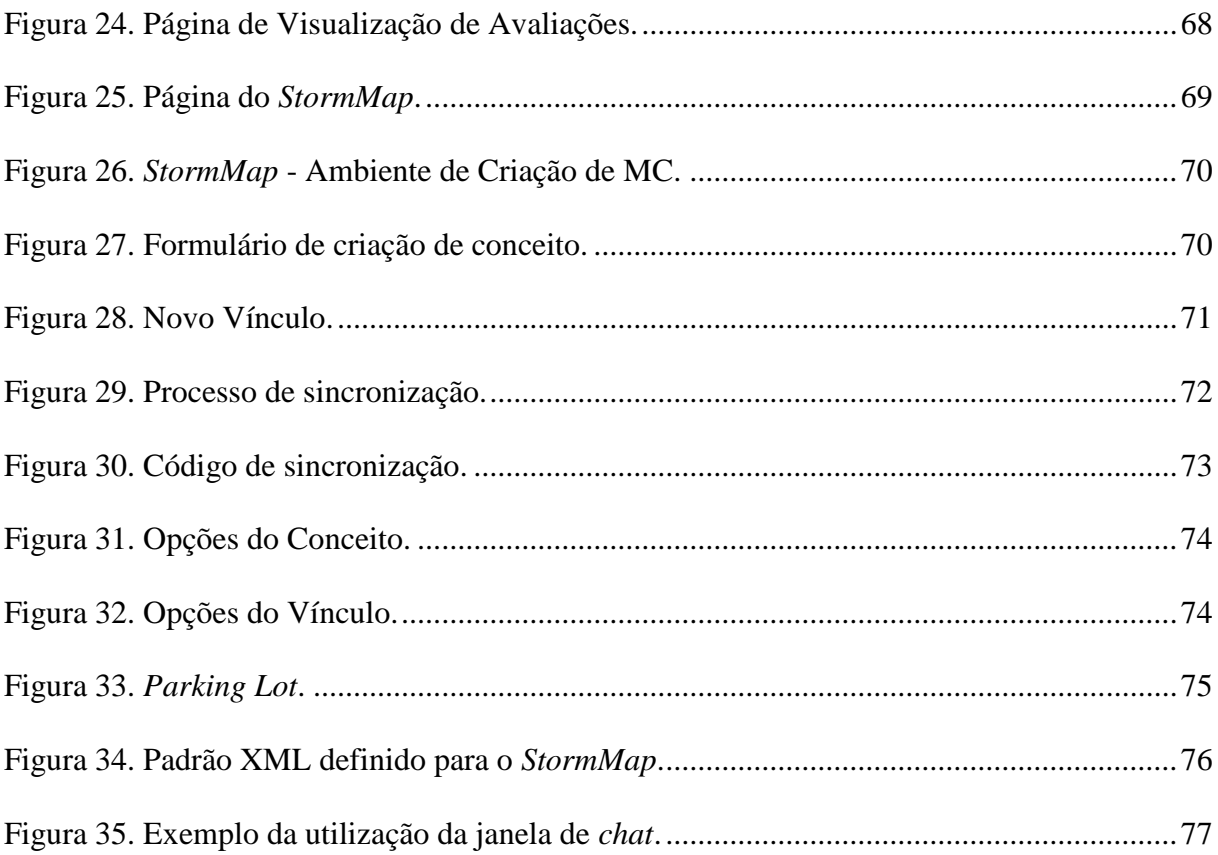

## **LISTA DE ABREVIATURAS**

- **EaD - Educação a Distância**
- **MC - Mapas Conceituais**
- **MCC - Mapas Conceituais Cíclicos**
- **PE - Portais Educacionais**
- **RS - Redes Sociais**
- **RSW - Redes Sociais** *Web*
- **RSEW – Rede Social Educacional** *Web*
- **SVG -** *Scalable Vector Graphics*
- **TICs - Tecnologias de Informação e Comunicação**
- **W3C -** *World Wide Web Consortium*
- **XML -** *Extensible Markup Language*

## **1 INTRODUÇÃO**

O ambiente convencional de ensino pode não ser o suficiente para que haja um maior aproveitamento de conteúdos, já que existe um nível de limitação por parte do tempo que se tem em sala de aula. Também existem limitações referentes aos próprios conteúdos, pois é possível que não exista um aprofundamento desejado por parte dos alunos e professores. A falta de diversificação nos métodos pode fazer com que o aproveitamento seja pouco ou insuficiente, e isto faz com que exista uma necessidade de exploração de métodos alternativos para que o conhecimento possa ser disseminado.

Além de questões referentes à insuficiência do tempo em sala de aula, outro ponto importante a ser levado em consideração é a escassez de comunicação entres professores e alunos. A aprendizagem acontece através da presença de inúmeros diálogos entre os envolvidos neste processo. A partir disso, é possível a constatação da existência de fluxos ou troca de informações no processo de aprendizagem, em outras palavras, a comunicação entre as pessoas envolvidas é indispensável e necessária.

A complementação do ambiente de aprendizagem a partir da utilização de ambientes virtuais se faz necessária em uma realidade onde tecnologias tendem a serem utilizadas nos mais variados contextos. Exemplos disso estão presentes nos portais educacionais, que dão suporte para alunos e professores, sendo um recurso presente no âmbito virtual. Apesar disso, os PE não são suficientes para prover uma base onde exista integração entre os atores do processo. Por isso, é necessária a utilização de outras entidades que possuam tais características que priorizam a comunicação, que, no caso deste trabalho, são as RSW.

A motivação para a criação de uma ferramenta educacional no ambiente virtual advém da necessidade da utilização e criação de novos métodos que apoiem o processo de aprendizagem. Além disso, advém da necessidade contínua de acompanhar novas tendências tecnológicas visando adaptá-las a diferentes contextos. As RSW apresentam características pertinentes que justificam a sua adaptação para o contexto educacional, pois disponibilizam funcionalidades que permitem a comunicação entre usuários, sendo este, um aspecto crucial durante o processo aprendizagem.

O principal objetivo de uma Rede Social Educacional *Web* (RSEW) é de integrar de modo mais abrangente os atores envolvidos no processo de ensino. Para isso, é necessário que herde as principais características de RSW e PE, sendo um ambiente que disponha de

ferramentas de comunicação (integração) e aprendizagem (ensino). As características das duas entidades devem ser mescladas dentro de uma só aplicação, de modo que prevaleçam os aspectos mais importantes e necessários para ajudar na resolução do problema.

Porém, a disponibilização de aspectos em ambas as entidades em uma aplicação hibrida não é suficiente para assumir que nela haverá aprendizado. Tendo isso em vista, notase a necessidade de disponibilizar ferramentas que proporcionem formas sólidas de validação da aprendizagem da rede. Para isso, a escolha de uma técnica que proporcione resultados de comprovação de aprendizado se faz necessária. Entretanto, deve-se levar em consideração o ambiente na qual será implementada, neste caso, em uma RSEW.

A estrutura básica de uma RSW, composta por Perfis e Fóruns, apresenta características importantes que podem ser usadas de forma conjunta às características de PE, criando, assim, uma nova categoria de ferramenta de apoio educacional. Isto se dá devido à presença (em ambas as entidades) de aspectos que, ao mesmo tempo em que possuem suporte a integração e comunicação de seus usuários, apresentam suporte ao contexto educacional. Em suma, uma Rede Social Educacional *Web* consiste na junção dessas duas entidades, porém, não se limita a apenas suas funcionalidades básicas, podendo apresentar novas ferramentas que aproveitem as duas estruturas.

A introdução de um módulo que atenda as necessidades referentes à concreta comprovação de conhecimento como oriundo da rede é o complemento necessário para caracterizar a RSEW como uma ferramenta educacional. Os MC são diagramas que têm como propósito esquematizar o conhecimento de um indivíduo em forma de conceitos relacionados, ou seja, é um método que proporciona a seu utilizador à criação de diagramas que representem o seu conhecimento sobre determinado domínio. Além disso, proporciona aprendizado a partir da abstração de relacionamentos entre conceitos presentes na estrutura cognitiva de seus utilizadores.

Em união ao método de mapeamento conceitual, pode-se apoiar a utilização de técnicas de geração de ideias, com o intuito de disponibilizar uma ferramenta que proporcione a seus usuários liberdade de expressar suas ideias em forma de MC. A técnica de *brainstorming* foi escolhida para esta combinação, pois proporciona liberdade (em relação a metodologia de sua utilização) e tem esquema livre ou, em outras palavras, apresenta regras para sua utilização, mas não define uma metodologia e formas para representação de seus resultados. A utilização dos MC é interessante devido ao seu caráter de expressar graficamente as ideias advindas da estrutura cognitiva de seus criadores, sendo que, tais ideias

podem ser estimuladas a partir da utilização de uma técnica de geração das mesmas, neste caso, o *brainstorming*.

Portanto, os problemas que uma RSEW se propõe a solucionar são referentes à falta de comunicação entre os envolvidos no processo de aprendizagem, com a utilização de características provenientes de RSW em conjunto com os principais aspectos de PE, caracterizando e incorporando um contexto central a rede. Além disso, incorporada a RSEW, devem ser disponibilizadas ferramentas que permitam a criação de conhecimento (resultando em aprendizagem), como os MC utilizados em conjunto com a técnica de *brainstorming*, como é o caso do módulo neste trabalho proposto.

## **2 REFERENCIAL TEÓRICO**

Nesta seção são apresentados os conceitos necessários para prover *background* teórico acerca da ferramenta que se deseja desenvolver. Na seção 2.1 são apresentadas características sobre Redes Sociais *Web*, pois é o ambiente no qual o modulo a ser desenvolvido será implantado. Além disso, são apresentados conceitos referentes a Portais Educacionais devido à sua influência em uma Rede Social Educacional *Web*. Na seção 2.2 são abordados conceitos acerca de Mapas Conceituais, pois a ferramenta propõe-se a disponibilizar um ambiente que suporte a criação dos mesmos. Por fim, na seção 2.3 são apresentados conceitos sobre a técnica de *Brainstorming*.

#### **2.1.Rede Sociais Web**

A intervenção da Web 2.0 possibilitou que as pessoas pudessem produzir seu próprio conteúdo, sem a necessidade de conhecimentos avançados em programação (COUTINHO & BOTTENTUIT JUNIOR, 2007, p. 199-200). A importância disso se deve, também, pelo fato de fazer a web um local que facilite o modo com que atividades são executadas, além de promover inclusão de pessoas no ambiente virtual.

As novas Tecnologias de Informação e Comunicação (TICs) são resultados de convergências tecnológicas que transformam as antigas através de revisões, invenções ou junções (LEMOS, 2004, p. 79 *apud* CAPOBIANCO, 2010, p. 29). As Redes Sociais Web (RSW) são exemplos de TICs que foram adaptadas para o ambiente virtual, tendo sido feitas a partir de transformações nos modos com que as informações são apresentadas para pessoas, e mais ainda, nos modos de se comunicar, resultando em um novo meio de comunicação.

As Redes Sociais (RS) são formadas por um conjunto de nós (entidades como pessoas e organizações) conectados por laços sociais (WATTS, 2003, p. 75 *apud* RECUERO, 2005, p. 4). Também é possível definir que uma Rede Social é formada por atores e suas respectivas ligações entre si, onde tais ligações são criadas a partir da união de idéias em torno de interesses compartilhados (MARTELETO, 2001, p. 72). A partir destes conceitos é possível exemplificar uma rede através de um grafo, como é apresentado na Figura 1:

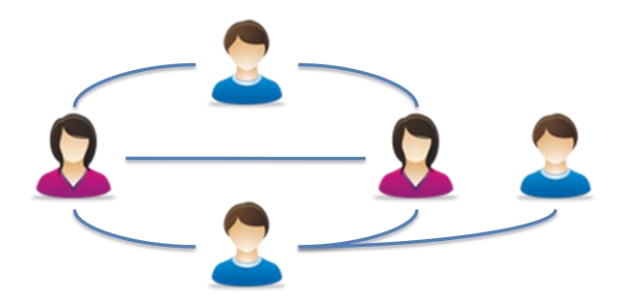

**Figura 1.** Exemplificação de uma Rede Social.

<span id="page-15-0"></span>Grafos são estruturas que possuem um conjunto de vértices (representados pelos nós) e arestas (representados pelas ligações) associados a um par de vértices (REZENDE, 2006, p. 51), sendo esquemas que representam de modo simples e eficaz a estrutura de uma Rede Social. O exemplo da Figura 1 apresenta uma RS que possui cinco atores que possuem seis conexões entre si.

As ligações entre pessoas de uma Rede Social são de grande importância, pois são os elos que as unem, sendo que podem ou não estar relacionados à temática da rede. Isto quer dizer que, apesar de estarem presentes em um determinado ambiente, não quer dizer que são motivados pelo objetivo ou contexto do ambiente. De acordo com Recuero (2005, p. 18), laços sociais são estabelecidos através do compartilhamento de interesses específicos. Por exemplo, não é possível afirmar que pessoas conectadas em uma rede, cujo tema seja "jogos on-line", tenham exclusivamente se conectado por causa da temática geral. E isto é importante, pois mostra que Redes Sociais possuem a presença de inúmeros motivos no que diz respeito às razões pelas quais os nós são unidos, o que também pode ser observado em um ambiente real.

O aspecto temático das redes afeta diretamente o conteúdo gerado pelas pessoas que as compõem, sendo estas, também, afetadas pelo contexto da rede, pois o tema foi de encontro às suas necessidades. É possível observar uma considerável quantidade de redes que transcendem de uma forma avulsa, no que tange aos assuntos que as envolvem, para uma forma especializada, onde existe um assunto raiz que serve como ponto inicial para o surgimento de discussões dentro da rede. Santana *et al.* (2009, p. 342-343) subdividem as Redes Sociais Web em dois tipos, conforme segue abaixo:

 **Genéricas**: têm como principal característica a orientação livre a diversos contextos, ou seja, não possuem um tema central, sendo completamente abertas para criação de conteúdos diversificados, disponibilizando funcionalidades para interação com tais conteúdos. As RSW como *Orkut* (www.orkut.com) e *Facebook* (www.facebook.com)

são exemplos de sites sociais que não possuem orientação especializada, apenas apóiam a comunicação entre seus usuários. As RSW genéricas geralmente têm suas funcionalidades relacionadas à comunicação e compartilhamento de informação entre seus usuários, não possuindo ferramentas específicas para um domínio além da comunicação. Por exemplo, em uma RSW genérica não existe uma funcionalidade que seus usuários possam utilizar para disponibilizarem seus trabalhos acadêmicos.

 **Especializadas**: têm com principal característica a orientação a um contexto central, estando sujeita a presença de diversos conteúdos relacionados ao tema raiz, possuindo ferramentas específicas e que apóiem o contexto. Além disso, possuem funcionalidades de RSW genéricas, pois devem satisfazer características básicas de comunicação e criação de vínculos presentes em aplicações deste tipo. As RSW *LastFM* (www.lastfm.com) e *LinkedIn* (www.linkedin.com) são exemplos de ambientes que possuem temas específicos, contando com funcionalidades direcionadas à temática da rede. Por exemplo, a *LastFM* possui um sistema de recomendação de músicos de acordo com as músicas escutadas por seus usuários.

Contudo, existem características padrões que as RSW, especializadas e genéricas, devem satisfazer em sua estrutura. A próxima seção apresenta as principais características que se fazem necessárias em Redes Sociais Web.

### 2.1.1. Características

Foram expostos alguns aspectos e características presentes em RSW, como fatores que dizem respeito a sua estrutura, que pode ser representada através de grafos. Porém, é necessária a apresentação de particularidades de redes web de modo geral, ou seja, características padrões presentes em suas estruturas. Para Golbeck (2005, p. 13) uma RSW deve satisfazer os seguintes critérios:

- 1. Deve ser acessada exclusivamente através de web browsers (navegadores web), excluindo redes que necessitam o download de softwares específicos para a sua utilização. Entretanto, atualmente é possível encontrar aplicativos de RSW específicos para aparelhos móveis.
- 2. Os usuários devem caracterizar suas conexões, ou seja, deve existir a descrição ou categorização do vínculo existente entre seus usuários, não necessariamente tendo que

ser visível para outros usuários. Tal caracterização pode ser um *status* de relação entre dois nós, por exemplo, amizade, cônjuge, etc.

- 3. A rede deve disponibilizar modos para que seus usuários possam criar tais conexões, logo são necessários meios que possibilitem a criação de vínculos. Estes meios podem ser solicitações que, mediante aprovação da outra parte, criem a ligação entre os usuários (Ellison *et al*., 2009 *apud* SANTANA *et al*., 2009, p. 341).
- 4. As ligações entre usuários devem ser visíveis a outros usuários da rede, ou seja, todos os usuários da rede podem visualizar as conexões de outros usuários, possibilitando, ainda, a navegação nessas ligações.

Caso seja feita uma associação desses critérios com características de "redes do mundo real", pode ser concluído que não possuem muitas semelhanças no que envolve o modo com que a criação de vínculos acontece. Porém, através do terceiro critério pode ser feita uma analogia com o ambiente real, onde o modo de criação de conexões seja o diálogo e a aprovação seja o *feedback* retornado pela outra parte, por exemplo. É importante ressaltar que uma conexão entre dois usuários de uma rede é bidirecional, pois um nó pode caracterizar sua ligação com o outro nó de uma forma, sendo que o outro também tem essa liberdade.

Em Redes Sociais Web um usuário é representado por uma entidade, normalmente, chamada de "Perfil", onde são reunidas todas as informações do usuário. Esta entidade tem grande importância devido ao fato de ser a identidade de uma pessoa em uma RSW, o que quer dizer que todo o conteúdo que o Perfil (pessoa) criar, será ligado ao mesmo, fazendo com que exista um registro sobre a autoria de conteúdos (mensagens, tópicos etc.). Na próxima seção são abordadas as características e importância desta entidade.

### 2.1.2. Perfil

Um Perfil de uma RSW nada mais é que uma maneira com a qual pessoas são representadas, ou seja, é a forma assumida por pessoas dentro da rede. Assim como uma representação física de uma pessoa no ambiente real, deve existir uma representação similar no ambiente virtual, de modo que permita a identificação da pessoa, podendo apresentar de forma mais detalhada informações referentes à mesma. Em suma, um Perfil é uma página que reúne as informações de uma pessoa presente em uma RSW.

A personificação em RSW através de Perfis é interessante devido à simplicidade no modo em que as ações são feitas, e em como os resultados dessas ações são retornados.

Normalmente, uma página de Perfil contém todos os controles que uma pessoa pode ter em relação a seu próprio perfil ou a outro, sendo que a utilização destes controles gera resultados para si ou para outros perfis. Por exemplo, é nessa página que se encontra links para envio de mensagens, visualização de álbuns e de qualquer outra funcionalidade de interação presente em um perfil da rede. É nessa página que os usuários criam vínculos com outros usuários, ou seja, é onde a formalização do relacionamento entre usuários da rede é criada, podendo também ser visualizada.

A importância dessa entidade se deve pelo fato de ser imprescindível a presença de um meio que permita representar pessoas na rede, caso contrário não é possível a sua classificação como RSW, além de não poder suportar a criação de conexões. Também é possível notar a importância de Perfis na criação de conteúdos nos meios de comunicação presentes em RSW, pois é o modo de ligar os usuários com os conteúdos que criam, sejam mensagens ou *posts* em grupos de discussão, cujas características são apontadas na próxima seção.

## 2.1.3. Fórum

Nas RSW é comum a existência de locais onde seus usuários possam discutir sobre determinados assuntos, promovendo a interação e ao mesmo tempo a criação de conteúdos. Tais locais possuem como objetivo a concentração de usuários que compartilham interesses em comum, propiciando um ambiente que possui grande concentração de conteúdos referentes a tais interesses, facilitando ainda a busca de informações dentro da rede.

Comunidades, como são chamados, podem ser vistos como pequenas RSW, pois compartilham algumas características como a de agrupar usuários que possuem interesses semelhantes. E isso faz com que, implicitamente, os membros de um grupo estejam conectados de um modo indireto, ou seja, a conexão não é criada de modo formal (através de solicitação), mas através do próprio compartilhamento de interesse, o que pode significar a existência de afinidade entre os usuários, porém, apenas isso é insuficiente para determinar que a afinidade, de fato, exista.

Os fóruns se caracterizam principalmente pelos diálogos de conteúdos diversificados criados por quem os compõe (PAIVA RODRIGUES-JÚNIOR, 2004, p. 1), ou seja, agem como centralizadores de discussões acerca de determinados assuntos advindos de um assunto central, no caso, o tema do fórum. Em RSW cada grupo de discussão possui um tema que

serve como filtro para os interesses de seus usuários, fazendo com que, teoricamente, apenas os interessados com o tema se incluam em tal grupo.

A presença de grupos de discussão na estrutura de RSW é importante porque agrupa perfis e concentra contextos, fazendo vinculação entre as duas entidades chave de uma RSW. Tal vínculo é muito importante para redes que possuem um contexto específico, pois possibilita a ramificação de uma grande área de conhecimento, disponibilizando ambientes especializados em diferentes assuntos do tema central. Tendo em vista a centralização do contexto educacional em uma RSW (sendo o alvo do trabalho), torna-se necessária a contextualização acerca de Portais Educacionais, pois possuem influência (no que envolve seus requisitos) dentro da estrutura e partes que compõem uma Rede Social Educacional *Web*.

#### 2.1.4. Portais Educacionais

No contexto educacional, a internet é utilizada para vários fins, tanto como de apoio a pesquisa e aprendizagem, quanto como extensão do espaço escolar (MEDEIROS e VENTURA, 2005, p. 4). Portais Educacionais (PE) consistem em extensões de ambientes de aprendizagem convencionais (como salas de aula), objetivando a disponibilização de conteúdos referentes ao ensino. De acordo com Oliveira (2009, p. 69), Portais Educacionais têm como finalidade a distribuição de conteúdos ligados à educação. Não apenas isso mas, também, apresentação de informações referentes à instituição mantenedora do portal, o que pode vir a ser importante para seus usuários.

Os PE devem ter como principal meta a disponibilização de ferramentas para utilização do aluno durante o processo de ensino e aprendizagem, de modo que incentive o mesmo à sua utilização. Nunes e Santos (2006, p. 4) especificam como principal preocupação que se deve ter no desenvolvimento de um portal educacional, a motivação que o aluno terá ao/para utilizá-lo, ou seja, a questão é como fazer um ambiente complementar de ensino ser interessante para seu público-alvo. Obviamente a utilização de um Portal Educacional não é feita apenas pelo aluno, o professor também possui participação importante nesse ambiente, ou seja, existem dois principais tipos de atores dentro a esfera dos usuários de PE.

De certa forma, os PE podem ser vistos como um exemplo de intermediador entre professores e alunos, possibilitando a disponibilização de materiais didáticos e informações sobre turmas e disciplinas (além de outras informações). Porém, é necessária a existência de mecanismos que permitam, de fato, a interação entre professores e alunos (e ambos entre si), possibilitando a comunicação direta entre ambos, com o objetivo de prover um local onde os dois atores possam complementar seu papel no processo de aprendizagem.

Para Melo (2010, p. 4) os Ambientes Virtuais de Aprendizagem (AVA) são importantes quando deixam à disposição do aluno uma variedade de recursos de aprendizagem, comunicação e colaboração, possibilitando ao aluno o desenvolvimento de atividades virtuais. Porém, ambientes virtuais de aprendizagem devem possuir tanto para o aluno quanto para o professor tais recursos, pois, a participação do professor é indispensável durante a aprendizagem, sendo, também, necessária a motivação dos professores para a utilização desses ambientes, não apenas dos alunos.

O resultado do trabalho não pode ser considerado totalmente uma ferramenta de Educação à Distância (EaD), pois a influência de elementos EaD não é suficiente para tal classificação. Contudo, é interessante ter em mente que o paradigma EaD apoiado pela internet tem como vantagens a flexibilidade de tempo e espaço (HAGUENAUER, 2003, p. 1), de modo que possibilita o acesso e a utilização de seus recursos a qualquer hora e lugar.

## 2.1.5. Redes Sociais *Web* e Aprendizagem

De acordo com o surgimento de novas tendências tecnológicas, como a *internet*, a adaptação por parte de algumas pessoas torna-se um fator indispensável. Com a grande quantidade de RSW presentes nesse ambiente, Bohn (2009, *online*) frisa que cabe ao educador utilizá-las de modo satisfatório por parte dos envolvidos no processo de aprendizagem. É necessária a busca por métodos alternativos e complementares de aprimorar a experiência referente ao ensino, ou seja, a inclusão de inovações e transformações no processo educativo é indispensável em um ambiente onde o surgimento de novas técnicas é constante (CAMPOS *et al.*, 2011, p. 8). Em contrapartida, Machado e Tijiboy (2005, p. 7) apontam que educadores podem não ter formação e apoio para utilizar novas tecnologias, além de tempo, espaço e também dos próprios recursos tecnológicos (infra-estrutura).

As RSW são sistemas construídos analogamente às redes sociais nas quais as pessoas estão inseridas, traduzindo-as para sua forma virtual. Na área educacional, a utilização desses sistemas pode trazer benefícios que apóiem a construção de conhecimento, desde que, segundo Araújo (2010, p. 8), exista a presença de uma proposta pedagógica em seu núcleo, para que, assim, seja pertinente e eficaz no processo ensino-aprendizagem. Portanto, é de suma importância a presença de aspectos pedagógicos que atraiam e que colaborem para construção de conhecimento.

Como apontado anteriormente, as RSW possuem o caráter e o objetivo voltado à comunicação entre indivíduos conectados entre si. De acordo com Alves e Leite (2009, p. 6 *apud* Martins *et al*., 2000), é a partir de conexões e inúmeras interações que o conhecimento é construído entre pessoas, ou seja, a constante troca de informações (a comunicação em si) é que faz com que a aprendizagem aconteça. As RSW são ambientes capazes de transparecer conexões entre pessoas a partir das interações entre as mesmas.

A comunicação é um fator importante durante o processo de ensino-aprendizagem, pois é a partir dela que a troca de informações acontece. Scherer (2006, p. 2) aponta que, a partir de movimentos de cooperação e/ou colaboração, a aprendizagem em ambientes virtuais (como fóruns de RSW) pode acontecer. Assim como o ato de aprender em uma sala de aula acontece, é possível que com a utilização de canais virtuais de comunicação (fóruns, nesse caso) a aprendizagem também ocorra. Como Sudbrack (2005, *online*) complementa, o processo educativo acontece em diferentes ambientes, formando redes cuja principal característica é a interação acerca de um plano em comum.

As características e as possibilidades proporcionadas por RSW às tornam ambientes propícios à troca de informações, tranformando-as em locais onde a criação de conhecimento possa ocorrer de modo coletivo, tendo em vista a presença de comunidades onde indivíduos se conectam através de interesses em comum. Tomaél *et al.* (2005, p. 94) aponta que o aspecto dinâmico faz com que as redes sejam locais de compartilhamento de informação e conhecimento, ou seja, a rotatividade de interações dentro das redes as transforma em ambientes propícios para que seus envolvidos possam aprender. Tal aprendizagem é abrangente, ou seja, levando em consideração a presença de *n* contextos nas redes, a multidisciplinaridade é um fator endógeno da rede.

Para que aconteça a aprendizagem e, como consequência, a produção de conhecimento, as RSW necessitam da constante interação entre seus membros, assim como em qualquer outro ambiente de aprendizagem (como uma sala de aula). Na visão de Tomaél *et al.* (2005, p. 101) o compartilhamento de informações e experiências (por parte dos indivíduos da rede ou não) são fatores que contribuem para o aprendizado organizacional, logo permitem a geração de conhecimento. Muito se depende da comunicação e integração dos envolvidos no processo de aprendizagem, sendo estes aspectos os principais sanados e aprimorados com a utilização de RSW.

A presença de mecanismos de comunicação em um ambiente virtual de contexto educacional é importante porém, pode não ser suficiente para que seus utilizadores obtenham resultados referentes à criação de conhecimento dentro da rede, ou seja, um ambiente virtual educacional necessita de métodos que apoiem a geração de conhecimento. A utilização de mapas conceituais é uma alternativa pertinente para que sejam satisfeitas tais carências, pois consistem em diagramas que representam o conhecimento de seu autor. Neste aspecto, é importante ressaltar que mapas conceituais também possibilitam que o conhecimento possa ser desenvolvido de modo coletivo, sendo uma interessante combinação com os aspectos de comunicação e integração oriundos das RSW. A próxima seção aborda sobre as características que envolvem a criação de mapas conceituais.

#### **2.2.Mapas Conceituais**

Mapas conceituais (MC) consistem em diagramas que apresentam relações entre conceitos (MOREIRA, 2006, p. 9), ou seja, são diagramas que possuem um conjunto de conceitos interligados através de uma relação semântica, com o propósito de, segundo Pelizzari *et al.* (2002, p. 41), "representar relações significativas entre conceitos na forma de proposições". Os MC são geralmente utilizados para fins educativos, porém, Novak e Cañas (2006, p. 6) frisa que os mapas conceituais são ferramentas de representação de conhecimento para qualquer setor das atividades humanas, sendo uma ferramenta poderosa de representação de conhecimento.

Segundo Moreira (1997, p. 6) o conceito de MC foi concebido na década de setenta a partir da teoria cognitiva de aprendizagem de David Ausubel na década de sessenta, mais especificamente na aprendizagem significativa. Tal tipo de aprendizagem, de acordo com Jesus e Silva (2004, p. 2-3), propõe-se a relacionar novas informações a conceitos relevantes, ou seja, como dito anteriormente, o relacionamento entre conceitos, sendo precisamente isso o que os MC representam através de diagramas ou esquemas.

A construção de MC ocorre a partir de um objetivo específico previamente em mente (DERBENTSEVA *et al.*, 2007, p. 453). Além disso, é construído por pessoas que possuem certo nível de conhecimento sobre o domínio, visando obter-se a resposta para uma pergunta específica, chamada de "*focus question"* (Novak, 1998; Novak & Goldwin, 1984 *apud* Derbentseva *et al.*, 2007, p. 453). A *focus question* (questão de foco) é de suma importância, pois representa o que o mapa deve ser capaz de responder, após sua conclusão (Derbentseva *et al.*, 2007, p. 453). Além disso, é responsável por caracterizar o contexto relacionado ao mapa, ou seja, ao mesmo tempo em que impõe o caráter do mapa, impõe também seus limites.

Seguindo o raciocínio de que MC são construídos a partir de uma pergunta raiz sobre o problema a ser resolvido, na Figura 2 é apresentado um simples exemplo de mapa conceitual:

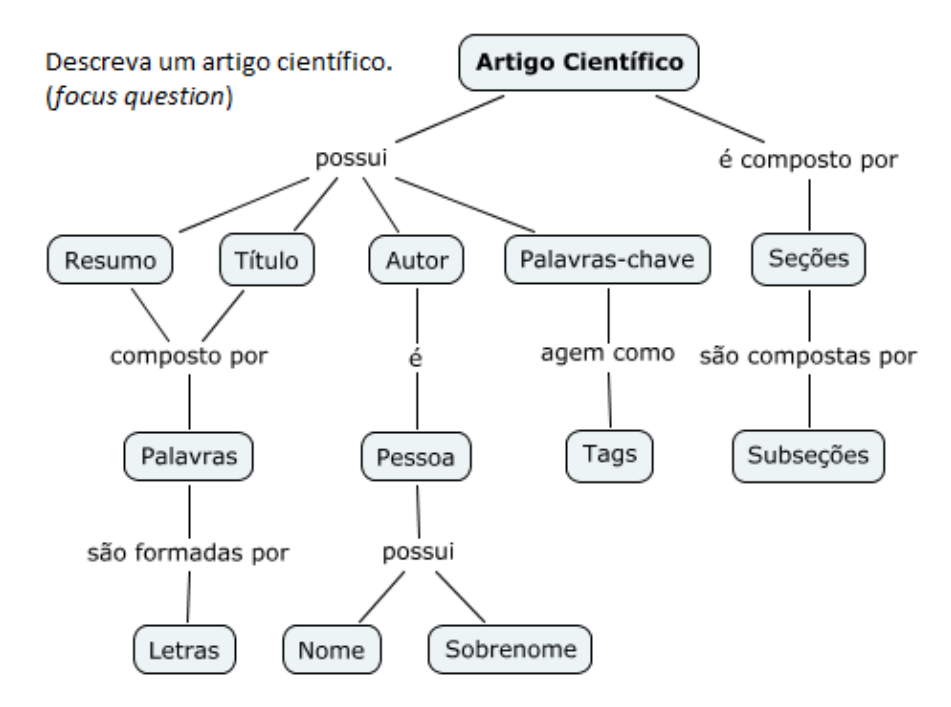

**Figura 2.** Mapa conceitual de um Artigo Científico.

<span id="page-23-0"></span>Na Figura 2 é apresentado um simples mapa conceitual construído com o *software CMapTools* [\(http://cmap.ihmc.us\)](http://cmap.ihmc.us/), que foi desenvolvido para facilitar a criação de MC. O exemplo não contempla totalmente o mapeamento de conceitos de um artigo científico, apenas apresenta alguns dos principais. É possível notar que os conceitos presentes no exemplo podem ser mais explorados (por exemplo, os conceitos Pessoa e *Tags*), porém, a *focus question* deixa claro que a intenção do mapa é apenas de descrever um artigo científico. A partir disso, pode-se notar o caráter restritivo ao contexto presentes nos MC que é reforçado pela presença da questão de foco.

Para este trabalho o estudo de MC faz-se importante devido à proposta de desenvolvimento de um mecanismo de *brainstorming* baseado nos conceitos de MC. Portanto, esta seção destina-se a apresentação de aspectos envolvidos na criação de MC. Porém, faz-se necessária uma contextualização com o fim de prover um *background* acerca da aprendizagem significativa, que foi o ponto inicial para o desenvolvimento do conceito sobre MC.

## 2.2.1. Características de Mapas Conceituais

Como abordado anteriormente, MC são ferramentas gráficas que visam englobar conceitos (em pares) através de suas relações (CAÑAS *et al.*, 2005, p. 2-3). A estrutura de um mapa conceitual é semelhante à de um grafo, ou seja, organiza-se como um conjunto de vértices e arestas, onde os vértices são os conceitos (representados com figuras geométricas, normalmente retângulos e círculos) e as arestas representam as relações. Porém, em contraste aos grafos convencionais, as arestas dos MC possuem *propositions* (ou proposições) que são declarações sobre a própria relação (NOVAK e CAÑAS, 2006, p. 4), agindo como caracterização da relação, logo, proporcionando o aspecto semântico (significado) entre o par de conceitos.

As relações entre conceitos podem ou não serem direcionadas, ou seja, as arestas podem ser setas. De acordo com Safayeni *et al.* (2003, p. 3), setas são usadas para definir a direção da relação e, em caso de não utilização de setas, assume-se que a direção é *downward* (de cima para baixo). Isso acontece quando o mapa em questão é hierárquico (será abordado mais à frente), onde os conceitos mais importantes situam-se no topo e os menos abrangentes (específicos) na base (MOREIRA, 1997, p. 2).

Outro aspecto importante em relação aos MC é a presença de *cross-links* (ligações cruzadas), que consistem em ligações entre diferentes conceitos de diferentes domínios (NOVAK e CAÑAS, 2008, p. 2). Em outras palavras, é o cruzamento de conceitos presentes em diferentes regiões ou segmentos de um mapa qualquer (SAFAYENI *et al.*, 2003, p. 3). A identificação de *cross-links* pode ser considerada como um *insight*<sup>1</sup>de criatividade (NOVAK e CAÑAS, 2006, p. 4), representando, assim, a interação entre novas e existentes informações (NOVAK e CAÑAS, 2008, p. 2). Na Figura 4 é apresentado um mapa onde existem tais ligações:

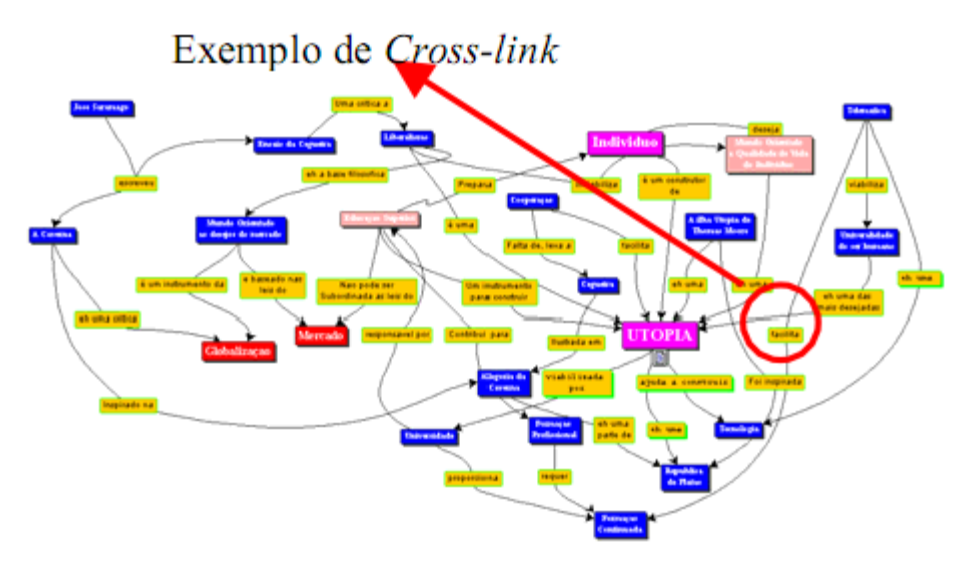

**Figura 3.** Exemplo de MC com *cross-link* (GAVA *et al.*, 2003).

<span id="page-24-0"></span>-

<sup>1</sup> Discernimento, critério, compreensão clara da natureza íntima de uma coisa (MICHAELIS, 2011, *online*).

Como pode ser observado na Figura 4, o mapa possui muitas conexões e, como é destacado na figura, existe a presença de *cross-links*. E como foi frisado anteriormente na seção sobre aprendizagem significativa, o conhecimento se constrói em cima de um conjunto de informações e suas respectivas interações.

Foi falado sobre os componentes presentes em MC, porém, resta um aspecto que é de suma importância dentro do processo de desenvolvimento de mapas conceituais. Tal aspecto é chamado de *focus question*, que, segundo Novak e Cañas (2008, p. 11), é uma pergunta que visa especificar de forma clara o problema ou o que exatamente o mapa conceitual deve ajudar a resolver. É um aspecto muito importante, pois afeta diretamente o processo de desenvolvimento do mapa e é esta questão que oferece a base para sua criação. Novak e Cañas (2008, p. 11-12) reforçam sua importância afirmando que uma boa *focus question* leva a um rico mapa conceitual, logo, resulta em uma melhor exploração do contexto especificado na mesma. A questão inicial não é capaz de prover o indivíduo de informações suficientes sobre um determinado contexto, é por isso que na construção de mapas é indispensável uma base relevante de conhecimento sobre o assunto.

Cañas *et al.* (2005, p. 3) afirma que a estrutura de um mapa conceitual depende do seu próprio contexto, ou seja, o tema provido através da *focus question* influencia diretamente na estrutura do mapa desenvolvido. Segundo Novak e Cañas (2008, p. 12), "freqüentemente é dito que o primeiro passo para aprender alguma coisa é se questionando as perguntas certas". Tal afirmação vem de encontro com a importância do contexto abordado pelo ponto inicial da criação de MC, ou seja, o problema que se deseja resolver com o mapa.

A subseção a seguir apresenta uma breve abordagem envolvendo a teoria de aprendizagem de David Ausubel, tendo em vista que a teoria acerca de MC foi criada baseada na aprendizagem significativa (MOREIRA, 1997, p. 8).

#### 2.2.2. Aprendizagem Significativa

De acordo com Moreira (1997, p. 7), a aprendizagem é significativa quando uma nova informação adquire significado através do vínculo com outros fatores pré-existentes no conhecimento do indivíduo, ou seja, relacionando-se de modo não arbitrário com outra informação previamente existente na estrutura cognitiva do indivíduo em questão (MACHADO e OSTERMANN, 2006, p. 7). Ainda, a aprendizagem significativa é o processo onde uma nova informação recebida pelo indivíduo faz interações relevantes com outros conceitos no limite de seu conhecimento (ALEGRO, 2008, p. 24).

A questão não arbitrária da aprendizagem significa que os vínculos feitos durante este processo não são aleatórios, possuem significado e justificativa pelo fato de estarem presentes na estrutura cognitiva (conhecimento) do indivíduo. A estrutura de cognição do indivíduo implica diretamente no resultado da aprendizagem, pois, os elementos utilizados para criação de relacionamentos entre as informações são: a nova informação, informações existentes e a justificativa de vínculo. Em outras palavras, depende totalmente do conhecimento prévio e dos critérios de relação entre diversas informações. Como Moreira (1997, p. 7) frisa, na aprendizagem significativa existe constante interação entre o novo conhecimento e o existente, o segundo servindo para embasamento para a atribuição de significado ao primeiro.

Moreira (1997, p. 7) refere-se à aprendizagem significativa como um processo dinâmico, ou seja, de modo que o conhecimento constrói-se de acordo com a interação entre novas e existentes informações. Toda nova informação é organizada e processada de modo que interaja com informações já existentes (NOVAK e CAÑAS, 2006, p. 5), ou seja, quando a informação chega a seu receptor, automaticamente, o receptor a processa relacionando-a com informações previamente armazenadas em sua memória. De acordo com a afirmação, pode ser feita a seguinte exemplificação do fluxo de assimilação de novas informações através da figura abaixo (Figura 3):

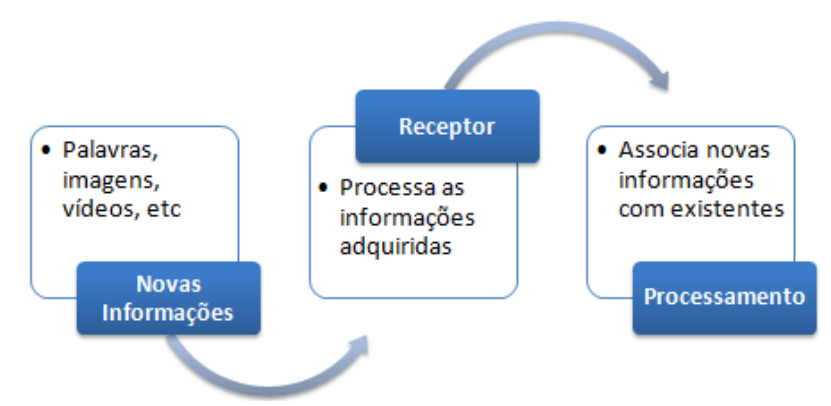

**Figura 4.** Fluxo básico de assimilação de novas informações.

<span id="page-26-0"></span>O exemplo apresenta o fluxo definido por Novak e Cañas, onde novas informações (como palavras, imagens, vídeos ou qualquer outro objeto) são recebidas pelo receptor que, por sua vez, processa tais informações de modo a assimilá-las com as informações existentes.

De acordo com Ausubel *et al.* (1980, *apud* Machado e Ostermann 2006, p. 9), as condições para que haja a aprendizagem significativa são:

1. O material (novas informações) utilizado pelo indivíduo deve ser significativo. Isso quer dizer que deve existir relação entre o material e o conhecimento já existente, sendo que isso acontece apenas se o aprendiz possuir, desde o início do processo, conhecimento relevante (NOVAK e CAÑAS, 2008, p. 4). Em caso de nenhuma relação, as novas informações não possuem valor significativo (MACHADO e OSTERMANN, 2006, p. 9). Além disso, é imprescindível que os indivíduos envolvidos neste processo tenham conhecimento relevante sobre o contexto a ser trabalhado, pois, como uma propriedade da aprendizagem, deve existir conhecimento prévio para que as informações a serem trabalhadas tenham relevância significativa.

2. O indivíduo deve possuir pré-disposição para aprender, ou seja, deve possuir interesse pelo conhecimento. Em caso de memorização literal (arbitrária), Pelizzari *et al.* (2002, p. 38) frisa que esta aprendizagem é mecânica, sendo esta outra vertente de aprendizado. Um exemplo de aprendizagem mecânica é quando um indivíduo apenas decora algum conjunto de informações.

A aprendizagem significativa necessita da colaboração dos envolvidos, tanto na questão de filtragem das informações a serem lançadas, quanto na própria motivação dos envolvidos.

O levantamento teórico sobre este tipo de aprendizagem é importante devido à direta ligação a mapas conceituais, sendo um dos fatores resultantes dessa abordagem de aprendizado. Além disso, serve para notar que os MC herdam de forma fiel as características e particularidades sobre essa abordagem. A próxima seção tratará da apresentação de alguns dos modelos mais comumente utilizados para a criação de MC.

#### 2.2.3. Modelos de Mapas Conceituais

A escolha de um tipo de estrutura para um mapa conceitual vai depender do aspecto temático do mapa, em outras palavras, é necessária a contextualização da pergunta que o mapa tem como objetivo responder para que seja possível a escolha de uma estrutura. De acordo com o contexto (ou contextos) da pergunta, pode-se chegar à conclusão de que a utilização de certo tipo de modelo de mapa vai abranger de modo mais lógico e eficaz o tema, resultando, assim, em uma resposta mais satisfatória. É, também, por isso, que se faz necessário certo nível de conhecimento do contexto. Nas próximas subseções serão apresentados alguns dos modelos mais comuns de MC.

### Modelo Hierárquico

O modelo mais comum de MC é o hierárquico, cujo desenvolvimento se inicia pelo topo e prossegue com a adição de novos conceitos sempre abaixo de algum existente. Este modelo, como dito anteriormente, possui os conceitos mais importantes no topo e os demais nas regiões inferiores. Safayeni *et al.* (2003, p. 3) afirmam que é baseado nesse principio o motivo pelo qual, geralmente, os MC são lidos "de cima para baixo". O aspecto hierárquico deste modelo pode ser comparado com as estruturas de dados chamadas de Árvores, onde existe um nó raiz que serve como parâmetro para os demais nós a serem inseridos.

Moreira (1997, p. 2) atenta para a questão de que esse modelo não precisa seguir necessariamente tal tipo de hierarquia, ou seja, o esquema hierárquico é definido pelo indivíduo que o desenvolve. De acordo com Derbentseva *et al.* (2007, p. 449), não existe um acordo sobre qual modelo (estrutura) MC devem ter, apenas que o mapa deve vir de encontro ao contexto, reforçando a idéia de orientação contextual que os MC devem possuir. Na Figura 5 é apresentado um mapa conceitual com o intuito de exemplificar o modelo hierárquico:

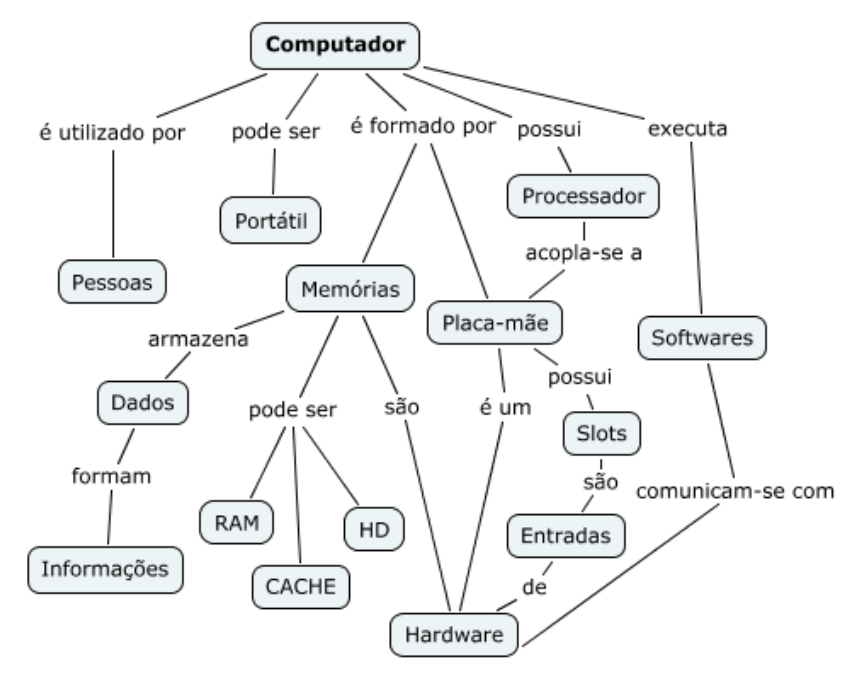

**Figura 5.** Mapa conceitual hierárquico do conceito "Computador".

<span id="page-28-0"></span>É possível notar a tendência de surgirem conceitos abaixo do conceito raiz (Computador), sendo um conceito abrangente capaz de ser explorado e melhor caracterizado por inúmeros outros conceitos.

De acordo com a segunda definição dada por Priberam (2011, *online*), uma hierarquia é uma "classificação ou ordenação segundo determinados critérios", o que pode ser notado em um mapa conceitual que segue um conceito principal. Porém, de acordo com o contexto, o

conceito raiz pode ter ramificações que podem ser direcionadas para outros sentidos, ou seja, tendo sua orientação *downward* (de cima para baixo). Nesse caso, o resultado não seguirá o modelo hierárquico propriamente dito. Os MC tendem a serem hierárquicos devido à presença de conceitos que são adicionados devido à existência de uma relação hierárquica entre conceitos pré-existentes.

Para Moreira (1997, p. 2) o mapa deve apresentar de modo claro os principais conceitos. Em suma, sendo um mapa hierárquico ou não, é necessário certo destaque para os principais elementos do mapa. Para isso, podem ser utilizados efeitos gráficos como cores para representar diferentes pesos de relevância dos conceitos presentes no mapa. No caso de MC não hierárquicos, a utilização de tais artifícios faz-se mais necessária até para situar o leitor do ponto onde deve ser iniciada a leitura.

#### Modelo Cíclico

Os MC cíclicos são exemplos não hierárquicos de mapeamento conceitual, contando com a presença de um relacionamento sequencial entre conceitos. Os mapas conceituais cíclicos (MCC) representam uma extensão do mapeamento conceitual clássico, permitindo a representação de relações dinâmicas entre conceitos (SAFAYENI *et al.*, 2003, p. 12). Em outras palavras, é a representação de conceitos que, quando interligados, formam uma seqüência ou um ciclo. A seguir, na Figura 6, é apresentado um exemplo de MCC.

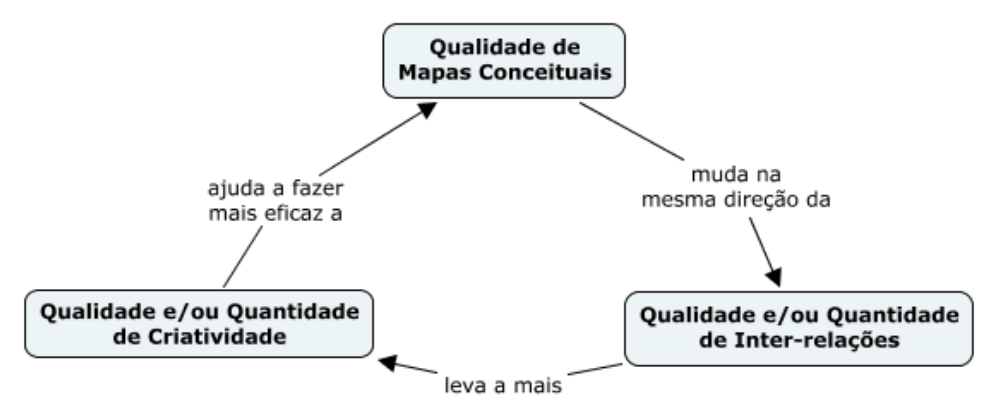

<span id="page-29-0"></span>**Figura 6.** Exemplo de MCC (traduzido e adaptado de Safayeni *et al.* (2003, p. 19).

Os MCC, segundo Safayeni *et al.* (2003, p. 12), "capturam interdependências ou como um sistema de conceitos trabalham juntos". De certa forma, são conceitos conectados que, em conjunto, possuem relacionamentos circulares, de modo diferente aos MC convencionais, que possuem tendência hierárquica. Os mapas cíclicos apresentam a interação entre conceitos de modo que sejam apresentados como um conceito interage com outro. Como Safayeni *et al.* (2003, p. 13) ressaltam, as relações entre MCC são dinâmicas de modo que um conceito é influenciado pelas mudanças do conceito antecedente, ou seja, um conceito é, de certa forma, a conseqüência do conceito anterior. Como é apresentada no exemplo, a qualidade de MC muda de acordo com a qualidade e/ou quantidade de inter-relações presentes no mesmo. Por sua vez, a qualidade e/ou quantidade de inter-relações leva a maior quantidade e/ou qualidade da criatividade expressada pelo mapa, o que, conseqüentemente, ajuda a melhorar a qualidade de MC, finalizando, assim, o ciclo.

Um aspecto importante e que deve ser apresentado em MCC são as relações direcionadas entre os conceitos. Tendo em vista que o objetivo de MCC é apresentar como conceitos possuem uma relação que resulta em um ciclo, a presença de setas faz-se obrigatória, em contraste com os mapas convencionais, onde se pressupõe que a direção da relação é de cima para baixo, sendo utilizadas setas em situações adversas a essa.

#### Modelo Híbrido

A partir das abordagens convencionais e cíclicas de MC, surgem os mapas híbridos, que apresentam características das duas abordagens, possibilitando a criação de mapas mais completos. A abordagem híbrida entre MC e MCC proporciona melhor caracterização do contexto como um todo, apresentando os processos seqüenciais existentes entre conceitos. De acordo com Safayeni *et al.* (2003, p. 20), a parte convencional do mapa proporciona as informações básicas acerca do sistema, enquanto a parte cíclica apresenta como o sistema funciona. Na Figura 7, a seguir, é apresentado um exemplo de MC híbrido.

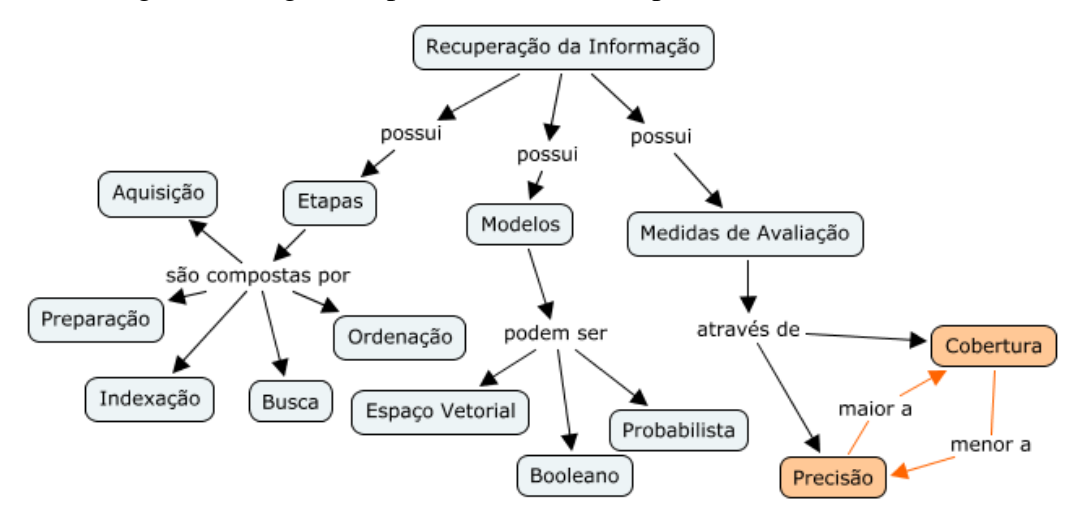

<span id="page-30-0"></span>**Figura 7.** Exemplo de um mapa híbrido entre MC e MCC.

A Figura 7 apresenta um exemplo de um MC híbrido, sendo hierárquico com a existência de um ciclo. A estrutura do mapa não é afetada drasticamente, permanecendo similar a de outros mapas. Pode ser notada a relação de um ou *n* elementos aos conceitos presentes no ciclo, pois, apesar de ser um ciclo e ser, também, um mapa conceitual, são utilizados conceitos externos para aumentar a qualidade da caracterização do próprio ciclo, como dito anteriormente.

## Modelo Teia de Aranha

Outro modelo de MC é o tipo "teia de aranha", onde são apresentados conceitos acerca de conceito que se encontra no centro do mapa. Tavares (2007, p. 75) frisa que tais mapas possuem seu conceito central irradiado por conceitos complementares, sendo esses mais distantes do centro. A Figura 8 apresenta um exemplo dessa estrutura:

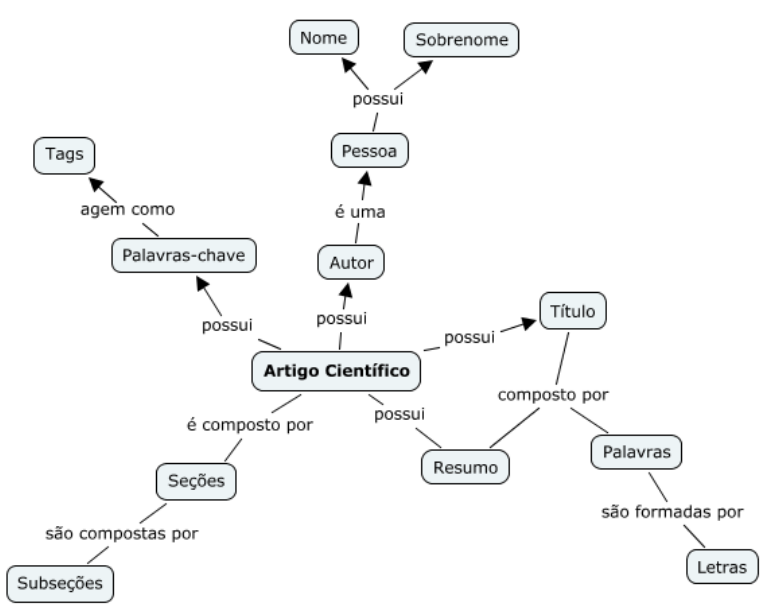

**Figura 8.** Exemplo de um MC do modelo teia de aranha.

<span id="page-31-0"></span>É possível observar que a mudança deste modelo é basicamente visual, pois, se houver modificação da disposição dos conceitos, pode ser convertido para o modelo hierárquico sem que o sentido seja comprometido. Porém, como Tavares (2007, p. 75) ressalta, a percepção de novos relacionamentos nesse modelo pode ser afetada de forma negativa, pois o objetivo deste modelo é relacionar conceitos "satélites" com um conceito central.

#### Modelo Fluxograma

Além dos modelos apresentados, existem MC que são do tipo fluxograma, em que é apresentado um fluxo acerca de uma premissa inicial. Este modelo tem como objetivo organizar informações de modo linear, geralmente possuindo um ponto inicial e final (TAVARES, 2007, p. 75). A seguir, Figura 9, é apresentado um MC baseado neste modelo.

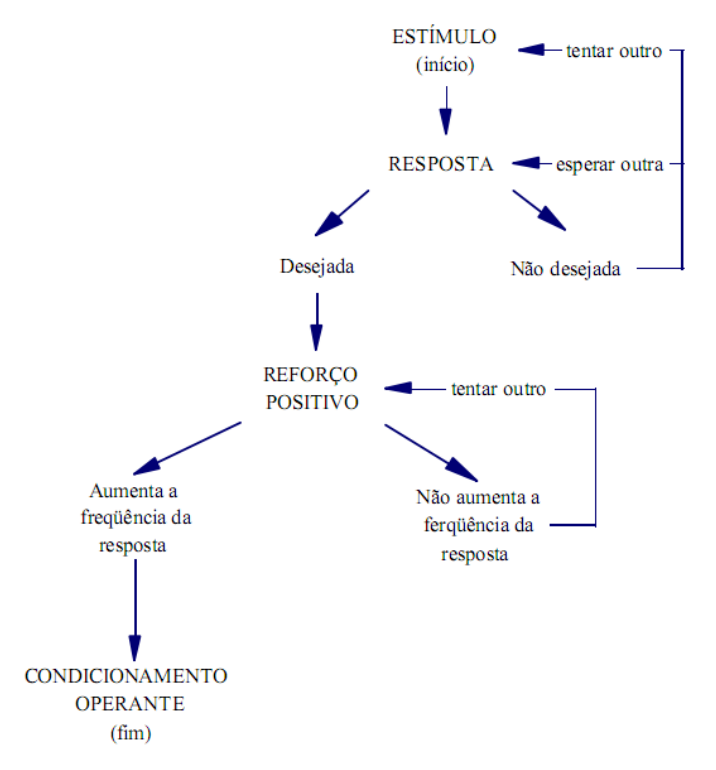

**Figura 9.** Mapa de modelo fluxograma (MOREIRA, 2006, p. 54).

<span id="page-32-0"></span>Pode-se observar que neste modelo não há caracterização dos conceitos envolvidos através de outros conceitos, limitando-se apenas à apresentação de um processo. Como Tavares (2007, p. 76) ressalta, esse modelo "é construído para explicitar um processo, sem a preocupação de explicar determinado tema", ou seja, um mapa desse modelo não possui alto nível de relacionamento entre conceitos adjacentes, tendo em vista que seu objetivo é explicar o fluxo (e suas etapas) de um processo.

As seções apresentadas tiveram como propósito apresentar alguns dos principais modelos utilizados na criação de MC. Para concluir, deve-se ressaltar a necessidade de possuir conhecimento acerca do objetivo que o mapa que se pretende construir deve atingir, para, assim, selecionar o modelo que mais se adéqua ao problema. A próxima seção apresenta algumas boas práticas acerca do desenvolvimento de bons MC.

## 2.2.4. Construção de Mapas Conceituais

Foram abordadas características que envolvem Mapas Conceituais em sua essência, além da apresentação de alguns modelos ou estruturas existentes em que mapas podem se basear durante seu desenvolvimento. A escolha do modelo do mapa, como dito anteriormente, é importante para que o objetivo do mapa seja alcançado, porém, independentemente do modelo escolhido, o conhecimento sobre o contexto é de suma importância. Além disso, atingir o objetivo do mapa pode se tornar mais simples e eficaz se o criador do mapa tiver em mente algumas boas práticas que ajudam na construção de um MC.

A construção de um MC pode ser feita de modo individual ou coletivo, sendo dependente das circunstâncias em que a necessidade de criação do mapa faz-se necessária. O que é interessante abordar é que, dificilmente, dois mapas feitos por pessoas ou grupos diferentes serão iguais, o que quer dizer que, de certa forma, a construção de MC é uma atividade pessoal que depende do nível de entendimento sobre o contexto do mapa. Como Cañas *et al.* (2005, p. 3) ressaltam, Mapas Conceituais construídos por diferentes indivíduos abordando o mesmo tema são necessariamente diferentes, pois representam o conhecimento pessoal de cada individuo.

O aspecto idiossincrático de MC, segundo Machado e Ostermann (2006, p. 17-18), leva à conclusão de que não existe o mapa correto para um contexto, ou seja, existe o mapa que cada um pode construir. Novak e Cañas (2008, p. 12) ressaltam que "é importante reconhecer que um mapa conceitual nunca está terminado", ou seja, por mais completo que um mapa possa estar, sempre existirão conceitos que podem ser ligados aos conceitos existentes. A afirmação se sustenta devido ao próprio caráter e objetivo dos Mapas Conceituais, que é de transparecer em forma de diagrama o conhecimento de um grupo ou individuo acerca de determinado assunto. Esse aspecto torna os MC bons instrumentos para mensurar o nível do conhecimento existente na estrutura cognitiva de um individuo.

Na construção de um MC não existe uma metodologia correta a ser colocada em prática durante tal processo, pois, de uma forma ou de outra, o objetivo é obter um resultado satisfatório. Porém, alguns autores definem passos a serem seguidos para facilitar e tornar o processo de desenvolvimento mais eficiente. Novak e Cañas (2008, p. 12, 14) enumeram os seguintes passos (após a definição do contexto e da *focus question*):

1. O primeiro passo é a identificação e listagem dos conceitos mais relevantes acerca do contexto. Essa lista (também chamada de *parking lot*) deve dispor os conceitos mais relevantes no topo, e os demais abaixo. Nota-se que essa lista representa os conceitos

não mapeados, pois é apenas uma relação dos conceitos principais relacionados ao contexto. Normalmente entre 15 e 25 conceitos devem ser suficientes.

- 2. O segundo passo é a construção de um mapa preliminar. Neste passo são feitas as conexões dos conceitos da lista, caracterizando o relacionamento através de palavraschave, atribuindo significado à relação (MOREIRA, 2006, p. 43).
- 3. O terceiro passo é a revisão da primeira versão do mapa. Nessa etapa o mapa pode sofrer alterações, como a inserção ou remoção de conceitos. Novak e Cañas (2008, p. 12) ressaltam que um mapa normalmente precisa de mais de três revisões.
- 4. O quarto passo consiste na identificação de *cross-links*. Como foi abordado, estes são *links* entre conceitos presentes em diferentes domínios do mapa, ou seja, diferentes áreas de conhecimento do contexto. Novak e Cañas (2008, p. 12) afirmam que os *cross-links* mostram que o criador do mapa observa e entende as relações entre subdomínios do mapa.
- 5. Finalmente, o mapa deve ser novamente revisado, reposicionando os conceitos de modo a deixá-lo claro e com interpretação intuitiva. Também é válida a apresentação do mapa para outras pessoas visando discutir e trocar idéias acerca do mesmo (MOREIRA, 2006, p. 43; MACHADO e OSTERMANN, 2006, p. 18).

As etapas apresentadas representam uma metodologia a ser seguida na criação de MC, entretanto, a adaptação entre o modo pessoal de relacionar conceitos e o problema que o mapa visa resolver é o fator que determina como o mapa deve ser construído. Evidentemente, devese ter em mente os aspectos que caracterizam um diagrama como um mapa conceitual.

Cañas *et al.* (2005, p. 4) definem que em um mapa "bem construído":

- 1. Cada par de conceitos com sua conexão pode ser lido de modo isolado como uma proposição coerente, ou seja, os dois conceitos podem ser lidos com a(s) palavra(s) chave proporcionando significado e sentido.
- 2. Os conceitos e suas expressões de conexão devem ser curtos, de preferência uma palavra para os conceitos.
- 3. A estrutura é hierárquica e sua raiz (primeiro conceito) representa bem o contexto do mapa. Entretanto, como dito anteriormente, o mapa pode não ser modelado de modo hierárquico.

Pode ser concluído que a construção de MC depende, em suma, do contexto que se deseja explorar e do conhecimento do seu autor, bem como seu modo de relacionar diferentes

conceitos. A utilização de MC é comum em ambientes educacionais, pois proporcionam ao aprendiz a exploração do seu conhecimento através da criação de relacionamentos entre diferentes conceitos presentes em sua estrutura cognitiva, ocorrendo aprendizado. Além disso, são bons instrumentos de avaliação devido a seu objetivo de possibilitar a representação do conhecimento, podendo servir para ajudar a identificar a insuficiência de conhecimento do autor do mapa.

## 2.2.5. Mapas Conceituais e Aprendizagem

Os MC são diagramas que têm como propósito a apresentação de conceitos e suas relações sobre determinado domínio, sendo construídos a partir do conhecimento de seus respectivos autores. Além disso, como foi abordado anteriormente, durante a construção de MC novos conhecimentos podem ser descobertos à medida que novas relações são inferidas. Este fator torna os MC em ferramentas eficazes em relação à formalização e descoberta de conhecimento, podendo ser utilizados como instrumentos de avaliação.

De acordo com Moreira (1986, p. 18), os MC podem ser utilizados para visualização da organização conceitual desenvolvida pelo aluno sobre determinado conteúdo, podendo ser importante para o professor no momento de avaliação, ou seja, permite ao professor avaliar o conhecimento do aluno em como o mesmo organiza, hierarquiza, relaciona e diferencia os conceitos de um domínio (ALMEIDA e FONTANINI, 2010, p. 408). Os MC, em sua essência, possuem o conhecimento (de quem se propõe a criá-los) como principal material utilizado em seu desenvolvimento e, tendo isto em vista, tornam-se ferramentas que permitem a avaliação do conhecimento nele presente, possibilitando a identificação de erros ou insuficiência por parte de um avaliador. Segundo Moreira e Buchweitz (1993 *apud* ALMEIDA e FONTANINI, 2010, p. 408) através dos MC é possível detectar os conhecimentos prévios, ausência de conceitos e a mudanças na estrutura cognitiva do indivíduo, isto é, a análise de MC proporciona a identificação de mudanças do conhecimento de uma pessoa.

Segundo Cañas (2003, p. 23), os MC podem ser utilizados para os seguintes objetivos:

- Esqueleto de entendimento (representação visual do conhecimento);
- Consolidação de experiências educacionais;
- Aprimorar a aprendizagem;
- Alternativa a escrita tradicional (sobre a apresentação de conhecimento);
- Ensino do pensamento crítico.
Em suma, os MC proporcionam possibilidades referentes à avaliação do conhecimento de um indivíduo sobre determinado contexto, pois, através deles, podem ser feitas análises referentes à sua eficácia para descrever o domínio em questão. Para isso, faz necessária a intervenção de um avaliador que possua conhecimento sobre o domínio, podendo avaliar se o mapa é capaz de apresentar o conhecimento de modo satisfatório.

O estudo de MC faz-se necessário para este trabalho devido à necessidade de se obter embasamento teórico acerca da técnica de mapeamento conceitual e, a partir disso, poder relacioná-la à técnica de *brainstorming* para que seja possível o desenvolvimento de uma ferramenta baseada na união das duas técnicas. Na próxima seção é feita uma abordagem acerca do processo de *brainstorming*.

#### **2.3.Brainstorming**

A utilização dos MC é uma alternativa pertinente para prover entendimento e esquematização de problemas que se deseja resolver, sendo uma técnica que visa explorar o conhecimento existente de seu autor (ou autores) de modo que seja possível a inferência (através de relações entre conceitos) de novos conhecimentos. A inferência destas relações e a própria seleção de conceitos pode ser apoiada por outra técnica que promova a criação de idéias ou hipóteses que possam vir a ser importantes para composição do novo conhecimento. A técnica de *brainstorming* possui características que visam apoiar a difusão de idéias em relação a um contexto ou problema, podendo ser uma combinação que pode ajudar na criação de MC mais completos e satisfatórios.

Segundo Mongeau (1993, p. 4-5) a técnica foi desenvolvida por Alex Osborn (1957) devido à frustração em relação à falta de ideias e criatividade de seus colaboradores na resolução de problemas. A técnica tem como principal objetivo a liberdade da imaginação sem que o julgamento de ideias interfira no processo criativo. Osborn (1957 *apud* MONGEAU, 1993, p. 5) afirma que a chave para a liberdade da imaginação de um indivíduo é a suspensão de julgamentos, ou seja, é a não discriminação de ideias e opiniões.

Coutinho e Bottentuit (2007, p. 109) apontam que o *brainstorming* é uma técnica que visa à reunião de informações para que seja feita a exploração de novas ideias acerca de contextos ou problemas. De acordo com Harris (2002, p. 1), esta técnica é eficaz quando tem como propósito solucionar um problema específico onde é necessária grande quantidade de ideias. Ou seja, a tarefa deve ser mais específica do que geral (ISAKSEN, 1998, p. 5). O aspecto "liberal" da técnica proporciona ao usuário ter visão menos limitada do contexto, possibilitando mais abrangência, porém, podendo ocorrer perda na precisão.

Essa técnica pode ser utilizada de modo individual ou em grupo, sendo que, quando utilizada em grupo, de acordo com Coutinho e Bottentuit (2007, p. 107), a técnica apresenta mais potencial devido à presença de interações entre os integrantes. Grupos aprendem e trocam informações sobre seu trabalho em conjunto (KIM e KIM, 2007, p. 3), ou seja, o trabalho em conjunto proporciona interações entre indivíduos de modo com que conhecimento seja gerado de forma coletiva. Estimulação mútua e *piggybacking*<sup>2</sup> de idéias são fatores importantes para técnicas que almejam gerar grande número de ideias, como o *brainstorming* (HENDER *et al.*, 2001, p. 3), pois referem-se à interação entre indivíduos através da troca de ideias, lapidando as mesmas visando obter um denominador comum.

Na próxima seção são abordadas características acerca da técnica de *brainstorming*, tal como seus principais princípios e as etapas do processo.

## 2.3.1. Características

O *brainstorming* é uma técnica que visa à resolução de problemas através da disseminação de ideias entre os elementos de um grupo (COUTINHO e BOTTENTUIT, 2007, p. 108), ou seja, possui a presença de interação (comunicação) entre os membros utilizadores da técnica. A presença da troca de informações é um fator que contribui para que diferentes pontos de vista sejam abordados durante sessões de *brainstorming*. Porém, a interação entre diferentes ideias pode resultar conflitos (indiferenças, julgamentos, avaliações etc.) entre elementos de um grupo. Osborn (1957 *apud* MONGEAU, 1993, p. 5-6) descreve quatro regras básicas para que as sessões de *brainstorming* sejam mais produtivas, que são descritas abaixo:

- 1. Críticas são dispensáveis. Os julgamentos e críticas podem ser deixados para outro momento, pois o objetivo é obter o maior número possível de ideias (ISAKSEN, 1998, p. 4). Osborn (1957 *apud* MONGEAU, 1993, p. 5) explica que o foco no julgamento resulta na inibição da imaginação criativa, evitando, assim, que a criatividade desejada seja alcançada. Em outras palavras, a presença de críticas inibe os participantes da sessão de compartilhar ideias, prejudicando o objetivo, que é o de gerar máximo de ideias possível em um limitado intervalo de tempo (COUTINHO e BOTTENTUIT, 2007, p. 108).
- 2. Pensamento livre. Este princípio diz respeito ao aspecto liberal (abordado anteriormente) que a técnica proporciona. "Ideias não convencionais são bem-vindas" (Hender *et al*., 2001, p. 4), ou seja, o pensamento além dos limites é permitido

-

<sup>2</sup> Aproveitar, desenvolver idéias de outros (MICHAELIS, 2011, *online*).

(HARRIS, 2002, p. 2). Tendo em vista que as críticas são rejeitadas, o compartilhamento das ideias menos usuais é aceitável e desejado (ISAKSEN, 1998, p. 4).

- 3. Quantidade é necessária. Quanto maior o número de ideias, maior a possibilidade de ideias úteis (ISAKSEN, 1998, p. 4). Para Harris (2002, p. 2), existem duas razões para essa regra: primeiro, as ideias iniciais são óbvias e usuais, provavelmente não criativas e, segundo, com mais ideias, as chances de adaptação e combinações são maiores. Rodrigues (2009, p. 41) reforça este aspecto ressaltando que as melhores ideias são apresentadas por último devido a um raciocínio mais profundo das ideias iniciais.
- 4. Buscar combinações e melhorias. A busca por aprimoramento em ideias que emergem na sessão deve ser constante. O objetivo desta regra é estimular a geração de ideias a partir de outras já presentes na sessão (HENDER *et al*., 2001, p. 4), ou seja, é o aproveitamento do conjunto de ideias existentes para construção de novas e melhores ideias. Mongeau (1993, p. 6) ressalta que esta regra leva a crer que grupos devem ser capazes de gerar mais ideias do que indivíduos trabalhando de forma singular.

Os princípios apresentados elucidam as características indispensáveis para que a técnica seja aplicada corretamente. Mongeau (1993, p. 6) resume as regras ressaltando que as mesmas "são programadas para a geração de grande número de idéias (regra 3) pelo estimulo de criatividade (regra 2 e 4) através da ausência de julgamento (regra 1)". A técnica, segundo Rodrigues (2009, p. 40-41), pode ser aplicada em qualquer momento do desenvolvimento de um projeto, porém, não é capaz de resolver problemas que necessitam julgamento imediato, etapa aplicada apenas após o final da sessão.

Outros aspectos referentes a sessões de *brainstorming* devem ser abordados, pois, os princípios apresentam os fatores imprescindíveis que os membros de um grupo devem ter mente durante a aplicação da técnica. Por isto, um conjunto de aspectos sobre como a sessão deve acontecer são importantes e sua abordagem faz-se indispensável. De acordo com Isaksen (1998, p. 4), Osborn tinha conhecimento da insuficiência das regras, por essa razão, as complementou com considerações sobre o gerenciamento do grupo. Abaixo são apresentadas algumas dessas considerações:

 O grupo deve possuir um facilitador (moderador) e um relator (RODRIGUES, 2009, p. 41). Esses atores, segundo Harris (2002, p. 3), vão servir, respectivamente, para: organizar o caos, ou seja, sanar possíveis conflitos entre membros e evitar julgamento durante a sessão; registrar as informações provenientes da sessão, de modo que fique visível para todos os membros. Harris (2002, p. 3) ressalta que o relator deve ser alguém que não participa da sessão como contribuinte de ideias, tendo vista a dificuldade de fazer as duas coisas ao mesmo tempo.

- A escolha dos participantes da sessão deve ser feita de acordo com o problema a ser resolvido (ISAKSEN, 1998, p. 5), pois, faz-se necessária a filtragem de membros que possam contribuir para que o objetivo seja alcançado. O grupo não deve ser composto apenas por pessoas da área. Schützer e Moura (2001 *apud* ARANDA, 2009, p. 36) ressaltam que é desejável que as diversas áreas estejam representadas na sessão. Rodrigues (2009, p. 41) aponta que é papel do facilitador informar (com antecedência) aos membros do grupo sobre o problema, pois, assim, podem mantê-lo em suas mentes em busca de uma solução. É importante ressaltar que o grupo não deve possuir uma estrutura hierárquica, pois, segundo Schützer e Moura (2001 *apud* ARANDA, 2009, p. 36), pode gerar inibição durante a apresentação de ideias.
- A duração de uma sessão de *brainstorming* deve ser limitada. De acordo com Harris (2002, p. 3), Osborn recomenda que o ideal seja que a sessão dure trinta minutos. Porém, a duração da sessão é variável entre autores, por exemplo, Rodrigues (2009, p. 41) e Isaksen (1998, p. 5) acreditam que a duração ideal é de trinta a quarenta e cinco minutos, enquanto Harris (2002, p. 3) acredita que o ideal é que dure entre quinze a vinte minutos. É, portanto, um aspecto variável em relação ao grupo e o problema a ser resolvido.

As considerações resumem-se em medidas a serem tomadas para que aplicação da técnica seja feita de modo a se obter resultados mais satisfatórios. Rodrigues (2009, p. 41) ressalta que não existem regras fixas para a aplicação do *brainstorming*, pois, como Coutinho e Bottentuit (2007, p. 108) apontam, na utilização da técnica, "o que importa não é responder de forma acertada ou lógica mas de forma espontânea e criativa". Por isso não existe uma forma correta para sua aplicação, porém, deve-se ter conhecimento acerca de seus princípios.

Apesar da ausência de uma metodologia fixa para sua aplicação, podendo ser adaptada para situação e problema, alguns autores definem algumas etapas de sua utilização. Na próxima seção são abordadas e caracterizadas tais etapas.

#### *2.3.2.* Etapas do *Brainstorming*

Através das características apresentadas na seção anterior pode-se notar o caráter livre da aplicação do *brainstorming*, ou seja, sua liberdade no que envolve como sua utilização deve

ser feita. A técnica apresenta simplicidade em sua essência, pois, pode ser notado que é centrada na capacidade criativa de seus utilizadores, ao invés da definição de passos a, obrigatoriamente, serem seguidos. Apesar disso, é possível a inferência da presença de etapas na aplicação da técnica a partir dos princípios da mesma e das considerações feitas na seção anterior.

Como dito anteriormente, um fator indispensável é o conhecimento da técnica (os princípios) por parte dos membros do grupo participante da sessão e, a partir disso, poder aplicá-la. Hender *et al.* (2001, p. 4) aponta as seguintes fases da técnica:

- 1. Identifique o problema: identificação e contextualização do problema a ser sanado, de modo que fique claro para todos os membros do grupo.
- 2. Gere idéias por associação livre: a geração de idéias deve acontecer de forma livre, ou seja, levando em consideração os princípios, as ideias que surgem de modo natural devem ser compartilhadas, pois, como Mongeau (1993, p. 6) sugere, o poder da associação pode servir como estímulo para outros membros gerarem novas ideias.
- 3. Utilize o problema e as ideias geradas como estímulo: prosseguir a geração de ideias utilizando como base o problema e as ideias apresentadas na sessão. Hender *et al*. (2001, p. 4) frisa que a livre associação entre ideias é o principal modo de modificar perspectivas de outros membros, ou seja, a utilização da ideias lançadas podem ser utilizadas como aprimoramento das ideias de outros membros (HARRIS, 2002, p. 2).

Ao final da sessão de *brainstorming*, o conjunto de ideias é recolhido (listagem) para que possa ser feita uma análise das mesmas (COUTINHO e BOTTENTUIT JUNIOR, 2007, p. 108-109). Harris (2002, p. 2-3) completa ressaltando que o grupo deve se reunir novamente para que seja feita a avaliação das ideias coletadas e, posteriormente, selecionar as ideias a serem colocadas em prática. É importante ressaltar que uma única sessão de *brainstorming* pode não ser suficiente para obtenção da solução do problema.

Coutinho e Bottentuit (2007, p. 109) sintetizam as etapas do *brainstorming* da seguinte forma, como é apresentada na Figura 10:

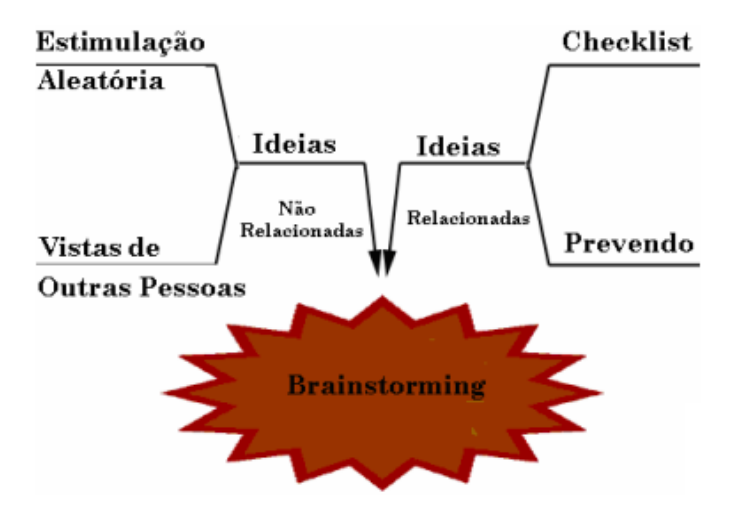

**Figura 10.** Técnica *Brainstorming*.

Contextualizando, as etapas do *brainstorming* resumem-se em: estimulação entre os membros de um grupo a partir de suas próprias ideias que, por sua vez, são relacionadas e transformadas em ideias mais formuladas e maduras, ou seja, são feitas constantes associações de ideias, resultando no *brainstorming*. Segundo Mongeau (1993, p. 6), Osborn ressalta que o espírito de rivalidade amigável é importante, pois aumenta a motivação e o trabalho mental, ou seja, provoca os membros do grupo a serem mais produtivos. E tal rivalidade emerge a partir da troca de informações entre os indivíduos.

O *brainstorming* pode ser feito de diversas formas, possuindo variações no modo como ocorre, ou seja, na sua dinâmica. Na próxima seção são abordados alguns tipos de *brainstorming*.

#### *2.3.3.* Variações de *Brainstorming*

Como abordado anteriormente, o *brainstorming* é uma técnica que tem como propósito a geração de ideias através da comunicação entre os envolvidos. Também foi dito que não existem formas fixas para sua utilização, no que tange às formas com que os resultados são coletados. A partir disso, surgem algumas variações no modo como a técnica é aplicada, influenciando em como os resultados são concebidos e apresentados. Esta seção tem como objetivo apresentar duas importantes variações do *brainstorming* tradicional.

#### *Brainwriting*

O *brainwriting* é o compartilhamento de ideias escritas em grupo (HESLIN, 2009, p. 6), sendo a versão silenciosa do *brainstorming* (RODRIGUES, 2009, p. 44). As duas técnicas são similares, a diferença é que no *brainwriting* são utilizados papéis para disseminação de ideias, ao invés do meio oral (RODRIGUES, 2009, p. 44).

Nesta versão, tendo em vista a ausência da comunicação através da fala, as etapas possuem particularidades em relação ao *brainstorming* tradicional. De acordo com McFadzean (1999, p. 113-114), as etapas do *brainwriting* seguem a seguinte sequência:

- 1. O problema deve ser escrito em um quadro (de modo que todos possam vê-lo).
- 2. Os envolvidos devem escrever suas ideias sobre o problema em diferentes folhas de papel e, depois, reuni-las em um local (em uma mesa, por exemplo).
- 3. Os indivíduos que precisam de mais estimulação (em relação à geração de ideias) devem ser instruídos para trocar suas ideias por outras presentes no local definido no passo dois.
- 4. O processo de escrever e trocar ideias deve continuar por 10 a 15 minutos.
- 5. Quando a fase de geração de ideias terminar, os membros devem ler uma ideia entre as reunidas para que, de acordo com Rodrigues (2009, p. 44), seja debatida. O processo deve continuar até que todas as ideias sejam apresentadas e esclarecidas.

Em suma, a troca de ideias é feita através da escrita, sendo que, em contraste com o *brainstorming* clássico, as ideias são sempre documentadas, pois sempre são escritas, não correndo o risco de serem esquecidas. Rodrigues (2009, p. 44) acrescenta que nesta técnica a participação de pessoas mais tímidas seja mais ativa, já que não é totalmente orientada à comunicação oral. Portanto, é uma técnica que proporciona uma silenciosa geração de ideias através da exploração das mesmas em papéis.

Na próxima seção são apresentadas as características do *brainsketching*, outra variação do *brainstorming* baseada no *brainwriting*.

# *Brainsketching*

O *brainsketching*, segundo Van der Lugt (2002, p. 43) é uma técnica de geração de ideias baseada no *brainwriting* onde são utilizados desenhos como meio de gravação de ideias. Nesta técnica, os participantes compartilham suas ideias em forma de desenhos, o que pode trazer benefícios para determinados tipos de problemas, como na criação de *designs*. As etapas desta técnica, de acordo com Lin e Yuan (2006, p. 9), são descritas abaixo:

- 1. Cada participante desenha sua ideia em uma folha de papel.
- 2. Os participantes compartilham seus desenhos depois de quinze a vinte minutos.
- 3. Quando algum participante recebe algum desenho, o mesmo pode ser modificado pelo receptor, continuando o desenho ou iniciando um novo.
- 4. O processo é repetido até que o número de repetições chegue a seu limite predefinido.

Van der Lugt (2002, p. 43) ressalta que, apesar dos desenhos predominarem na troca de ideias, anotações escritas são usadas para caracterizarem e deixarem mais claros os desenhos. A utilização de anotações e as suas etapas podem ser relacionadas ao *brainwriting*, sendo que, ambas as técnicas utilizam a escrita e possuem semelhanças nas suas respectivas etapas.

O estudo da técnica de *brainstorming* faz-se necessária para este trabalho seus princípios servirão como regras para que MC sejam construídos. Tendo em vista seu caráter "liberal", pode proporcionar a reunião de grande número de idéias que podem ser utilizadas para resolver determinado problema. Os MC terão o papel representar as idéias (transformadas em conceitos) advindas da utilização da técnica de *brainstorming*, possibilitando a avaliação da eficácia da sessão de *brainstorming* através do mapa conceitual desenvolvido.

# **3 MATERIAIS E MÉTODOS**

Nesta seção são apresentados os materiais e métodos utilizados no desenvolvimento do módulo e está dividida da seguinte forma: 3.1 Local e Período; 3.2 Software; 3.3 Fontes Bibliográficas; e 3.4 Metodologia.

## **3.1.Local e Período**

Os locais utilizados no desenvolvimento desse projeto foram: os laboratórios do complexo de informática do CEULP/ULBRA e residência, ambos localizados na cidade de Palmas-TO. O período de desenvolvimento do trabalho teve como início fevereiro de 2011 e desfecho em dezembro de 2011.

## **3.2.Software**

Para este trabalho foram utilizados os *softwares Visual Studio* 2010 e SQL *Server* 2008 para o desenvolvimento do módulo. O *Visual Studio* 2010 é um ambiente integrado de desenvolvimento e foi utilizado para a programação do módulo, bem como a criação do projeto (específico da tecnologia *Silverlight*) e a implementação da biblioteca de classes. Vale ressaltar que toda a implementação do módulo foi feita, principalmente, utilizando a linguagem de programação C# com o *framework* .NET e as linguagens de marcação XAML e ASPX. O SQL *Server* 2008 é um sistema gerenciador de banco de dados e foi utilizado para a criação do banco de dados do módulo. Além da implementação de procedimentos para o gerenciamento das tabelas do banco de dados do módulo.

# **3.3.Fontes Bibliográficas**

Os materiais obtidos e estudados foram: páginas *Web*, artigos, dissertações de mestrado e doutorado e trabalhos de conclusão de curso, todos coletados através da Internet.

#### **3.4.Metodologia**

O primeiro passo da metodologia adotada consistiu na coleta de informações sobre os domínios que norteiam o objetivo deste trabalho, que são Redes Sociais *Web*, Mapas Conceituais e *Brainstorming*. Para isso, fez-se necessária a busca de trabalhos científicos na *internet*, tais como dissertações de mestrado, teses de doutorado, artigos etc. Portanto, o primeiro momento caracterizou-se pela coleta de informações necessárias sobre os conceitos envolvidos no trabalho.

A segunda etapa consistiu no estudo sobre os conceitos a partir das informações reunidas na primeira etapa. Nessa etapa foram reunidas citações de diversos autores com a finalidade de se obter um conjunto de informações pertinentes a serem abordadas no trabalho. Além disso, foram feitas novas buscas de informações visando à complementação das citações coletadas. Portanto, essa etapa teve como objetivo a evidenciação de citações importantes para o trabalho.

O terceiro passo (último) caracterizou-se pela escrita da revisão de literatura do trabalho, fazendo uso das informações reunidas na etapa anterior. Primeiro foi escrito sobre as características de Redes Sociais *Web* e seus principais elementos. No segundo momento foram escritos aspectos acerca de Mapas Conceituais, bem como suas características e considerações sobre seu desenvolvimento. Por fim, no terceiro momento foram escritas características sobre a técnica de *Brainstorming*, tais como suas etapas e considerações sobre sua utilização.

A compreensão de tais conceitos é importante para o trabalho devido a sua direta ligação ao objetivo do mesmo, que é a criação de um módulo de *brainstorming* baseado em mapas conceituais para uma Rede Social Educacional *Web* (RSEW). A RSEW que foi utilizada para implantação da ferramenta proposta é a rede desenvolvida no trabalho de Estágio Supervisionado em Sistemas de Informação precursor a este trabalho (MIRANDA, 2010).

Portanto, a partir do entendimento dos conceitos, a ferramenta foi desenvolvida tendo como base os aspectos de cada conceito, proporcionando melhor compreensão sobre como a engenharia da ferramenta seria feita. Na etapa de desenvolvimento do módulo foram seguidos os seguintes passos:

- 1. Análise dos requisitos do módulo: no primeiro momento serão definidos os casos de uso do módulo, ou seja, serão definidas as funcionalidades iniciais do sistema.
- 2. Engenharia do *software*: nesse momento foi feita a modelagem das funcionalidades definidas na etapa anterior. Esta documentação engloba o modelo relacional do banco de dados, diagramas de caso de uso, casos de uso expandido, diagramas de sequência e diagrama de classes.
- 3. Definição da tecnologia e desenvolvimento do módulo: nessa etapa foi definida a linguagem de programação que foi utilizada para o desenvolvimento do módulo, além

da definição do banco de dados relacional que foi utilizado. Após isso, foi iniciado o desenvolvimento do módulo, de acordo com as especificações definidas nas etapas anteriores.

Em suma, o trabalho de forma geral foi caracterizado, inicialmente, pela compreensão dos conceitos que norteiam o módulo para que, em outro momento, pudesse ser feito o desenvolvimento do módulo a partir do conhecimento obtido sobre MC e a técnica de *brainstorming*.

# **4 RESULTADOS E DISCUSSÃO**

Nesta seção serão abordados os aspectos que norteiam o desenvolvimento deste trabalho. Para tanto, faz-se necessária a apresentação da Rede Social Educacional *Web* onde o módulo irá atuar, bem como suas características e funcionalidades. Em seguida, é apresentado o módulo desenvolvido em conjunto com seus aspectos técnicos.

## **4.1.Rede Social Educacional** *Web*

O módulo proposto por este trabalho foi desenvolvido para uma Rede Social Educacional *Web* (RSEW). Esta RSEW, intitulada "*Connect the Dots*" (conecte os pontos), foi desenvolvida no trabalho de Estágio Supervisionado em Sistemas de Informação, precedente a este (MIRANDA, 2010). Nesta seção serão apresentadas as características desta RSEW que possui o importante papel de ser o ambiente onde o módulo desenvolvido foi incorporado.

## 4.1.1. Estrutura da Rede Social Educacional Web

Entre as duas entidades, Rede Social Web (RSW) e Portal Educacional (PE), a primeira é a que tem mais expressão na RSEW, pois apresenta uma forma simples de navegação, sendo mais intuitivo para o próprio usuário. Além disso, a herança de RSW se faz mais forte dentro do sistema desenvolvido, pois as características de PE estão presentes na rede social, não o contrário, ou seja, os aspectos de PE estão adaptados aos aspectos de RSW. A Figura 11 apresenta uma visão mais clara sobre os elementos que compõem a RSEW.

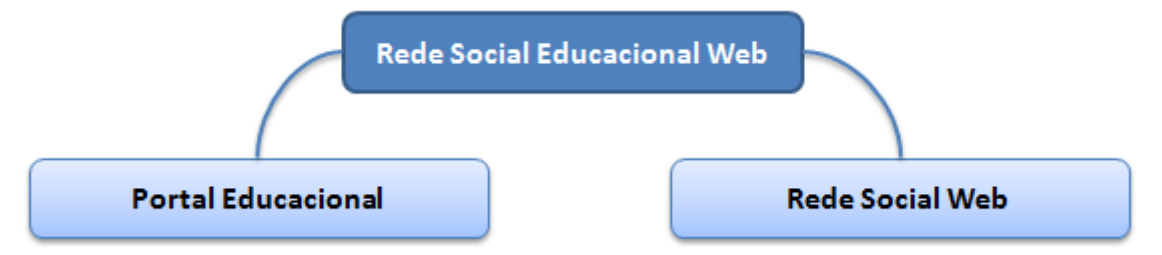

**Figura 11. Elementos que compõe a RSEW.**

Como mostra a Figura 11, é possível notar que a RSEW é apenas a inserção dos conceitos de Portal Educacional dentro do conceito Rede Social Web, ou seja, as funcionalidades presentes em PE se fazem presentes dentro de conceitos de RSW criando, assim, uma Rede Social Educacional *Web*. O motivo pelo qual a rede possui tal estrutura se justifica de acordo com a própria temática da rede, que é a integração entre os envolvidos no processo de aprendizagem, por isso a estrutura de RSW se faz mais presentes.

A organização da RSEW se mostra de forma análoga às organizações presentes na maioria das RSW, possuindo duas principais entidades: Perfil e Fórum. Cada uma delas possui influências de PE, proporcionando funcionalidades de apoio a geração e disseminação de conhecimento na rede. Na próxima seção são apresentadas características da RSEW.

# 4.1.2. Características

Como dito anteriormente, a RSEW desenvolvida incorpora características de PE e RSW, entretanto, não são todos os aspectos dessas entidades que são herdados pela RSEW, e, sim, aqueles que são necessários para apoiar o contexto da rede. Além de características herdadas, algumas novas funcionalidades foram criadas, sendo pertinentes para o contexto e, também, visando geração de conhecimento e integração entre usuários. A Figura 12 apresenta conjuntos de características da RSEW, as dividindo de acordo com a entidade a qual originalmente pertence.

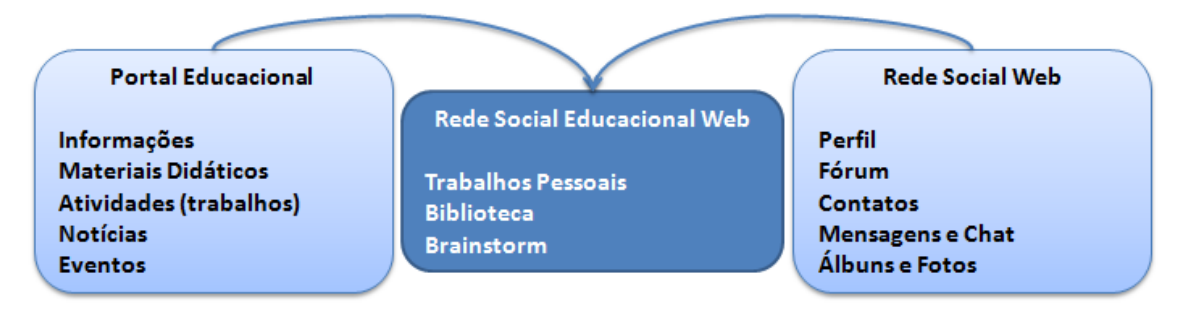

**Figura 12. Síntese das características herdadas pela RSEW.**

A Figura 12 apresenta todas as particularidades da RSEW desenvolvida, a fim de proporcionar uma visão geral da rede, além de apresentar as características herdadas de RSW e PE, juntamente de características nativas à rede criada. Como foi dito anteriormente, foram selecionados apenas aspectos que apoiam e complementam o tema da rede. Porém, as características apresentadas, não possuem, ainda, uma ligação direta com as principais entidades da rede (Perfil e Fórum). Os tópicos abaixo explicam cada uma das funcionalidades da rede:

- **Contatos**: os contatos representam as conexões que cada perfil possui, ou seja, é a apresentação de todos os vínculos criados por um perfil (possibilitando sua edição).
- **Curso**: o curso engloba algumas características de PE, como notícias, eventos, professores, disciplinas e turmas do curso. Tendo em vista que a RSEW desenvolvida

é voltada para o contexto educacional universitário, se fez necessária uma área que herdasse tais características. Neste local é possível a navegação sobre informações referentes ao curso selecionado (por padrão é selecionado o curso do usuário).

- **Biblioteca**: a biblioteca é uma entidade da RSEW que tem como propósito a pesquisa de conteúdos inseridos na rede. Tais conteúdos são referentes ao contexto educacional, ou seja, a biblioteca serve como um mecanismo de pesquisa do conhecimento da rede. Na biblioteca estão os materiais didáticos das turmas e trabalhos pessoais dos usuários. A importância dessa entidade se deve pelo fato de reunir de modo simples o conhecimento veiculado na rede.
- **Busca**: a busca tem como objetivo recuperar informações de turmas e perfis cadastrados na rede, ou seja, é um mecanismo de pesquisa.
- **Perfil**: o perfil representa a pessoa dentro da rede, possuindo todas as informações (pessoais e profissionais) da mesma, além de ser o local onde é feita a solicitação de criação de vínculos. O perfil é uma das duas principais entidades da rede, pois tudo que o usuário criar na rede será vinculado ao seu perfil, proporcionando um aspecto autoral em cada conteúdo. As características do perfil estão divididas em tópicos.
	- o **Álbuns e Fotos**: local presente no perfil onde o usuário poderá criar álbuns e adicionar fotos a eles, permitindo a sua visualização.
	- o **Mensagens**: local presente no perfil onde são guardadas as mensagens (públicas e privadas) de texto recebidas pelo dono do perfil. É uma característica importante, pois é uma das principais ferramentas de comunicação direta entre perfis.
	- o *Brainstorm*: é uma das entidades pessoais de geração de conhecimento da rede. Seu principal objetivo é disponibilizar um ambiente onde o usuário seja livre para discutir (com seus contatos) ideias em geral, ou seja, é um local em que, a partir de uma ideia inicial, são feitas discussões com o propósito de se chegar a conclusões.
	- o **Trabalhos Pessoais**: é uma das entidades pessoais de disseminação de conhecimento. Como o nome diz, é um local onde o usuário disponibiliza seus trabalhos para download para todos os usuários da rede. Os trabalhos inseridos por um usuário podem ser (ou não) disponibilizados na biblioteca, dependendo da especificação do autor.

A Figura 13 apresenta a página inicial do perfil, sendo umas das principais páginas da

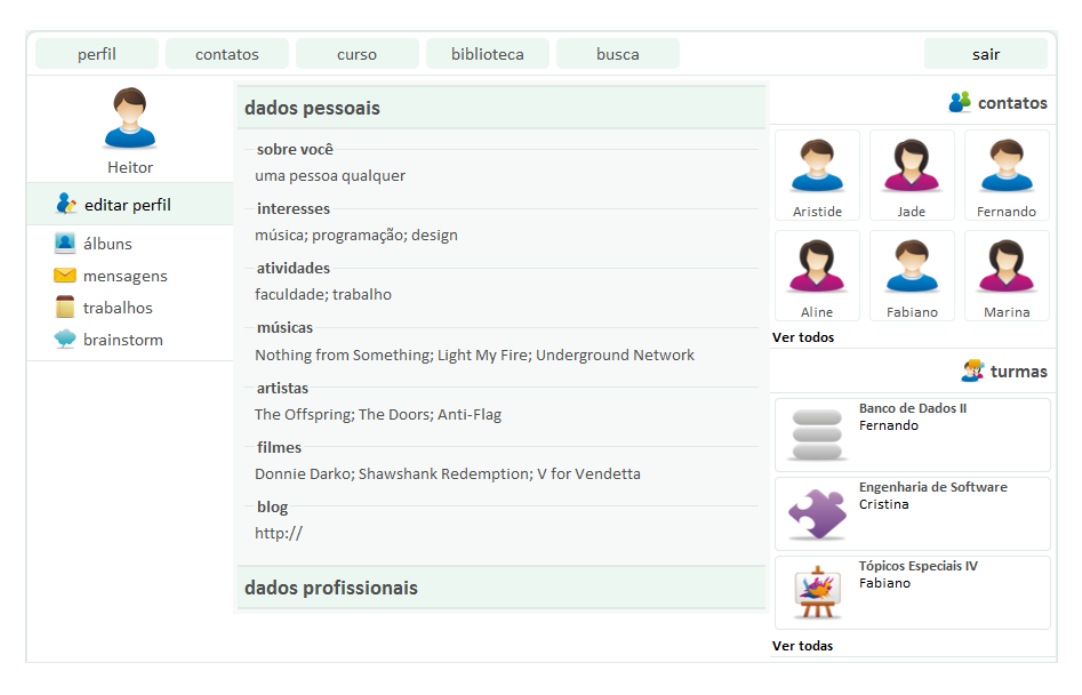

**Figura 13. Página de Perfil.**

No topo da página de perfil são apresentados *links* globais (presentes em qualquer página da rede) que permitem a navegação pelas principais páginas da rede. Do lado esquerdo é apresentado um *container* com a foto/imagem do usuário mantenedor do perfil, além de controles visíveis apenas para o dono do perfil e outros visíveis para qualquer visitante do perfil. No centro existem dois painéis que apresentam dados sobre o perfil, sendo estas divididas em dados pessoais e profissionais. Do lado direito são apresentados alguns contatos do perfil (por ordem de último *login*), permitindo a navegação entre as conexões. Também são apresentadas as turmas que o perfil possui vínculo, permitindo acesso rápido às mesmas.

- **Turma**: a turma representa o grupo da rede, possuindo informações referentes a uma turma de uma disciplina, bem como o curso a qual pertence, professor responsável, etc. A turma, junto com o perfil, é uma das duas principais entidades da rede, pois reúne perfis vinculados a uma turma existente no ambiente real, ou seja, é o local que representa a sala de aula. Suas características estão divididas em tópicos.
	- o **Tópicos de Discussão**: local responsável por guardar diálogos entre os alunos e o professor da turma, sendo de grande importância, pois é um mecanismo de comunicação e de discussões referentes às atividades desenvolvidas em sala (ou atividades extras). É um local livre para a criação de novos tópicos por parte dos perfis presentes na turma, possibilitando, também, a criação de respostas para os mesmos.
- o **Materiais**: local responsável por ser o repositório de materiais didáticos da turma, sendo que, o professor responsável pela turma é o único que pode fazer *upload* de novos materiais. Os alunos podem apenas fazer o download desses materiais. Assim como os trabalhos pessoais, todo material inserido neste local pode ser (ou não) indexado pela biblioteca, o professor responsável deve especificar no momento do seu cadastro. A razão dessa especificação se deve pelo fato do material não poder ser aproveitado de forma geral, ou seja, o material pode ser apenas um complemento de alguma atividade.
- o **Atividades e Trabalhos**: as atividades representam exercícios avaliativos criados pelo professor, disponibilizando um local para que os alunos os respondam. Os trabalhos possuem as mesmas características das atividades, porém, as respostas são enviadas via *upload* de arquivo. Os dois permitem a especificação de data limite para a entrega da resposta. Após o envio da resposta, o professor tem a opção de inserir comentários sobre a resposta enviada, permitindo o *feedback* para o aluno. Essas entidades são importantes, pois possuem características diretamente ligadas ao contexto da rede, que é o apoio ao processo de aprendizagem.
- o *Chat*: local onde os usuários da turma poderão se comunicar em tempo real, podendo ser utilizado para reuniões da turma. Cada turma pode ter apenas um chat.

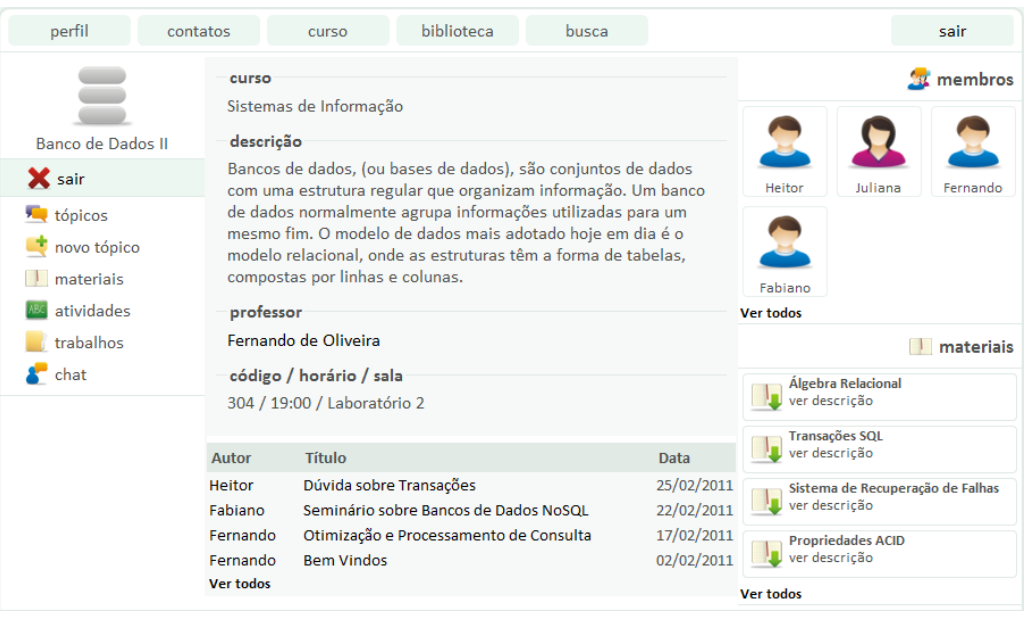

A seguir, Figura 14, é apresentada a página de turma.

**Figura 14. Página de Turma.**

A página de perfil e a página de turma são parecidas e seguem a mesma estrutura (*layout*), possuindo apenas adaptações. O topo segue da mesma forma que a página de perfil. Do lado esquerdo da página são apresentados os controles disponíveis para os perfis vinculados. A apresentação de algumas páginas (filhas da página de turma) possui particularidades de acordo com o tipo do usuário identificado no sistema. Por exemplo, o professor responsável pela turma tem o poder de criar atividades ou postar materiais, sendo que o aluno pode apenas visualizar tais conteúdos. No centro são apresentadas informações acerca da turma, além de expor os recentes tópicos de discussão. Do lado direito são apresentados os membros da turma, ou seja, os alunos vinculados a essa turma, apresentando, também, acesso rápido aos últimos materiais inseridos pelo professor.

#### 4.1.3. Evolução do trabalho

Como foi dito, o módulo de *brainstorm* foi desenvolvido para uma RSEW específica, criada em outro trabalho. Até então, esta RSEW viria a ser a proposta do presente trabalho, com a proposta educacional anexada a ele. Entretanto, após a avaliação do trabalho, foi chegada a conclusão de que os elementos presentes no, até então, estado da RSEW, não eram suficientes para caracterizá-la como uma ferramenta educacional em si, pois faltavam mecanismos que promovessem, de fato, aprendizado dentro da rede.

Tendo isto em mente, surgiu a necessidade de acrescentar algum mecanismo que provesse formas de geração de conhecimento, fazendo utilização de algum método que, por natureza, possibilitasse aprendizagem. Na proposta original da RSEW, existia um requisito chamado de *Brainstorm*, que seria um local onde os usuários poderiam lançar suas ideias em torno de algum problema que gostariam de resolver (como um especial para este fim). Este requisito ainda não havia sido implementado, pois, como seria a parte central da RSEW, precisava ser algo diferenciado de um simples fórum, tendo em vista a já existência de um mecanismo desta natureza na rede.

A partir deste requisito, foi pensado em criar um módulo de *brainstorm* que fizesse uso de mapas conceituais para a representação do conhecimento obtido. Em outras palavras, os mapas conceituais seriam o modo de formalizar as ideias advindas do *brainstorming*. Os MC instigam seus autores a, da mesma forma do *brainstorming* com o *piggybacking*, criarem relações entre conceitos (ideias, no caso do *brainstorming*), ou seja, as relações são criadas a partir dos conceitos presentes no mapa, o que pode significar que a concepção destas relações é um sinal de aprendizado.

Em suma, foi estabelecido que a ideia de uma ferramenta de *brainstorming* que funcionasse em conjunto com MC seria importante para que a RSEW pudesse ser considerada, de fato, educacional, devido à presença de um mecanismo educacional. Partindo disto, o trabalho passou a ser focado no desenvolvimento deste módulo de *brainstorming* baseado em mapas conceituais. A próxima seção caracteriza-se pela apresentação dos aspectos envolvidos no desenvolvimento do módulo, bem como seus requisitos, arquitetura e funcionamento.

#### **4.2.Prelúdio**

Nesta seção são apresentadas perspectivas sobre a necessidade de se ter um aplicativo educacional que faça utilização dos Mapas Conceituais e da técnica de *brainstorming*, além de abordar o relacionamento entre estes dois conceitos unidos a uma RSEW.

#### 4.2.1. Relacionando os conceitos

Nesta seção são feitas justificativas sobre a combinação dos conceitos envolventes na criação do módulo proposto. Primeiro serão abordados aspectos que fazem pertinentes a utilização de MC dentro de uma RSW. Segundo e, por fim, são apresentados fatores que fazem pertinente a utilização em conjunto de MC e o *brainstorming*.

#### Redes Sociais *Web* e *Brainstorming*

Uma das principais características presentes em RSW é a capacidade de disponibilizar ferramentas que visem à integração entre seus usuários, tendo como principal objetivo aumentar as possibilidades dos mesmos se comunicarem. A comunicação é o aspecto mais marcante de uma RSW, pois, como dito anteriormente, funciona de modo análogo às redes presentes em um ambiente real. Tal aspecto também possui suma importância na técnica de *brainstorming*, pois acontece através da troca de informações entre seus utilizadores.

O apoio a técnica de *brainstorming* proporcionado pelas RSW acontece de forma automática, caso seja levada em consideração apenas o suporte a comunicação em grupo. Os grupos de discussão podem ser utilizados para simulação de sessões da técnica de geração de idéias, tendo em vista que reúnem usuários e suportam a criação de tópicos de discussão. Ainda, a própria troca de mensagens entre usuários pode possibilitar a presença de um *brainstorming*, porém, de forma mais desorganizada e com difícil rastreamento em relação à última informação a ter sido lançada. Entretanto, a técnica não é completamente satisfeita com

a utilização de ferramentas genéricas de comunicação, pois, por exemplo, é importante a centralização das informações geradas durante a sessão de modo que fique visível para todos os membros da sessão. A granularidade de informações de uma sessão de *brainstorming* pode afetar na qualidade das associações feitas pelos membros, logo, o resultado pode não ser tão satisfatório como desejado. Por isso, a disponibilização de um ambiente que reúna os participantes e as informações lançadas na sessão se faz indispensável.

Outro ponto a ser observado, em relação à utilização de ferramentas genéricas (fórum ou trocas de mensagens, por exemplo) da RSW, é a utilização de resultados de sessões anteriores como ponto de partida para novas sessões. Os resultados gerados devem estar disponíveis em algum espaço de fácil acesso e identificação, para sua consulta seja feita de acordo com a necessidade do usuário. A utilização de mensagens para essa tarefa não é muito eficaz devido à falta de organização, afetando a recuperação das informações. Os grupos de discussão podem ser organizados para esse propósito, porém, necessitando de "improvisos" (como prefixos de identificação) para que proporcione certo nível de organização quando desejar-se buscar as informações. Entretanto, não é o ideal para que a técnica seja suportada da forma mais adequada, seguindo seus princípios e as considerações feitas na seção 2.3.1.

As ferramentas genéricas de comunicação presentes na RSW muitas vezes não possuem suporte ao envio e recebimento de informações em tempo real. Esse fator deve ser ressaltado devido à necessidade de proporcionar uma ferramenta que visa à implementação de uma técnica em um ambiente virtual. É necessário que a ferramenta proporcione suporte a troca de informações em tempo real, como é realizada no ambiente real, visando a rapidez com que o processo acontece (limitação de tempo).

As características referentes à comunicação e integração presentes nas RSW são vitais para a técnica de *brainstorming*, as tornando ambientes propícios e coerentes para a implantação de um módulo que suporte tal técnica. E esse é o principal aspecto que relaciona os dois conceitos, em outras palavras, o *brainstorming* necessita da comunicação e da integração entre indivíduos e, por sua vez, as RSW satisfazem tais necessidades, além de possuírem espaço para disponibilização de ferramentas.

Para o presente trabalho, a técnica de *brainstorming* tem o papel de servir como motor para que possam ser criados MC. Nessa seção foram abordadas justificativas e fatores que fazem com que o *brainstorming* seja uma técnica adaptável para o ambiente de RSW. Na próxima seção são apresentadas justificativas e aspectos sobre como a criação de MC pode ser apoiada pela técnica de *brainstorming*.

#### Mapas Conceituais e *Brainstorming*

A utilização de MC tem como propósito a apresentação de diagramas que representem conhecimento sobre um domínio ou problema específico. Assim como o *brainstorming*, os MC propõem-se em explorar determinado assunto, com o objetivo de proporcionar resultados referentes a uma solução de problema, aprendizagem, etc. As duas técnicas também possuem outras similaridades, como poderem ser utilizadas de forma individual ou coletiva. Além disso, as duas utilizam a estrutura cognitiva de seus utilizadores como ponto inicial de suas utilizações, ou seja, ambas necessitam do conhecimento prévio de seus utilizadores. Por fim, ambas as técnicas promovem o desenvolvimento de pensamento criativo, por um lado os MC promovem o aspecto criativo de acordo com a riqueza de conceitos e seus relacionamentos e, por outro lado, o *brainstorming* estimula a criatividade de seu utilizador de acordo com as constantes associações decorrentes da disseminação de ideias durante sua utilização.

Os MC representam uma forma que, por exemplo, avaliadores podem utilizar como referência para avaliar o desempenho de um grupo ou de um indivíduo sobre determinado contexto, pois refletem o conhecimento adquirido. No *brainstorming* inexiste uma forma obrigatória da representação dos resultados obtidos, ou seja, o que existe é liberdade para selecionar a melhor forma para apresentação do resultado. Cañas *et al*. (2003, p. 8) afirma que o mapeamento conceitual pode ser utilizado para servir como apoio a técnicas com o *brainstorming*. Em outras palavras, os MC possuem características que podem ser utilizadas em união ao *brainstorming*, sendo a consolidação das ideias em formas de conceitos relacionados.

As duas técnicas possuem a associação e o relacionamento de ideias e conceitos, respectivamente, como suas principais características, sendo assim, as duas técnicas possuem um funcionamento parecido, possuindo como principal similaridade a combinação entre elementos, atribuindo significado para os mesmos. Christodoulou e Walker (2010, p. 12) apontam alguns benefícios na utilização de MC que podem ser relacionados ao *brainstorming*:

- o aprendiz (autor de um MC) é capaz de extrair relações entre palavras-chave;
- organiza e apresenta informação de forma simples;
- oferece uma estrutura visual de conhecimento;
- promove o pensamento criativo.

Os MC proporcionam a seus utilizadores a capacidade de representar seu conhecimento, além de possibilitar a descoberta de novos conhecimentos através de uma representação visual de relacionamentos entre diferentes conceitos, possibilitando, inclusive, o pensamento criativo. O *brainstorming* pode ser representado através de MC de modo que ambas as técnicas sejam aproveitadas na maioria de seus aspectos, devido às semelhanças presentes em suas características. O fato de serem unidas em uma RSW é de suma importância, pois as duas necessitam de um ambiente que reúna grupos de indivíduos.

O módulo proposto tem como principal objetivo a disponibilização de mecanismos que suportem a utilização das duas técnicas como uma só, ou seja, visa traduzir o modo de funcionamento das duas técnicas para o ambiente virtual, com o propósito de fornecer uma ferramenta onde os dois procedimentos sejam combinados em apenas um. Tendo em vista o que foi apontado, a vantagem de se utilizar tais técnicas em conjunto deve-se ao fato de serem similares e por servirem para um tipo de objetivo em parecido, que, de modo geral, é a resolução de específicos problemas. Na próxima seção são apresentadas as perspectivas sobre o módulo proposto, bem como as expectativas acerca do mesmo.

## Síntese do Relacionamento entre os Conceitos

O relacionamento entre os conceitos ocorre de forma intuitiva, não apresentando complexidade em seu entendimento. A Figura 15 representa um diagrama que ilustra como os conceitos são relacionados:

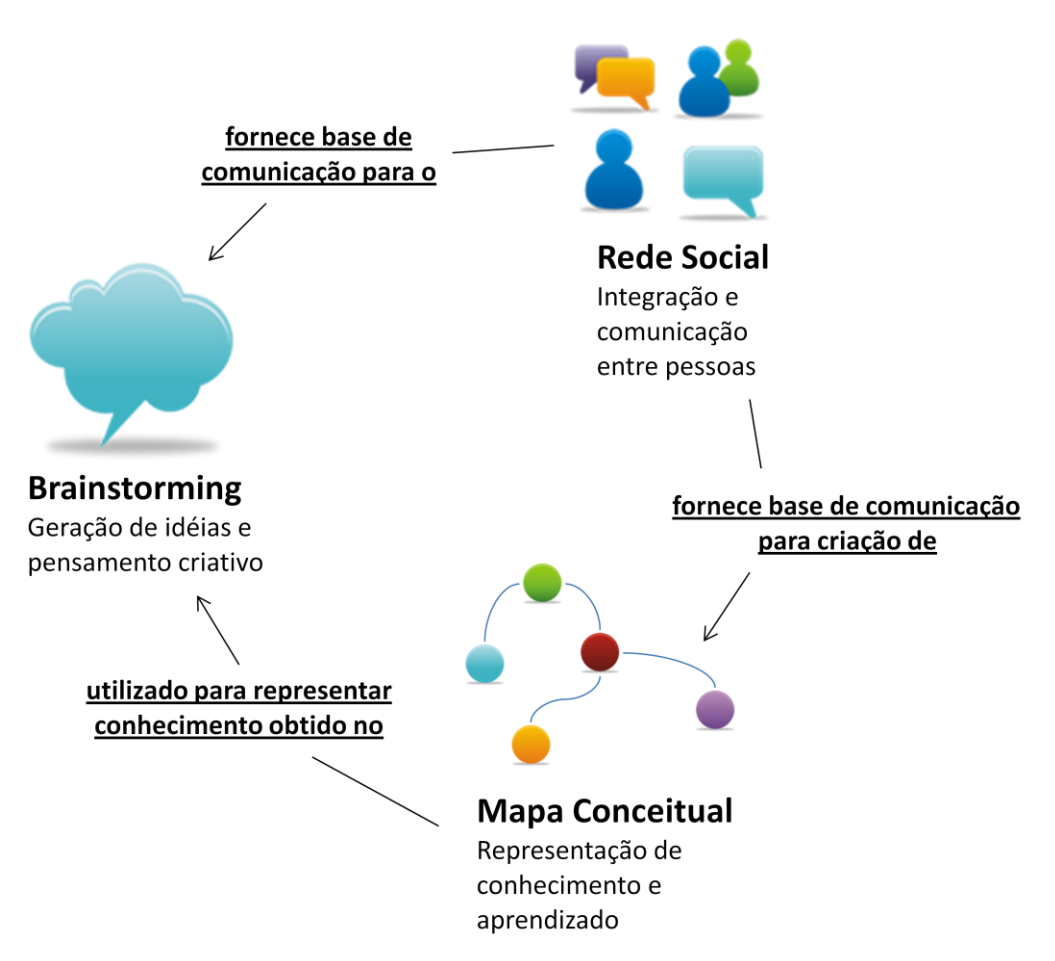

**Figura 15.** Relacionamento entre os conceitos utilizados.

A RSW tem o papel de fornecer mecanismos de comunicação e de agrupamento de pessoas, a fim de proporcionar um ambiente que reúna de forma precisa os indivíduos que podem participar do procedimento de *brainstorming*. Este, por sua vez, utiliza-se das características das RSW pra reunir indivíduos em uma sessão virtual, atendendo a necessidade de se ter os envolvidos em um único espaço. E os MC servem para formalizar o conhecimento conquistado durante o *brainstorming*, mapeando as ideias em formas de conceitos.

A próxima seção é responsável por apresentar características que envolvem a arquitetura do módulo desenvolvido.

#### **4.3.Arquitetura do Módulo**

A apresentação da arquitetura do módulo desenvolvido é importante devido a necessidade de deixar clara a forma com que os principais elementos da aplicação interagem. Como abordado, a aplicação baseia-se em um módulo a parte da RSEW onde foi implantada, logo, são projetos distintos, possuindo suas particularidades e dependências. A Figura 16 ilustra a arquitetura do módulo, apresentando elementos externos que são indispensáveis para seu funcionamento.

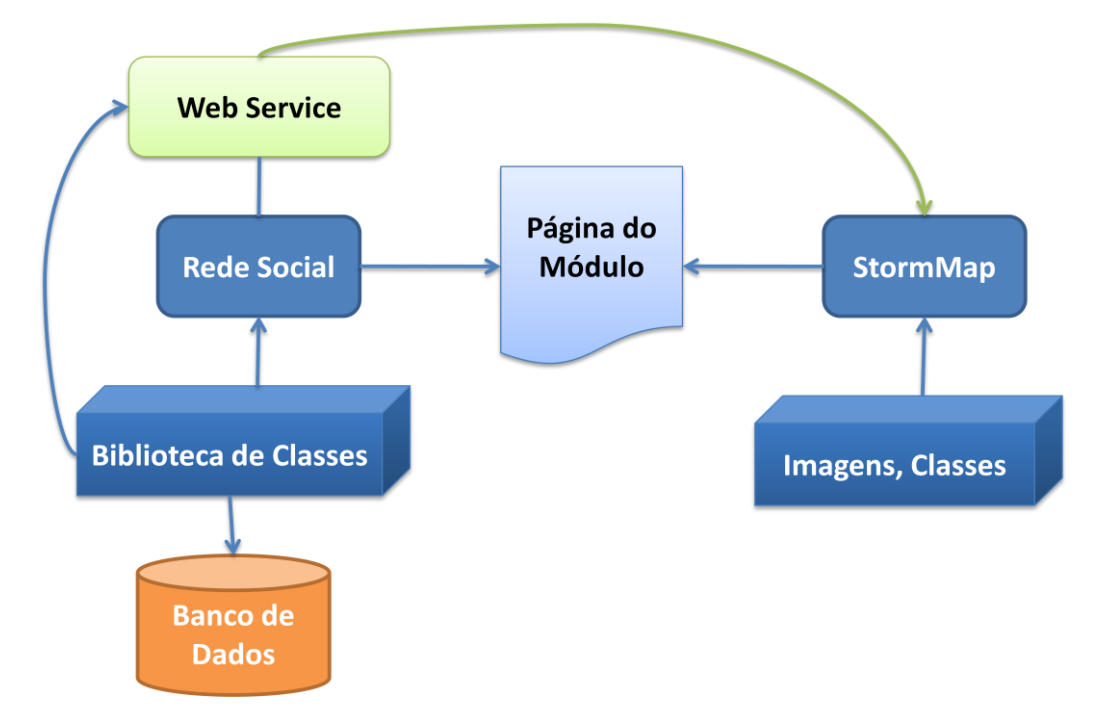

**Figura 16. Arquitetura do módulo.**

O item chamado de "Página do Módulo" presente na Figura 16 é o elo que une o módulo, intitulado de *StormMap*, e a RSEW, ou seja, é onde existe a integração entre as duas entidades (Rede Social e *StormMap*). Os tópicos a seguir apresentam cada item da arquitetura em conjunto com sua respectiva descrição.

- **Rede Social**: representa o sistema apresentado na seção 4.1. É importante ressaltar que para a adequação do *StormMap* a Rede Social foi necessária a criação de páginas *web* para o gerenciamento de *brainstorms*, que é melhor apresentado na seção 4.4.
- **Biblioteca de Classes**: representa o conjunto de classes desenvolvidas para os casos de uso da Rede Social, além de possuir uma classe dedicada a funcionalidades do *Web Service* que são utilizadas pelo módulo.
- **Banco de Dados**: representa a base de dados da Rede Social e do *StormMap*. Originalmente o banco de dados havia sido desenvolvido para suportar os dados provenientes da Rede Social, porém, com a implantação do *StormMap*, surgiu a necessidade de fazer uma adaptação para que os dados do módulo também pudessem ser suportados. O fato de não ter sido criado outro banco de dados devese pela necessidade de existir integração entre o módulo e a rede, ou seja, as

informações criadas nos módulos devem ser vinculadas a um perfil da Rede Social.

- *Web Service*: representa o serviço que provê métodos para a camada de acesso a dados do *StormMap*. Tendo em vista que o módulo foi desenvolvido utilizando a tecnologia *Silverlight* (que não possui acesso direto a dados), houve a necessidade da criação de um serviço *web* que servisse de "ponte" entre o banco de dados e o módulo.
- *StormMap*: representa o módulo desenvolvido para este trabalho (será apresentado de forma mais detalhada na seção 4.5).
- **Imagens e Classes**: representam as imagens utilizadas na interface do *StormMap* e as classes de manipulação de objetos presentes no módulo.
- **Página do Módulo**: representa a página *web* da Rede Social onde é feita a chamada do *StormMap*, ou seja, esta página representa o elo entre as duas entidades. Além de esta página ser a mantenedora do módulo, ela possui um *chat* que, apesar de fazer parte do módulo, não foi desenvolvido com a mesma tecnologia do módulo (pois, se fosse, envolveria mais complexidade em seu desenvolvimento, o que não era necessário).

A arquitetura do ambiente onde o módulo atua apresenta-se de forma simplificada, sendo uma estrutura definida para funcionar da forma mais simples possível. Na próxima seção serão apresentados aspectos sobre a documentação do módulo, sendo a parte onde são definidos aspectos técnicos do módulo.

#### **4.4.Modelagem do Módulo**

Esta seção tem como propósito expor artefatos da modelagem do módulo desenvolvido. A modelagem é uma importante etapa do desenvolvimento de *software*, pois possui o objetivo de especificar e apresentar as competências do mesmo de forma técnica, ou seja, expondo como as ações do *software* realmente são executadas em uma camada de mais baixo nível. Além disso, também pode apresentar diferentes diagramas sobre objetos que fazem parte do *software*, como classes, banco de dados etc. Para este trabalho, foram definidos alguns artefatos de modelagem, como: casos de uso expandidos, diagramas de sequência, diagrama de classes e modelo relacional do banco de dados. Antes de serem apresentados estes artefatos, a próxima seção apresenta os requisitos do módulo, explicando cada um deles.

#### 4.4.1. Requisitos

No desenvolvimento de *software*, a definição de requisitos é feita na primeira iteração ou momento. No caso deste módulo, a definição dos requisitos também foi feita no primeiro momento, justamente para reunir as principais competências que o *software* teria que ter ao ser finalizado. Para isto, foi de suma importância a utilização do conhecimento obtido e apresentado na revisão de literatura, pois, tendo em vista que a ferramenta tem o propósito de possibilitar a seus usuários a possibilidade de criação de MC através do *brainstorming*, os aspectos destes dois conceitos fizeram-se indispensáveis.

Os requisitos do *StormMap* foram definidos baseados nas características de MC, tendo em vista que são objetos visuais. A primeira conclusão foi de que seria necessário o desenvolvimento de uma ferramenta que propiciasse a criação de diagramas. A partir disto, outros aspectos do módulo foram definidos como, por exemplo, a aparência dos conceitos e de seus vínculos. No que envolve as características da técnica de *brainstorming* foi definido que, partindo do pressuposto de que a técnica necessita de comunicação entre os envolvidos, uma ferramenta de *Chat* seria o ideal para satisfazer esta condição. Um MC que é criado no *StormMap* é considerado o resultado do *brainstorming*, ou seja, tendo em vista de que não há uma forma definida de como o resultado de um *brainstorming* deve ser representado, o próprio MC assume este papel, de acordo com a proposta da ferramenta de possibilitar *brainstorming* em forma de MC.

Os tópicos a seguir apresentam as características de todos os requisitos do *StormMap*, incluindo seus respectivos casos de uso.

- *Brainstorm*: este requisito refere-se ao gerenciamento dos *brainstorms* criados pelos usuários. Este é o único dos requisitos que é gerenciado através da RSEW onde foi implantado. Em outras palavras, as páginas *web* que fazem o gerenciamento de *brainstorms* estão diretamente ligadas à RSEW. Estas páginas foram desenvolvidas no projeto da RSEW devido a falta de necessidade de desenvolvê-las na mesma tecnologia do *StormMap*. O requisito *brainstorm* compreende os seguintes casos de uso:
	- o **Novo, Alterar e Excluir** *Brainstorm*: compreendem, respectivamente, as funcionalidades de criação, edição e exclusão de *brainstorms*, ou seja, são casos de uso com caráter gerencial.
	- o **Convidar Contatos e Avaliadores**: são casos de uso que têm como finalidade a vinculação de outros usuários a um *brainstorm*. A relação de

um usuário com um *brainstorm* pode ser de: autoria, onde o próprio usuário o criou; participação, onde o usuário participa do *brainstorming*; e avaliação, onde o usuário poderá apenas visualizar o MC desenvolvido no *brainstorm*, para ser possível avaliá-lo atribuindo-o uma nota e um comentário.

- o **Avaliar** *Brainstorm*: caso de uso responsável por disponibilizar uma visualizar de um MC para que possa ser avaliado por alguém previamente convidado (vide o requisito anterior).
- o **Visualizar Avaliações**: caso de uso responsável pela apresentação das avaliações feitas sobre um determinado *brainstorm*, permitindo a visualização da sua nota e seus comentários.
- o **Construir** *Brainstorm*: compreende a utilização do *StormMap*, ou seja, é o redirecionamento do usuário para a página do módulo (como é apresentado na Figura 16). Ressalta-se que este é o único caminho que o usuário pode utilizar para a utilização do módulo.
- **Mapa**: este requisito refere-se às operações feitas em um MC em construção dentro do *StormMap*. Durante a construção de um MC o usuário possui fazer operações referentes ao mapa como um todo, ao invés de operações em elementos (conceitos e vínculos). Ressalta-se que a complexidade dos casos de uso deste requisito tem um nível maior em relação aos outros, pois dois deles necessitam de acesso ao banco de dados através de um *Web Service*. Os casos de uso deste requisito são:
	- o **Salvar Mapa**: caso de uso responsável pelo armazenamento do MC no banco de dados. Este caso de uso envolve a transformação do mapa, até então salvo em listas de conceitos e vínculos, para sua versão XML (que é abordado na seção 4.5). Além disso, envolve a verificação de alterações no mapa com a finalidade de não sobrepor alterações feitas por outros usuários (tendo em vista que mais de um usuário está editando o mapa).
	- o **Sincronizar Mapa**: caso de uso responsável pela recuperação do mapa salvo no banco de dados. Assim como no caso de uso anterior, este também leva em consideração as alterações feitas por outros usuários, ou seja, se a versão do usuário for diferente da versão recuperada, são feitas operações de adequação do mapa do usuário.
- o **Limpar Mapa**: este caso de uso possui apenas a competência de limpar o conteúdo do usuário, em nível de objeto temporário (as listas). Em outras palavras, não possui vínculo com o banco de dados, apenas com a versão que o usuário possui em sua tela.
- **Conceito**: este requisito envolve as operações feitas em um conceito do mapa, ou seja, a um elemento do mapa (diferente do requisito anterior que estava um nível acima). Tendo em vista que o *StormMap* é um módulo de criação de MC, ele deve ser capaz de disponibilizar opções para que o usuário consiga lidar com os conceitos neles presentes. Os casos de uso deste requisito são:
	- o **Novo, Alterar e Excluir Conceito**: casos de uso com finalidade gerencial de conceitos no mapa, possibilitando a criação, alteração e exclusão dos mesmos.
- **Vínculo**: este requisito refere-se às operações feitas em um vínculo do mapa, da mesma forma que o requisito "Conceito". Também possui a finalidade de manipular os vínculos presentes em um mapa. Os casos de uso deste requisito são:
	- o **Novo, Alterar e Excluir Vínculo**: casos de uso referentes às operações de criação, alteração e exclusão de vínculos no mapa.
- *Parking Lot*: este requisito representa os casos de uso referentes ao *parking lot*, que é um local onde ideias, que possam vir a serem conceitos do mapa, são armazenadas, como um rascunho. As operações deste requisito também possuem maior complexidade pelo fato de fazerem acesso ao banco de dados. Os casos de uso deste requisito são:
	- o **Nova e Excluir Ideia**: casos de uso com o propósito de adicionar uma ideia ao *parking lot* e excluir uma ideia, respectivamente.
	- o **Atualizar** *Parking Lot*: caso de uso com a finalidade de atualizar a lista de ideias presentes no *parking lot* do usuário, executando uma busca no banco de dados.
- *Chat*: este requisito representa o meio de comunicação dos usuários envolvidos em um *brainstorming*. Possui apenas um caso de uso, apresentado a seguir:
	- o **Enviar Mensagem**: caso de uso responsável por enviar mensagens para os usuários que participam do *brainstorming*. Possui certo nível de complexidade devido a seu acesso ao banco de dados, porém, diferente dos outros requisitos apresentados.

É importante ressaltar que o módulo possui apenas um tipo de usuário, por isso nos requisitos não houve a especificação de um tipo de usuário. Além disso, o usuário precisa estar identificado no sistema (RSEW) para utilizar qualquer um destes casos de usos descritos. Esta competência é da RSEW onde o módulo está funcionando, logo, não foi incluído nesta documentação. A Figura 17 ilustra o diagrama de casos de uso UML apresentados nesta seção.

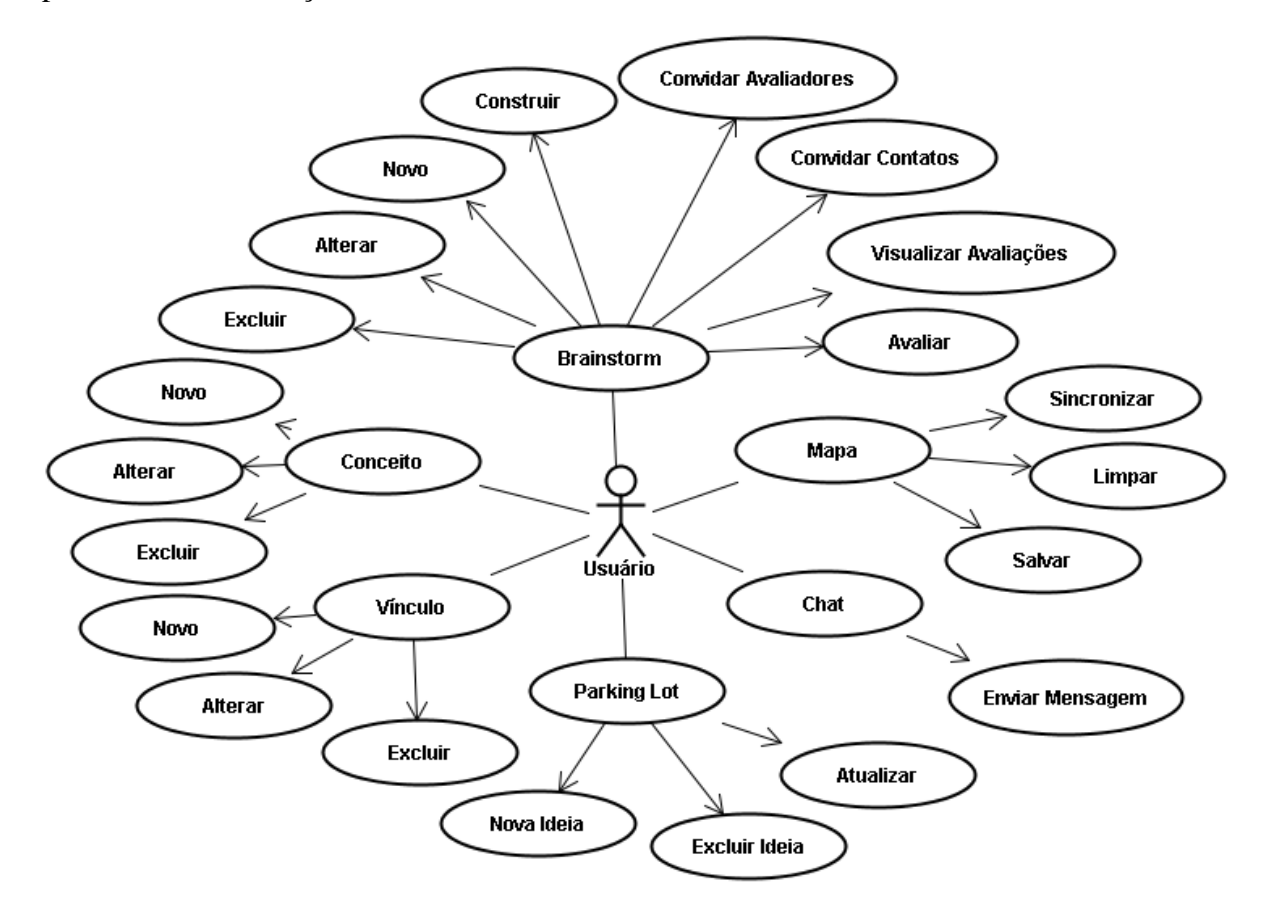

**Figura 17. Diagrama de Casos de Uso.**

Este diagrama tem como propósito a apresentação de forma sintetizada das relações entre o usuário (neste caso, apenas um) e os requisitos com seus respectivos casos de uso. A próxima seção apresenta o diagrama de classes do *StormMap*, descrevendo cada uma delas. Também apresenta o modelo relacional do banco de dados criado para o módulo.

## 4.4.2. Diagrama de Classes e Modelo Relacional do Banco de Dados

O diagrama de classes tem como objetivo a apresentação do relacionamento (incluindo as cardinalidades) entre os objetos presentes em um *software*, além de apresentar os atributos e as funções dos mesmos. Estes objetos referem-se aos itens que o usuário interage em um nível mais baixo da aplicação. A Figura 18 ilustra o diagrama de classes do *StormMap*.

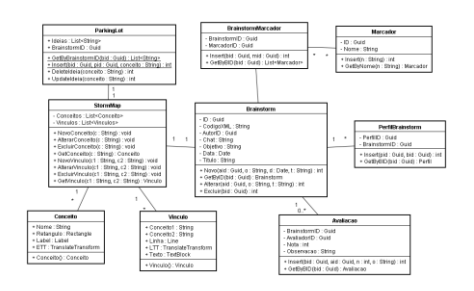

# **Figura 18. Diagrama de Classes.**

Cada uma das classes presentes no diagrama está descrita nos tópicos abaixo:

- **Marcador**: classe responsável pela manipulação de marcadores. Estes marcadores são *tags* atribuídas para um *brainstorm* da RSEW.
- **BrainstormMarcador**: classe responsável pelo controle do relacionamento entre a classe "Marcador" e "*Brainstorm*".
- **PerfilBrainstorm**: classe responsável pelo controle do relacionamento (de autoria) entre os perfis da RSEW e dos *brainstorms* criados.
- **Avaliação**: classe responsável pela manipulação das avaliações feitas sobre um *brainstorm*. Além disso, é a classe responsável por vincular um perfil (através do atributo "AvaliadorID") a um *brainstorm* cujo relacionamento é caracterizado apenas pela avaliação do mesmo.
- *Brainstorm*: classe responsável pelo gerenciamento de *brainstorms* cadastrados na RSEW. Possui funções de gerenciamento que são utilizadas na própria RSEW.
- **StormMap**: classe responsável pela manipulação do módulo em sua principal parte, que é a ferramenta de criação de MC. Nesta classe são encontradas funções de gerenciamento e manipulação dos objetos presentes no ambiente de criação de

MC. Possui duas listas das classes "Conceito" e "Vinculo" para melhor gerenciar suas instâncias em tempo de execução.

- **Conceito**: classe responsável por representar um conceito do *StormMap*. Possui alguns atributos sendo que, alguns, são oriundos da tecnologia utilizada (*Silverlight*).
- **Vinculo**: classe responsável por representar um vínculo do *StormMap*. Assim como a classe "Conceito", possui atributos advindos da tecnologia utilizada.
- **ParkingLot**: classe responsável por gerenciar o *parking lot* do módulo.

O diagrama de classes é importante, pois possibilita a visão dos objetos utilizados nos diagramas de sequência, complementando-os com seus atributos. O diagrama ilustrado pela Figura 19 representa o modelo relacional do banco de dados do *StormMap*.

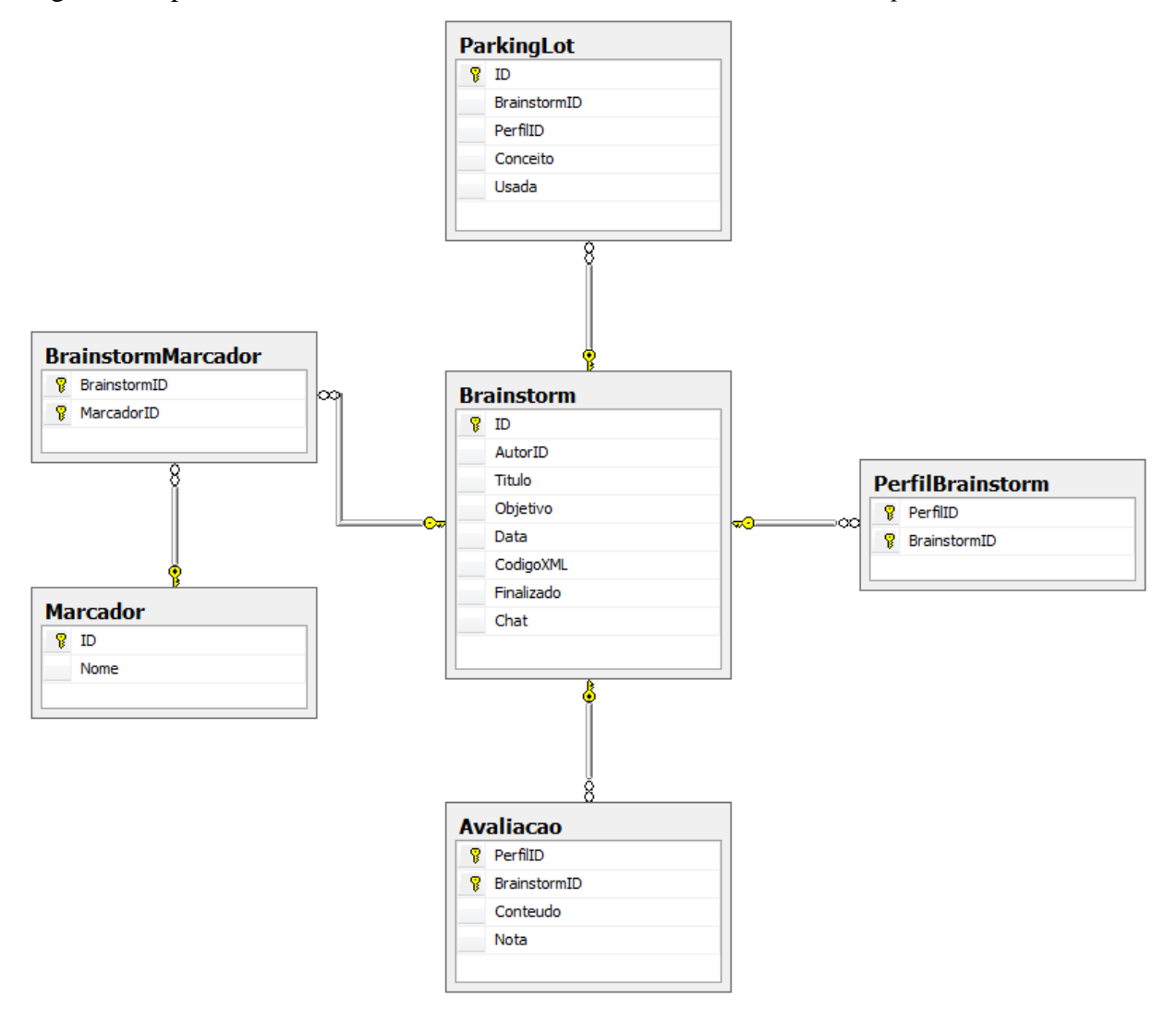

**Figura 19. Modelo Relacional do Banco de Dados.**

As tabelas apresentadas pela Figura 40 são referentes apenas ao *StormMap*, ou seja, estas tabelas são exclusivamente utilizadas para o armazenamento de dados referentes ao módulo. Tendo em vista de que o módulo foi implantando a uma RSEW, existiu a necessidade de incorporar estas tabelas ao banco de dados da RSEW. O único atributo oriundo do banco de dados da RSEW (especificamente da tabela "Perfil") que é utilizado pela maioria das tabelas do módulo. A tabela "Perfil" da RSEW é a única utilizada pelo módulo (pelo *Chat*) para fins de integração e identificação durante a utilização do bate-papo. Além das tabelas, o banco de dados é composto por *stored procedures* (procedimentos armazenados) que são responsáveis por manipular as tabelas.

A próxima seção é responsável por apresentar o módulo desenvolvido, bem como sua interface e particularidades no que diz respeito ao seu modo de funcionamento.

#### **4.5.Módulo Desenvolvido**

O módulo desenvolvido, como foi abordado anteriormente, foi criado para funcionar dentro de um ambiente de uma RSEW específica. Com isso, houve a necessidade da definição de como esta integração seria feita, de modo a deixar o módulo menos dependente possível, apesar de que, por natureza, seria necessária a alteração da estrutura da própria RSEW. Além disso, foi necessária, para a interface de gerenciamento de *brainstorms*, ser utilizada a mesma tecnologia utilizada na RSEW, por questões de padronização e facilidade na integração. O módulo, onde é feito o *brainstorm* na forma de MC, foi desenvolvido em um projeto externo ao da RSEW, pois utiliza outra tecnologia (entre outros motivos), como pôde ser observado na arquitetura presente na Figura 16.

Esta seção está dividida da seguinte forma: 4.5.1 Páginas do *StormMap* na RSEW, onde são abordadas as páginas incorporadas ao projeto da rede social; e, por fim, 4.5.2 *StormMap*, onde é apresentada a ferramenta.

## 4.5.1. Páginas do *StormMap* na RSEW

As páginas referentes ao módulo, presentes nas RSEW, resumem-se nas seguintes: páginas de gerenciamento de *brainstorms* (criação, alteração e exclusão), página de avaliação (onde um usuário avalia o *brainstorm* criado) e páginas de convites (onde usuários são convidados, para avaliar ou participar, para *brainstorms*). Algumas destas páginas possuem restrições de permissão como, por exemplo, um usuário não é capaz de gerenciar um *brainstorm* cuja sua relação é apenas de participação (seja como avaliador ou participante na construção). A

Figura 20 ilustra a página de gerenciamento *brainstorms*, onde são listados os mesmo para que operações possam ser selecionadas.

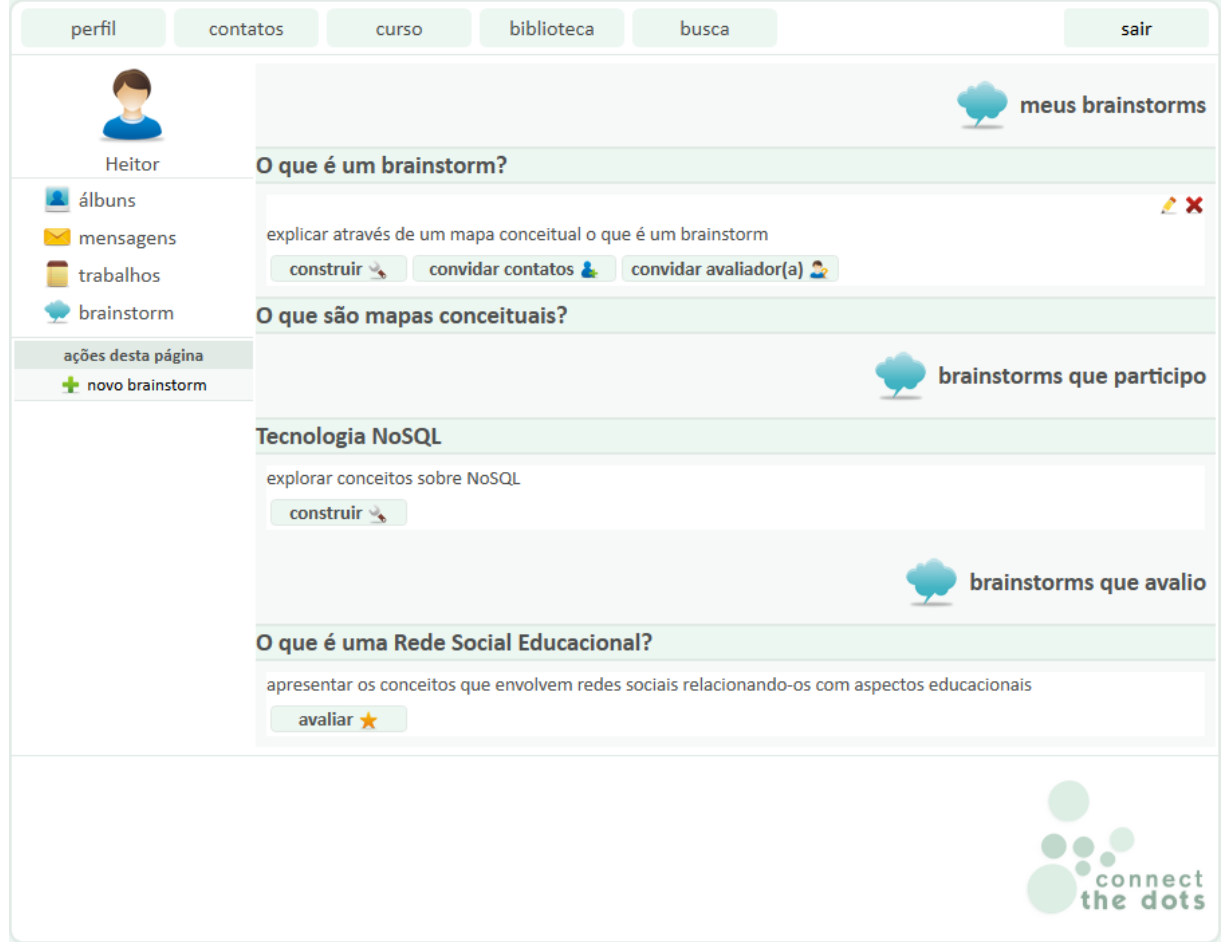

**Figura 20. Página de Gerenciamento de** *Brainstorms***.**

O aspecto visual da página segue o estilo da RSEW para não haver uma brusca mudança de interfaces. Esta página apresenta todos os *brainstorms* que, de alguma forma, estão ligados ao usuário identificado. A seguir, em tópicos, uma breve explicação dos elementos desta página.

- **Meus** *brainstorms*: nesta seção da página são apresentados os *brainstorms* que o usuário identificado cadastrou. Um *brainstorm* nesta seção possui as opções de alterar, excluir, construir, convidar contatos e avaliadores. Estas opções, com exceção da opção "construir", são exclusivamente utilizadas pelo autor do *brainstorm*, pois são opções que modificam importantes aspectos do mesmo.
- *Brainstorms* **que participo**: nesta seção da página são apresentados os *brainstorms* que outros usuários criaram, porém, convidaram o usuário identificado a ser um participante, para poder construí-lo. A única opção para esta

seção é a "construir", que se refere ao redirecionamento do usuário identificado para o *StormMap*, onde poderá visualizá-lo e executar operações.

 *Brainstorms* **que avalio**: nesta seção da página são apresentados os *brainstorms* (criados por outros usuários) que o usuário identificado foi convidado para avaliar. A única opção para esta seção e a "avaliar", onde o usuário é redirecionado para a página de avaliação, onde poderá visualizar o MC criado para poder lhe atribuir uma nota e um comentário.

Em suma, esta página tem o propósito de apresentar os *brainstorms* e as ações que podem ser executadas neles. A página ilustrada pela Figura 21 apresenta o formulário de cadastro de *brainstorm*.

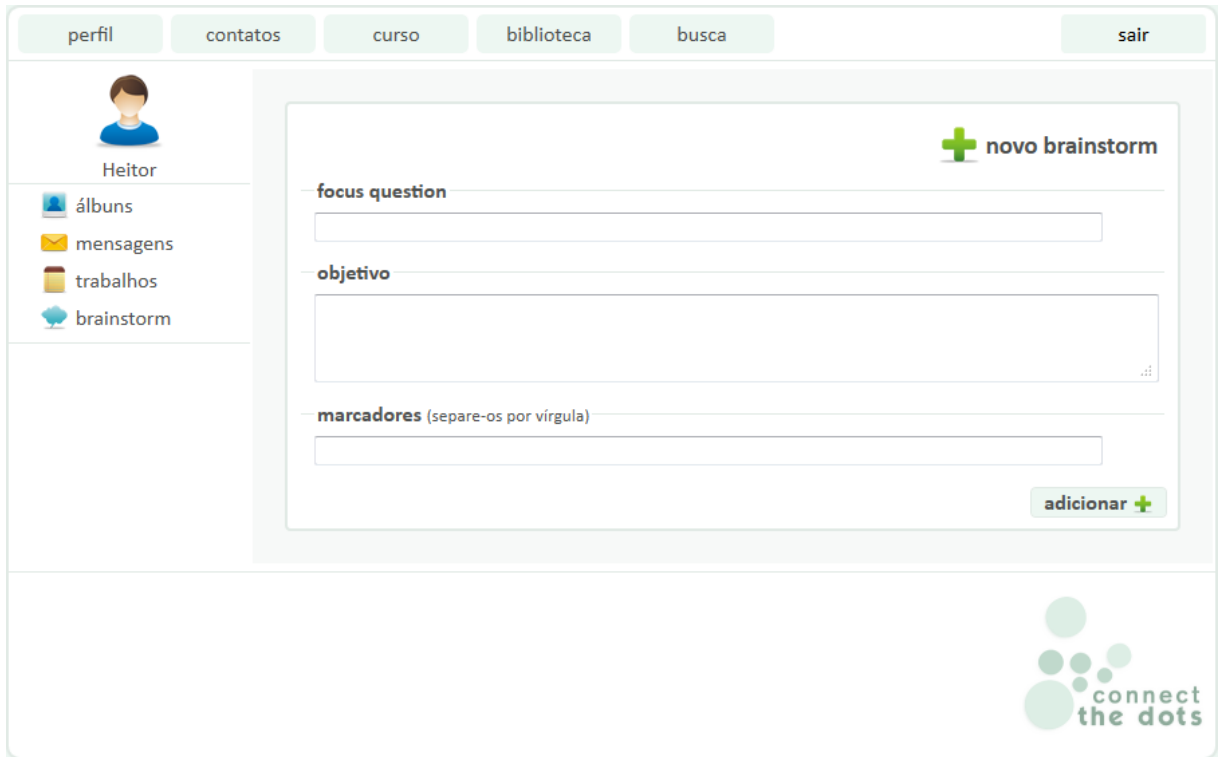

**Figura 21. Página de Cadastro de** *Brainstorm***.**

A página, como todas as outras, segue o mesmo estilo da RSEW. No cadastro de *brainstorm* é possível especificar a *focus question* (de um MC), o objetivo (ambos necessários em MC e na técnica de *brainstorming*) e marcadores (que servem para caracterizar em forma de *tags*). As páginas de alteração e exclusão de *brainstorm* seguem o mesmo formato desta, porém, no caso da exclusão, os dados são apresentados em modo *labels* (texto), ao invés de serem apresentados em caixas de texto. A Figura 22, a seguir, ilustra a página de convite de avaliadores.

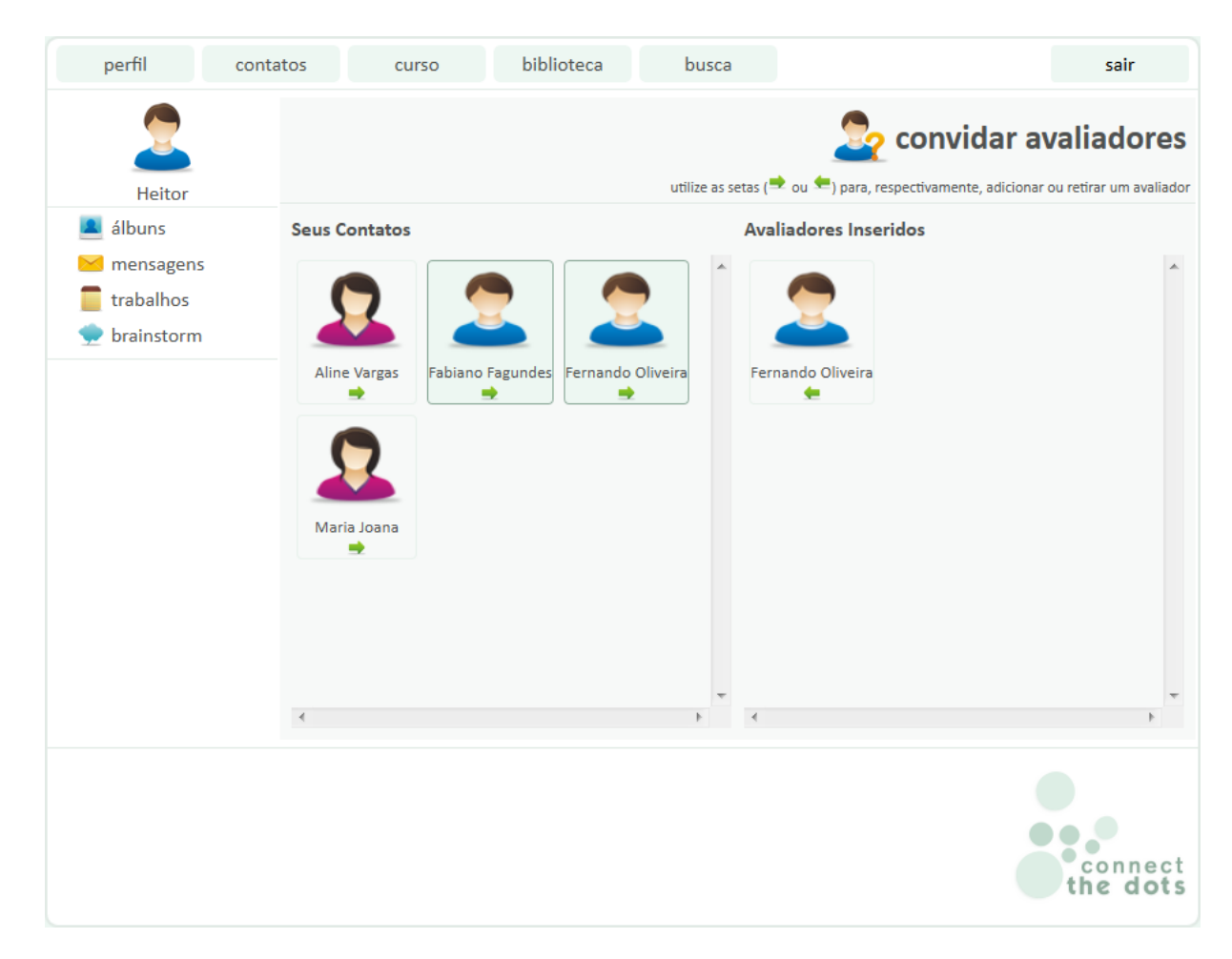

**Figura 22. Página de Convite de Avaliadores.**

Nesta página são apresentados dois *containers* que, respectivamente, apresentam os contatos do usuário e os contatos que foram associados como avaliadores do *brainstorm* em questão. Na lista de contatos, para cada contato, é apresentada uma opção (seta para a direita) que permite ao usuário relacionar um contato ao *brainstorm*, fazendo com que este, por sua vez, seja carregado na lista de avaliadores. Nesta lista, os contatos que são identificados pela RSEW como professores são realçados com uma cor de borda e de fundo mais escura. Na lista de avaliadores, da mesma forma que a anterior, são apresentados os contatos que foram selecionados para avaliar o *brainstorm*, podendo, também, ser excluídos desta lista (através da opção representada pela seta para a esquerda). A página de convite de contatos segue a mesma estrutura, com apenas a diferença de que, ao invés de lista de avaliadores, é apresentada a lista de participantes.

A Figura 23 ilustra a página de avaliação, feita por um usuário que tenha sido selecionado como avaliador de um *brainstorm*.

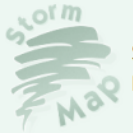

nota

Storm Map é uma ferramenta de criação de Mapas Conceituais de forma coletiva. Página de Avaliação

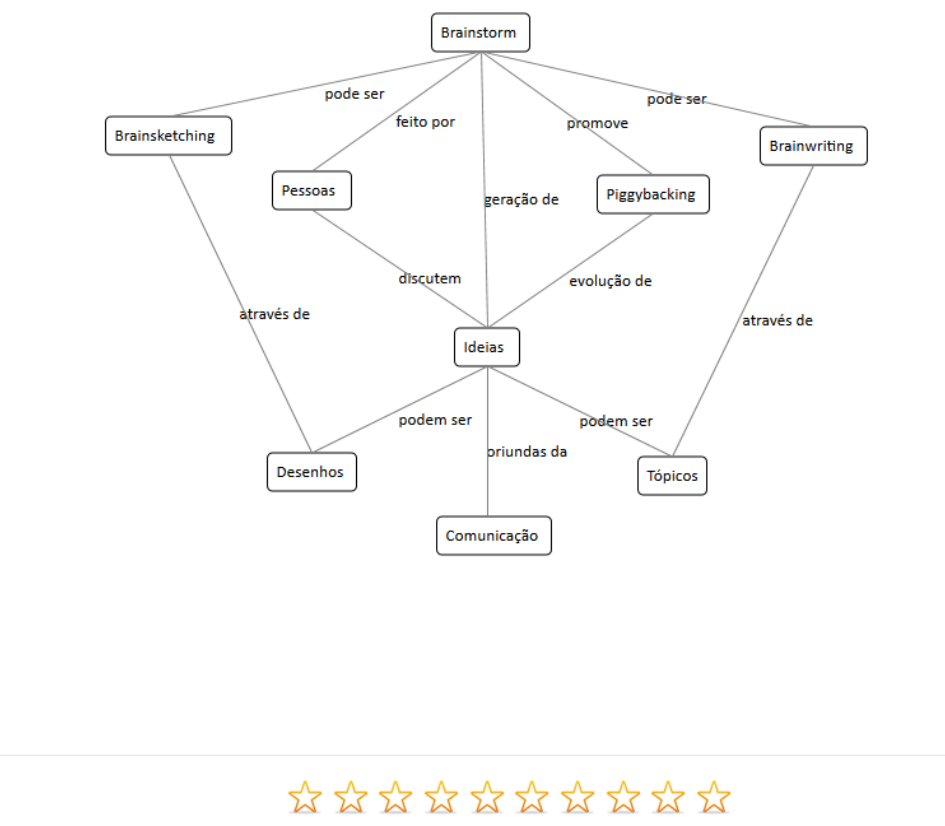

Cancelar Nota observações avaliar Desenvolvido por Heitor de Sousa Miranda, 2010-2011.  $\bullet\bullet\bullet$ Lattes CV | heitordesousa@gmail.com connect<br>the dots

**Figura 23. Página de Avaliação.**

Nesta página é possível que o avaliador visualize o MC desenvolvido no *brainstorm*, permitindo que o mesmo seja avaliado. A avaliação acontece através da atribuição de uma nota (de um a dez) que é registrada através da escolha de uma das estrelas do formulário (onde a primeira representa a nota um e a última dez). Além disso, é possível inserir um comentário sobre o resultado do *brainstorming*, possibilitando a informação de um *feedback* sobre a eficácia do resultado sobre o problema definido previamente. Um aspecto importante desta página é a utilização da tecnologia SVG (*Scalable Vector Graphics*) para a apresentação do MC. Para tanto, foi necessária a adequação do código XML do MC para os padrões do SVG, ou seja, foi criada uma classe que possui funções que analisam o código do MC e o transforma em SVG. Este é um ponto importante devido a utilização de um padrão para gráficos que são apresentados em *browsers*. Além disso, torna a publicação dos MC mais facilitada e rápida, não sendo necessária sempre a utilização de *Silverlight* para apresentá-los em sua forma gráfica.

Por fim, a Figura 24 ilustra a página onde é possível a visualização das avaliações feitas sobre um *brainstorm*.

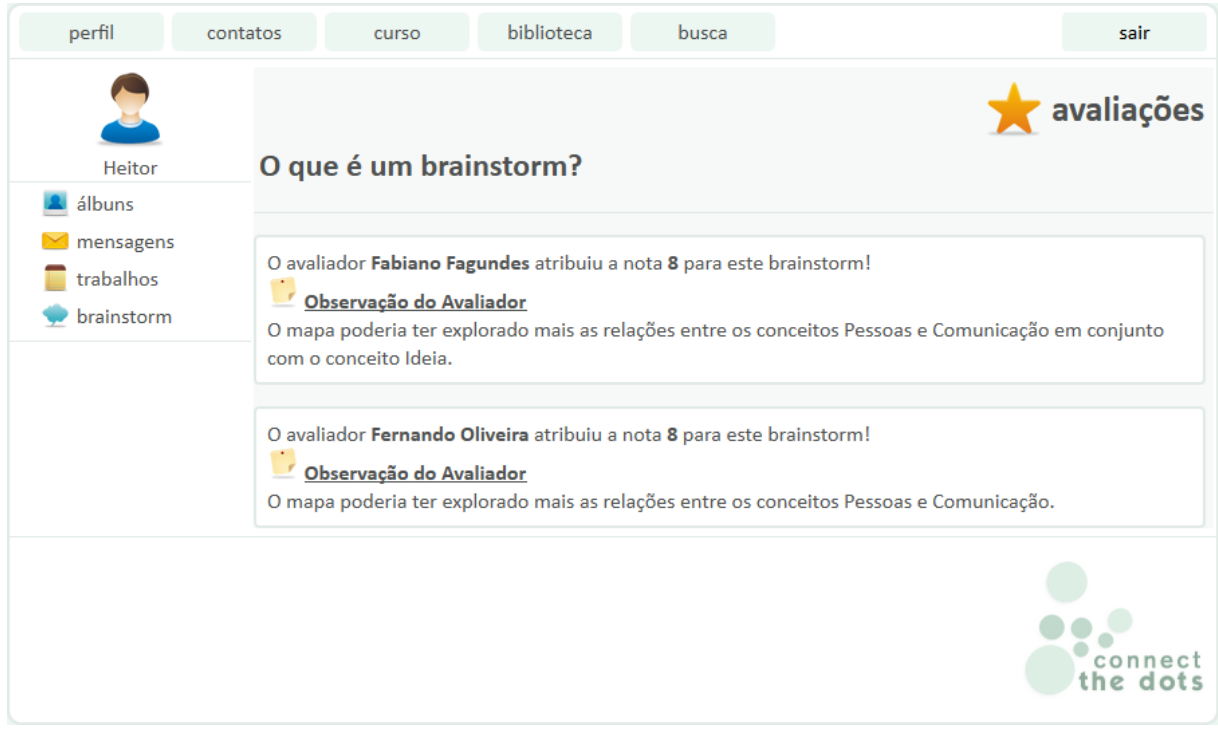

**Figura 24. Página de Visualização de Avaliações.**

Esta página possui apenas a função de apresentação das notas e dos comentários atribuídos por um avaliador sobre o *brainstorm*, não possuindo nenhuma outra funcionalidade.

A próxima seção é responsável por apresentar o módulo propriamente dito, onde é feito o *brainstorming* em forma de MC.

# *4.5.2. StormMap*

O módulo desenvolvimento, chamado de *StormMap*, é uma aplicação que foi desenvolvida com a utilização da tecnologia *Silverlight*, onde é possível o desenvolvimento de aplicações
ricas e com mais recursos, tanto visuais quanto de programação. Esta aplicação foi desenvolvida em um projeto a parte do projeto da RSEW, necessitando apenas de uma página especifica para ser referenciado na rede social. Apenas a ferramenta de bate-papo (*chat*) não foi desenvolvida com a utilização de *Silverlight*, pois não necessitava do uso desta tecnologia. Caso fosse utilizada, teria que ser feita de forma mais complexa e trabalhosa (pois envolveria a utilização de *Web Service* para a comunicação com o banco de dados).

A Figura 25 apresenta de forma geral a interface da página onde o módulo foi implantando.

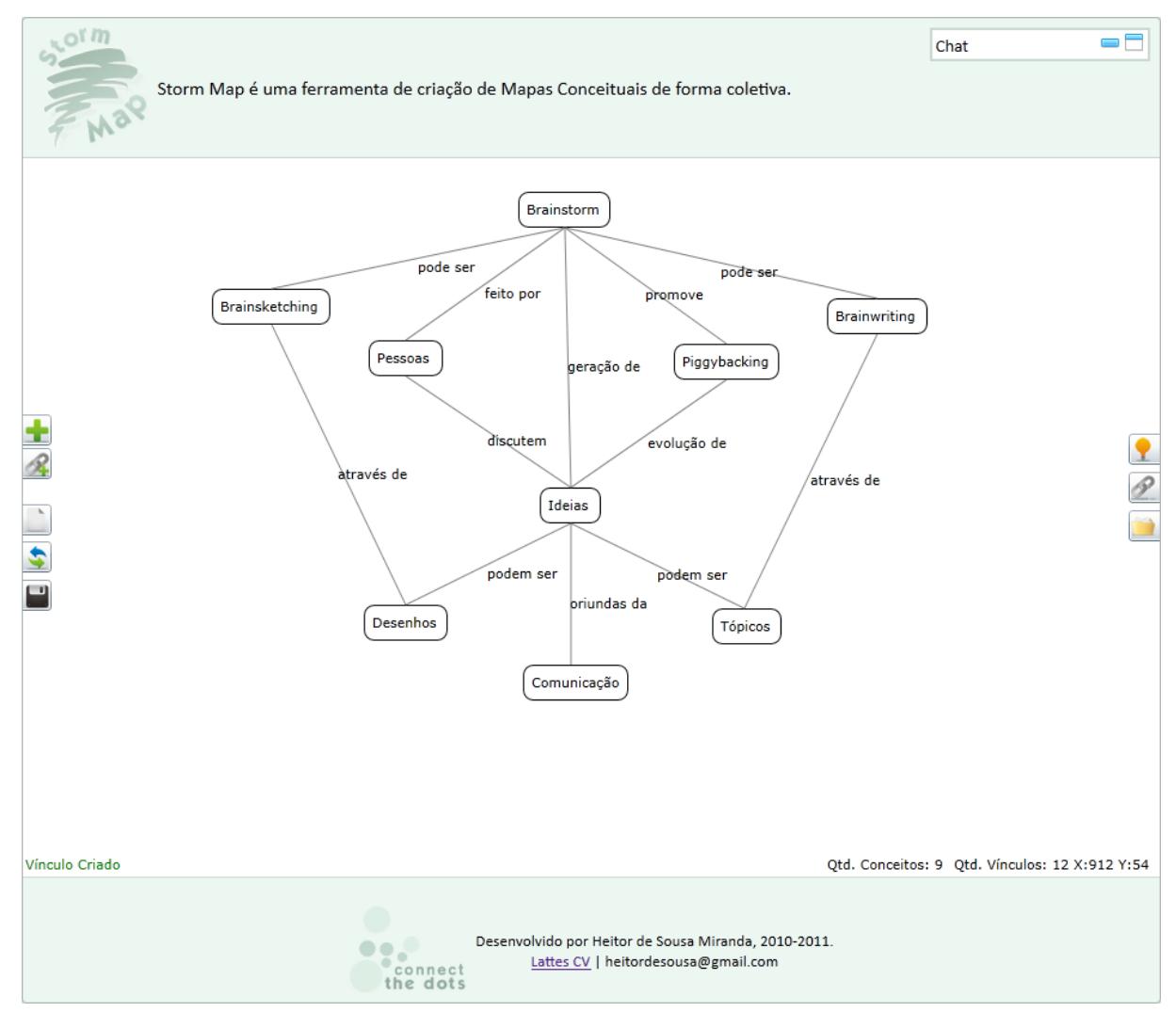

**Figura 25. Página do** *StormMap***.**

É possível notar que na parte centralizada é onde a aplicação se encontra (entre o topo e o rodapé). O *chat* é uma janela flutuante, o usuário pode posicioná-la no local onde for mais adequado. Também é possível escondê-lo, caso não haja necessidade de visualizá-lo todo o tempo. A Figura 26 apresenta apenas a região da aplicação que possibilita o usuário criar MC, especificando cada um de seus elementos (opções).

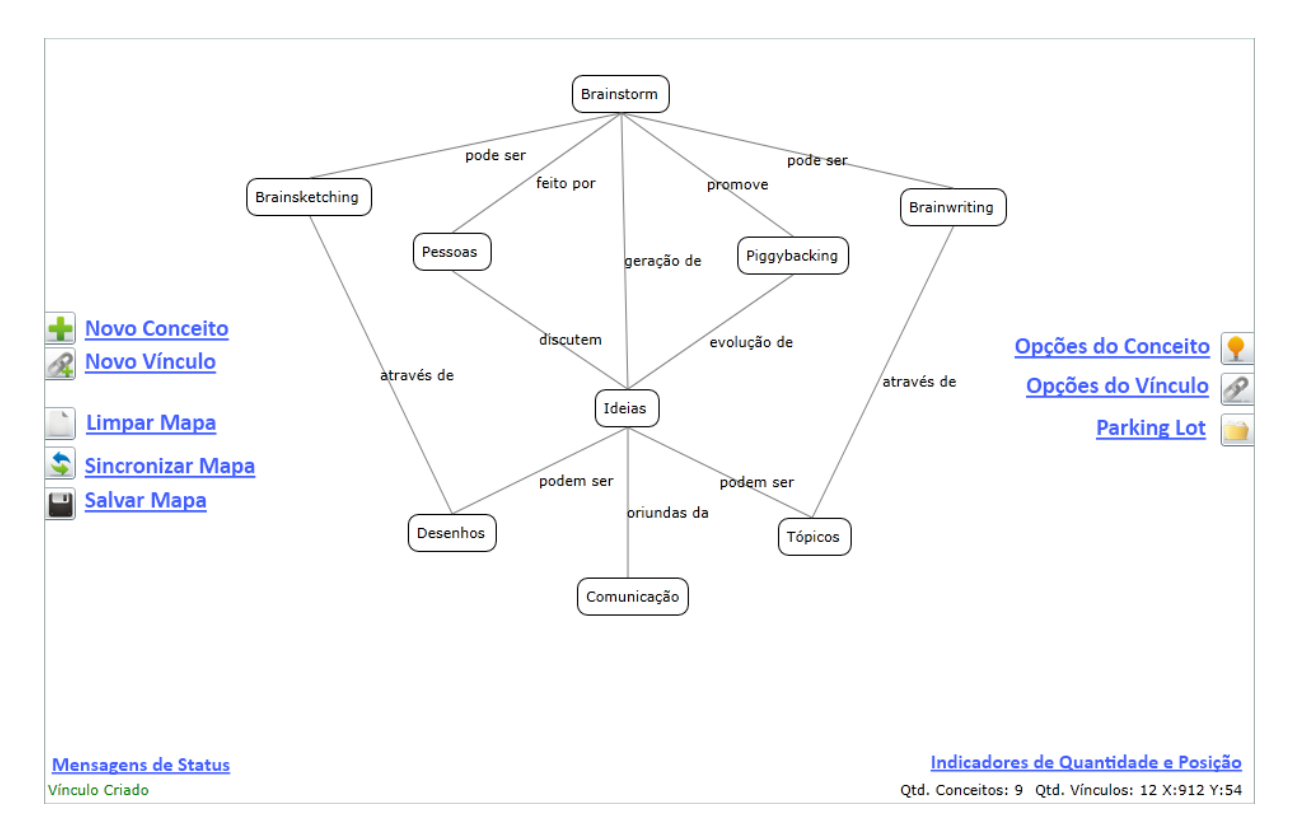

**Figura 26.** *StormMap* **- Ambiente de Criação de MC.**

É importante ressaltar que os controles (nos cantos da esquerda e direita) são expandidos quando o usuário passa o *cursor* do *mouse* em cima, apresentando um botão com o nome da ação (por exemplo, "novo conceito"). Esta foi uma alternativa escolhida com o intuito de suprir a necessidade de disponibilizar o maior espaço possível para o ambiente de criação de MC. Os papéis dos elementos destacados na figura são descritos nas próximas subseções.

#### Novo Conceito

Esta função refere-se à criação de um novo conceito no mapa. Ao acessá-la, um formulário é apresentado na tela para que possa ser preenchido e um novo conceito ser criado no mapa, como é apresentado pela Figura 27.

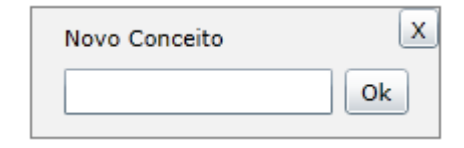

**Figura 27. Formulário de criação de conceito.**

O formulário possui apenas uma caixa de texto, pois é a única informação necessária para representar um conceito. Quando o usuário cria um novo conceito, é criada uma instância do objeto "Conceito" no mapa, adicionando-a a uma lista temporária onde é feito o controle da mesma. Após o conceito ser inserido, sua representação é feita no mapa, composta por um retângulo e um texto (o nome do conceito). Até então nenhuma informação é enviada ao banco de dados, pois o usuário não salvou o mapa.

#### Novo Vínculo

Esta função refere-se à criação de um novo vínculo no mapa. Ao acessá-la, um formulário é apresentado na tela para que possa ser preenchido e um novo vínculo ser criado no mapa, como é apresentado pela Figura 28.

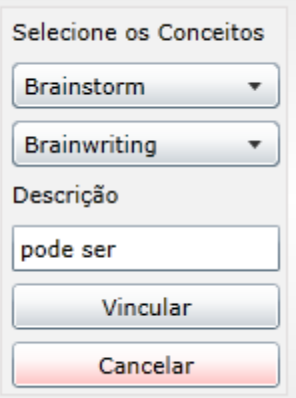

**Figura 28. Novo Vínculo.**

O formulário possui duas listas (*dropdown*), onde são especificados os conceitos que farão parte do vínculo (não podendo vincular um conceito a ele mesmo), e uma caixa de texto para especificar o tipo de relação entre os conceitos. Quando o usuário cria um novo vínculo, é criada uma instância do objeto "Vinculo" no mapa, adicionando-a a uma lista temporária onde é feito o controle da mesma. Após o vínculo ser inserido, sua representação é feita no mapa, composta por uma linha (que vai do primeiro ao segundo conceito) e uma *label* (texto da relação) Até então nenhuma informação é enviada ao banco de dados, pois o usuário não salvou o mapa.

#### Limpar Mapa

Esta função refere-se à limpeza do mapa, ou seja, a eliminação dos conceitos e dos vínculos presentes no estado atual do mapa. Não implica no armazenamento em banco de dados, apenas a limpeza dos objetos.

#### Sincronizar Mapa

Esta função refere-se à sincronização do mapa atual (na tela do usuário) com a versão salva no banco de dados. Em outras palavras, é uma forma de deixar a versão atual mais atualiza possível. É importante ressaltar que esta função (e a próxima) faz uso de um *Web Service* desenvolvido exclusivamente para a comunicação entre a tecnologia *Silverlight* e o banco de dados. Este processo pode ser resumido da forma que a Figura 29 ilustra:

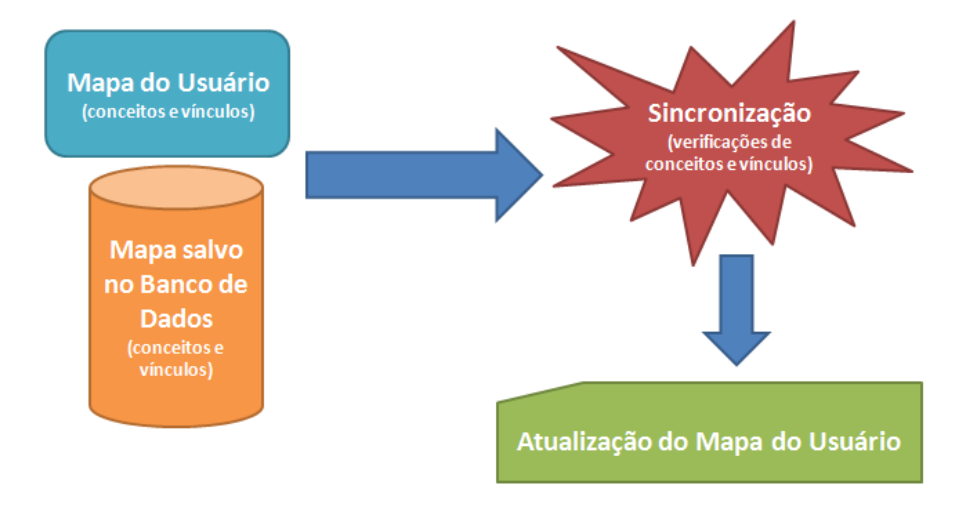

**Figura 29. Processo de sincronização.**

O processo de sincronização acontece da seguinte forma: primeiro é feita a busca do mapa (XML) no banco de dados, com o propósito de transformar seus elementos em objetos, para que possam ser feitas as operações de sincronização; após a transformação dos elementos em objetos, é feita a comparação com os objetos do mapa atual, com o objetivo de adicionar os elementos do mapa atual ao do banco de dados; e, por fim, após as operações, o mapa é atualizado com as inserções dos novos elementos. O código apresentado na Figura 30 é o responsável por este procedimento.

```
public void carregarbstsync_callback(object o, ServicoCTD.carregarBrainstormCompletedEventArgs e)
    try
   \overline{f}if (e. Result != "")₹
            string mapaAtual = GetXMLMapaAtual();
            string mapaDB = e.Result;
            string novoMapa = "<?xml version=\"1.0\" ?><StormMap><Conceitos>";
            List<string> conceitosAtual = XmlManager.GetConceitoString(XmlManager.GetConceitosString(mapaAtual));
            List<string> conceitosBD = XmlManager.GetConceitoString(XmlManager.GetConceitosString(mapaDB));
            Operações de verificações de Conceitos do Mapa Atual e do Banco de Dados
            novoMapa += "</Conceitos><Vinculos>";
            List<string> vinculosAtual = XmlManager.GetVinculoString(XmlManager.GetVinculosString(mapaAtual));
            List<string> vinculosBD = XmlManager.GetVinculoString(XmlManager.GetVinculosString(mapaDB));
            Operações de verificações de Vínculos do Mapa Atual e do Banco de Dados
            novoMapa += "</Vinculos></StormMap>";
            limparMapa();
            carregarMapa(novoMapa);
            ServicoCTD.ServiceClient ctd = new ServicoCTD.ServiceClient();
            ctd.salvarBrainstormAsync(new Guid(desmascarar(HtmlPage.Document.QueryString["b"])), novoMapa);
        Þ
   Þ
    catch (Exception x)
    ł
        MessageBox.Show(x.Message);
   \mathcal{F}ł
```
#### **Figura 30. Código de sincronização.**

Este código é executado quando o acesso ao *Web Service* for finalizado com sucesso. Em suma, o mapa do banco de dados e o atual são unidos, para que não existam elementos duplicados. E isso é feito a partir dos dois mapas em forma de listas de "Conceito" e "Vinculo". Por fim, a lista do mapa atual é sincronizada com o resultado da união. É importante ressaltar que os usuários estarão editando o mesmo mapa, ou seja, se o usuário "A" fizer alteração, o usuário "B" receberá esta alteração quando for feita a sincronização.

# Salvar Mapa

Esta função refere-se ao armazenamento do MC no banco de dados. Assim como na função anterior, de sincronização do mapa, esta função também faz verificação de versão, ou seja, faz a adequação da versão atual e a do banco de dados, para que os dados sejam os mais corretos possíveis.

#### Opções do Conceito

Esta função refere-se à apresentação de um formulário com as opções dos conceitos, como ilustra a Figura 31.

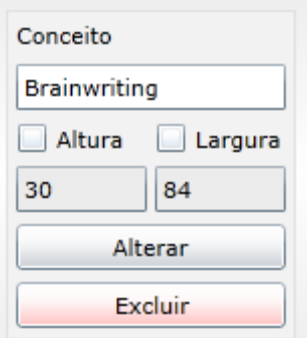

**Figura 31. Opções do Conceito.**

Estas opções possibilitam a alteração do conceito (modificação do nome e dimensões) e a exclusão do conceito. Após estas operações, o mapa é atualizado na tela do usuário.

# Opções do Vínculo

Esta função refere-se à apresentação de um formulário com as opções dos vínculos, como ilustra a Figura 32.

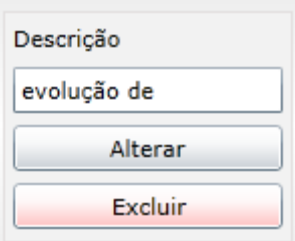

# **Figura 32. Opções do Vínculo.**

Estas opções possibilitam a alteração do vínculo (modificação do texto da relação) e a exclusão do vínculo. Após estas operações, o mapa é atualizado na tela do usuário.

# *Parking Lot*

Esta função refere-se à apresentação da lista e do formulário de ideias (chamado de *parking lot*), como é apresentado na Figura 33.

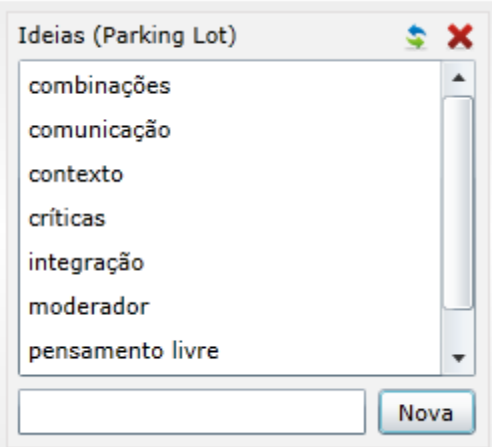

**Figura 33.** *Parking Lot***.**

Nesta lista são apresentadas as ideias que os usuários possam utilizar no MC em construção, ou seja, é um local destinado a conceitos que não estão consolidados no mapa. Permite as operações de exclusão de ideias e a atualização da lista. Esta lista é sincronizada com o banco de dados, logo, possui acesso ao *Web Service*.

#### Mensagens de *Status*

Este espaço é destinado para as mensagens de *feedback* de operações que são feitas pelo usuário. Todas as ações, como criação, alteração e exclusão de conceitos e vínculos, são respondidas pelo sistema através das mensagens de *status*.

#### Indicadores de Quantidade e Posição

Este espaço é destinado para apresentar a posição (coordenadas x e y) atual do *cursor* do *mouse* e, também, para indicar as quantidades de conceitos e vínculos presentes no mapa.

#### 4.5.3. Código XML

Na seção anterior foi apresentado o módulo e suas funcionalidades, descrevendo suas características e seu modo de funcionamento. Nesta seção, será apresentado um exemplo do código XML gerado pelo módulo para formalizar (em uma linguagem de marcação) os elementos presentes no mapa.

A necessidade de possuir uma forma de representação lógica do mapa surgiu pelo fato de ser obrigatório o armazenamento do mapa em banco dados. O mapa na aplicação está em formato de objeto que, por sua vez, está representado por formas geométricas e textos. A partir dos objetos, foi possível criar um padrão de documento XML para um mapa desenvolvido no *StormMap*. A Figura 34 apresenta a estrutura básica do padrão definido para um MC criado no *StormMap* (este documento XML é um trecho do código referente ao mapa apresentado nas Figuras 25 e 26).

```
\langle ? \mathsf{xml} version="1.0" ? \rangle<StormMap>
  <Conceitos>
    <Conceito name="Brainstorm" left="414" top="28" height="30" width="77">
      <Label height="16" width="63" left="421" top="35">Brainstorm</Label>
    </Conceito>
    <Conceito name="Ideias" left="432" top="275" height="30" width="51">
      <Label height="16" width="37" left="439" top="282">Ideias</Label>
    </Conceito>
  </Conceitos>
  <Vinculos>
    <Vinculo conceito1="Brainstorm" conceito2="Ideias">
      <Label height="16" width="80" left="455" top="166">geração de</Label>
      <Line x1="453" y1="58" x2="458" y2="275"></Line>
    </Vinculo>
  </Vinculos>
</StormMap>
```
**Figura 34. Padrão XML definido para o** *StormMap***.**

O documento XML engloba as características necessárias para a representação na íntegra de um mapa feito no *StormMap*. O documento possui um elemento raiz intitulado "*StormMap*" que possui dois elementos (filhos): "Conceitos" e "Vinculos", apresentados a seguir.

- **Conceitos**: possui elementos chamados de "Conceito", que são os conceitos do mapa. Estes possuem os atributos *name* (identificador do conceito), *left* (espaçamento da esquerda), *top* (espaçamento do topo), *height* (altura) e *width*  (largura). Além disso, possui um elemento *Label* (que possui atributos semelhantes ao de um conceito) responsável por armazenar o nome do conceito.
- **Vinculos**: possui elementos chamados de "Vinculo", que representam os vínculos do mapa. Este elemento possui apenas dois atributos, conceito1 e conceito2, que são os conceitos que compõem o vínculo. Também possui dois elementos: *Label* (similar ao do elemento conceito) e *line* (possuindo atributos referentes aos dois pontos da reta do vínculo, como uma reta em um plano cartesiano).

A partir de um documento como este é possível a sua conversão para objetos para que possam ser apresentados no *StormMap*, possibilitando sua edição. Além disso, é possível sua transformação para SVG para que, também, possa ser representado na página de Avaliação de *Brainstorm*. O propósito da utilização de documento SVG para a página de Avaliação é de

não ter necessidade de utilizar um aplicativo *Silverlight* apenas para esta página, pois requer um processamento mais alto. O SVG, por sua vez, é um padrão da W3C (*World Wide Web Consortium*), é interpretado diretamente no *browser* (consequentemente tendo sua execução mais rápida), não necessitando que o usuário possua algum *plug-in* específico, como no caso do *Silverlight*. Outro ponto a ser ressaltado é que o SVG é baseado em XML, e isso fez com que a transformação do XML de um MC do *StomMap* fosse feita de forma mais natural, tendo em vista que os dois possuem atributos em comum. Portanto, na página de Avaliação são chamados métodos que possuem o objetivo de, a partir de um XML do *StormMap*, fazer adequações para que sejam compatíveis com o formato SVG, para que, desta forma, possa ser interpretado pelo *browser* e apresentado na tela do usuário.

Na próxima seção será apresentada a ferramenta de *chat* presente no módulo desenvolvido.

# *4.5.4. Chat*

O mecanismo de *chat* é responsável por disponibilizar um meio de comunicação para os usuários, para que possam discutir ideias que possam fazer parte do MC em construção. Em outras palavras, em conjunto com o *parking lot*, através do *chat* é que o *brainstorming* acontece, ou seja, estas são as ferramentas que permitem aos usuários a armazenar e trocar ideias. A Figura 35 apresenta um exemplo da janela de *chat* com algumas mensagens.

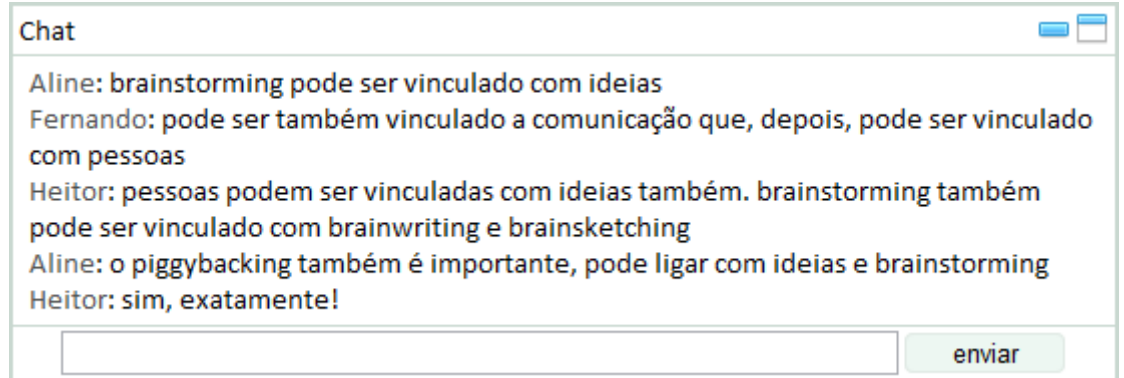

#### **Figura 35. Exemplo da utilização da janela de** *chat***.**

A janela de *chat* é flutuante, ou seja, o usuário pode posicioná-la onde achar mais adequado, podendo, também, ser minimizada e maximizada (opções dispostas no canto superior direito da janela). O conteúdo discutido nesta janela é salvo no banco de dados, em forma de XML, para possibilitar posterior análise, caso seja pertinente fazer uma relação dos conceitos do MC com os conceitos presentes nas mensagens.

# **5 CONSIDERAÇÕES FINAIS**

As Redes Sociais *Web* são aplicações que possuem um caráter integrativo, ou seja, promovem uma base para que pessoas possam se comunicar e compartilhar conteúdos, de modo comparável ao ambiente real. Além disso, possuem características que podem ser complementadas através da inserção de contextos, transcendendo de uma forma genérica de comunicação para uma forma especializada, provendo ferramentas que tenham como propósito o desenvolvimento de atividades específicas. Para o foco deste trabalho o estudo das RSW foi imprescindível, tendo em vista que essa entidade é o alvo para a implantação do módulo desenvolvido.

O *brainstorming* é uma técnica de geração de ideias responsável pela especificação de regras acerca da criação e discussão de ideias entre pessoas. Tais regras têm como propósito promover liberdade de pensamento entre os utilizadores da técnica, de modo que gere o maior número possível de ideias durante um limitado intervalo de tempo para, posteriormente, poder trabalhá-las de modo que possam ser utilizadas na prática. Essa técnica é genérica no que tange seu modo de representação de resultados, deixando a critério de seus utilizadores a escolha da melhor forma de apresentação de seus resultados.

Os Mapas Conceituais são diagramas que possuem como propósito a representação do conhecimento através de relações entre conceitos, tendo como fonte de conhecimento a estrutura cognitiva de seu utilizador. A técnica de *brainstorming* pode utilizar os MC para representar seus resultados, pois as ideias geradas através da técnica podem ser sintetizadas em forma de conceitos, de forma a serem suportados pelos MC. Isto porque, assim como nos Mapas Conceituais, as ideias geradas em uma sessão de *brainstorming* são provenientes de conexões entre as mesmas. Em outras palavras, ambas as técnicas fazem uso da estrutura cognitiva de seus utilizadores de modo que sejam feitas ligações entre conceitos e ideias, resultando no enriquecimento de conteúdo sobre determinado domínio, proporcionando a possibilidade de geração de conhecimento.

O modo com que os MC e a técnica de *brainstorming* se relacionam com as RSW consiste na necessidade da presença dos envolvidos em um local em comum, ou seja, as Redes Sociais *Web* proporcionam uma base onde pessoas possam ser reunidas em um único ambiente, podendo se comunicar. Considerando que a comunicação é um fator indispensável nas duas técnicas (quando utilizadas de forma coletiva), a estrutura e as ferramentas presentes nas RSW podem ser utilizadas de forma a apoiar a criação do módulo proposto por este trabalho.

Em suma, o *brainstorming* tem o papel de motor para a geração de ideias para que, as mesmas, possam ser transformadas em conceitos e incorporadas em Mapas Conceituais, validando, dessa forma, a geração do conhecimento. As ferramentas de integração presentes nas RSW servem como o meio de comunicação entre os envolvidos no processo, tendo em vista que a comunicação é o método com o qual é possível a troca de informações. Portanto, as três entidades foram combinadas e utilizadas em conjunto possibilitando a geração de conhecimento em um ambiente virtual.

A utilização de uma ferramenta com este propósito pode trazer benefícios referentes à forma com que seus usuários constroem seu conhecimento com a utilização de MC. Além de promover integração entre diferentes usuários, devido à presença de ferramentas de comunicação, como o *chat*, providas pelo ambiente onde está implantado (RSEW). Sua utilização pode ser feita por diferentes tipos de públicos, não apenas por alunos e professores, pois, tendo em vista que é uma ferramenta de desenvolvimento de MC, pode ser utilizada em qualquer contexto em que um MC possa ser uma solução para o problema.

A seguir são abordados alguns trabalhos futuros, visando expor direções para as quais o módulo atual possa evoluir para melhor atender às necessidades de seus usuários, melhor aproveitar os conceitos envolvidos e, por fim, utilizar outros métodos de desenvolvimento para aprimorar e deixar o *software* mais robusto e eficaz.

#### **5.1.Trabalhos Futuros**

O módulo desenvolvido possui uma série de funcionalidades que visam apoiar a criação de Mapas Conceituais, tendo o *Brainstorming* como técnica para troca de informações para, posteriormente, serem transformados em conceitos. Como foi abordado na seção 4.5, os MC criados no módulo são transformados em XML, para ser possível o armazenamento no banco de dados de modo que possa ser recuperado e representado em outros momentos. A escolha da utilização da linguagem de marcação XML para a representação de um MC no módulo foi feita tendo em vista as possibilidades para trabalhos futuros, pensando em sua evolução. Entretanto, além disto, algumas melhorias podem ser adicionadas, mesmo não sendo ligadas ao documento XML de um MC proveniente do módulo. Algumas destas possibilidades estão listadas a seguir.

- **Sistema de Recomendação de conceitos:** um código que faz utilização da linguagem de marcação XML apresenta determinado nível de reusabilidade, ou seja, pode ser aproveitado para operações complementares. Neste caso, o XML é utilizado para representar os MC desenvolvidos, isto é, os elementos (conceitos e vínculos) estão inseridos dentro de um documento XML. A partir disto pensou-se que a análise dos conceitos presentes no documento pode possibilitar que os mesmos possam ser recomendados para os usuários, quando estes adicionarem os conceitos em seu próprio mapa. Em outras palavras, no momento em que um usuário inserir o conceito "x" em seu MC, o sistema retornará para este usuário os conceitos que foram relacionados (em outros MC) com o conceito "x" que acabara de inserir, ou seja, o sistema passará a apresentar sugestões de conceitos ao usuário, proporcionando um enriquecimento no que envolve o MC que estará sendo construído. Tem-se a ideia de que seja criado um mecanismo que funcionará diretamente na criação dos MC (em conjunto com o módulo), para que o processamento seja feito com a nova informação, ao invés de percorrer todos os documentos XML presentes na base de dados a cada momento que um novo conceito for inserido. Este mecanismo, caso venha a ser desenvolvido, deverá possuir alguns aspectos de Sistemas de Recuperação da Informação, principalmente no que diz respeito ao banco de dados, pois os conceitos deverão ser tratados de forma especial para serem retornados com eficiência.
- **Mecanismo de combinação de MC:** o documento XML de um MC desenvolvido pelo *StormMap* pode ser reutilizado para gerar combinações entre outros MC, isto é, uma soma de diferentes MC visando obter um mapa mais completo. Levando em consideração a presença de *tags* nos *brainstorms* criados pelos usuários, podem ser feitas buscas por *brainstorms* semelhantes, que possam possuir MC que foram criados dentro do mesmo contexto. A partir disto, podem ser selecionados estes MC para que sejam combinados com outro MC, visando obter uma visualização mais completa sobre um determinado contexto, proporcionando um aumento no nível de detalhes provenientes do aumento da quantidade de conceitos. Tem-se em mente de que este tipo de operação não deva funcionar em virtude da criação de um MC para avaliar o conhecimento dos seus autores, pois não terá sido exclusivamente criado pelos mesmos. Logo, este mecanismo viria a ser algo complementar, isto é, apenas de visualização dos conceitos que poderiam ter sido

inseridos. Além disso, pode servir para que seus autores aprendam através dos conceitos presentes em outros MC.

 **Definição e desenvolvimento de comandos especiais no** *Chat***:** o *chat* é um mecanismo importante para o *StormMap* pois é responsável por propiciar a comunicação entre os envolvidos. Além disso, é o local onde o *brainstorming* é feito, ou seja, é onde os usuários trocam informações sobre o problema que desejam resolver com o MC. Pode acontecer que a utilização do botão de adicionar um conceito presente no módulo não seja muito eficaz, pois, tendo em vista que grande parte dos conceitos serão provenientes das mensagens trocadas no *chat*, a ação de adicionar um novo conceito possa ser mais eficiente diretamente na caixa de texto do *chat*. Não apenas para esta função, mas outras que possam vir a ser executadas de forma mais ágil pelo próprio *chat*. A partir disto, surge a ideia de definir um conjunto de comandos especiais que possam ser digitados na caixa de texto do *chat* e serem executados no ambiente do módulo. A tecnologia utilizada no desenvolvimento do ambiente de criação de MC (*Silverlight*) é diferente da tecnologia utilizada no *chat* (*JavaScript* e HTML), fazendo com que esta tarefa não seja trivial, pois envolveria o estudo de um meio de comunicação entre diferente tecnologias, ou uma nova forma de sincronização.

É importante ressaltar que, a partir do estado atual do módulo, a validação da ferramenta é de grande significância para que seja possível a obtenção de resultados referentes à sua eficácia, ou seja, se possibilita, de fato, a geração de conhecimento entre seus usuários. Esta validação, também, possibilita a moldagem da aplicação para que possa ser melhorada, pois, através de *feedbacks* de usuários finais é possível aprimorá-la para melhor contribuir para o seu propósito.

A abordagem destas possibilidades de trabalhos futuros tem o objetivo de deixar em estado de evolução, ou seja, passível a novos incrementos que possam ajudar a melhorar a experiência do usuário ao utilizar o *software*.

# **6 REFERÊNCIAS BIBLIOGRÁFICAS**

ALEGRO, Regina Célia. **Conhecimento prévio e aprendizagem significativa de conceitos históricos no Ensino Médio.** 2008. 239 p. Tese (Doutorando em Educação) – Universidade Estadual Paulista, Marília.

ALMEIDA, L. M. W., FONTANINI, M. L. C.. Aprendizagem Significativa em atividades de modelagem matemática: uma investigação usando mapas conceituais. **Investigações em Ensino de Ciências**, Porto Alegre-RS, v. 15, n. 2, p. 403-425, 2010.

ARANDA, Mariela Haidée. **A importância da Criatividade no Processo de Inovação (PI)**. 2009. 168 f. Dissertação (Mestrado) - Departamento de Escola de Engenharia, Universidade Federal do Rio Grande do Sul, Porto Alegre-RS, 2009.

ARAÚJO, Verônica Danieli de Lima. O impacto das redes sociais no processo de ensino e aprendizagem. In: 3° SIMPÓSIO HIPERTEXTO E TECNOLOGIAS NA EDUCAÇÃO: REDE SOCIAIS E APRENDIZAGEM, 3., 2010, Recife-PE. **ANAIS ELETRÔNICOS DO DO SIMPÓSIO HIPERTEXTO 2010**. Recife-pe: Issn 1984-1175, 2010. p. 1 - 13.

BOHN, V. As Redes Sociais no Ensino: Ampliando as Interações Sociais na Web. Disponível em: <http://www.conexaoprofessor.rj.gov.br/temas-especiais-26h.asp>. Acesso em: 17 jun. 2011.

CAMPOS, Sanny Rodrigues Moreira; COLESANTI, Marlene T. de Muno; NEHME, Valéria Guimarães de Freitas. Redes Sociais de Comunicação e Vivências no Âmbito do Instituto Federal de Educação Tecnológica do Triângulo. **Observatorium: Revista Eletrônica de Geografia**, Uberlândia-MG, v. 2, n. 6, p.2-21, abr. 2011. Quadrimestral.

CAÑAS, Alberto J. et al. **Concept Maps: Integrating Knowledge and Information Visualization**. Disponível em:

<http://cmap.ihmc.us/publications/ResearchPapers/ConceptMapsIntegratingKnowInfVisual.p df>. Acesso em: 14 jun. 2011.

\_\_\_\_\_\_\_\_\_\_\_\_\_\_\_\_\_\_\_\_\_\_\_\_\_\_\_. A Summary of Literature Pertaining to the Use of Concept Mapping Techniques and Technologies for Education and Performance Support. **Technical Report submitted to the Chief of Naval Education and Training**, Pensacola, FL, 2003.

CAPOBIANCO, Lígia. **Comunicação e Literacia Digital na Internet:** Estudo Etnográfico e Análise Exploratória de Dados do Programa de Inclusão Digital AcessaSP - PONLINE. 2010. 174 p. Dissertação (Mestrado em Ciência da Computação) - Departamento de Escola de Comunicação e Artes, Universidade de São Paulo, São Paulo, 2010.

COUTINHO, Clara Pereira; BOTTENTUIT JUNIOR, João Batista. Utilização da técnica do brainstorming na introdução de um modelo de E/B-Learning numa escola profissional portuguesa: a perspectiva dos professores e dos alunos. In: ENCONTRO INTERNACIONAL DISCURSO, METODOLOGIA E TECNOLOGIA, 2007, Miranda do Douro. **Anais**. Miranda do Douro: Centro de Estudos António Maria Mourinho, 2007. p. 102-118.

CHRISTODOULOU, Klitos; WALKER, Alexandria. Collaborative On-line Concept Mapping. Manchester, 2010. 31 p. Disponível em: <http://www.cs.manchester.ac.uk/resources/library/thesis\_abstracts/BkgdReportsMSc10/Chri stodoulou-Klitos.pdf>. Acesso em: 27 nov. 2011.

\_\_\_\_\_\_\_\_\_\_\_\_\_\_\_\_\_\_\_\_\_\_\_\_\_\_\_. Blog e Wiki: Os Futuros Professores e as Ferramentas da Web 2.0. In: SIMPÓSIO INTERNACIONAL DE INFORMÁTICA EDUCATIVA, 9., 2007, Porto, Portugal. SIIE'2007 - IX Simpósio Internacional de Informática Educativa. Porto, Portugal: Ieee Education Society, 2007. p. 199 - 204.

DERBENTSEVA, Natalia; SAFAYENI, Frank; CAÑAS, Alberto J.. Concept maps: Experiments on dynamic thinking. Disponível em: <http://www.phys.lsu.edu/classes/summer2010/phys6198-

1/StudentArticles/concept\_mapping.pdf>. Acesso em: 14 jun. 2011.

GAVA, T. B. S.; MENEZES, C. S.; CURY, D. Aplicações de mapas conceituais na educação como ferramenta metacognitiva. Disponível em <http://www.nte-jgs.rct.br/mapas.htm>. Acesso em: 10 Mar 2003.

GOLBECK, Jennifer Ann. COMPUTING AND APPLYING TRUST IN WEB-BASED SOCIAL NETWORKS. 2005. 199 f. Tese (Doutorado) - Department Of Computer Science, University Of Maryland, College Park, 2005.

HAGUENAUER, Cristina. Educação a distância e internet. Disponível em: <http://www.latec.ufrj.br/portfolio/at/3%20ead%20e%20internet%201.pdf>. Acesso em: 25 fev. 2011.

HARRIS, Robert. Creative Thinking Techniques. Disponível em: <http://idsa.sjsu.edu/Archive%20documents/Creative\_Thinking\_Techniques.pdf>. Acesso em: 13 jun. 2011.

HENDER, Jillian M. et al. Improving Group Creativity: Brainstorming Versus Nonbrainstorming Techniques in a GSS Environment. In: HAWAII INTERNATIONAL CONFERENCE ON SYSTEM SCIENCES - HICSS, 34., 2001, Maui, Hawaii. Proceedings of the 34th Hawaii International Conference on System Sciences. Los Alamitos, Calif: Ieee Computer Society Press, 2001. p. 253 - 277.

HESLIN, Peter A.. Better than Brainstorming: Potential Contextual Boundary Conditions to Brainwriting for Idea Generation in Organizations. Disponível em: <http://pheslin.cox.smu.edu/documents/Better\_than\_Brainstorming\_- \_Brainwriting\_paper\_in\_press\_at\_JOOP.pdf>. Acesso em: 14 jun. 2011.

HIERARQUIA. In: Dicionário da Língua Portuguesa. Lisboa: Priberam Informática, 1998. Disponível em:<http://www.priberam.pt/dlDLPO>. Acesso em: 15 jun. 2010.

ISAKSEN, Scott G.. A Review of Brainstorming Research: Six Critical Issues for Inquiry. Buffalo, New York: Creative Problem Solving Group – Buffalo, 1998. 28 p. Disponível em: <www.cpsb.com/resources/downloads/public/302-Brainstorm.pdf>. Acesso em: 13 jun. 2011.

JESUS, Marcos Antonio Santos de; SILVA, Romeu Carlos Oliveira. A Teoria de David Ausubel: O Uso dos Organizadores Prévios no Ensino Contextualizado de Funções. In: VIII ENCONTRO NACIONAL DE EDUCAÇÃO MATEMÁTICA, 8., 2004, Recife-PE. **Anais.** Recife: Sbem, 2004. 1 CD-ROM.

KIM, Myung Sook; KIM, Yong Se. Perceived Creativity and DEsign Team Interaction. Disponível em: <http://www.sd.polyu.edu.hk/iasdr/proceeding/papers/Perceived%20Creativity%20and%20D esign%20Team%20Interaction.pdf>. Acesso em: 13 jun. 2011.

LIN, Hsien Tang; YUAN, Shyan Ming. A Web-Based Multimedia Environment to Support Group Creativity. In: 5TH WSEAS INTERNATIONAL CONFERENCE ON TELECOMMUNICATIONS AND INFORMATICS, 5., 2006, Istanbul, Turkey. Proceedings of the 5th WSEAS International Conference on Telecommunications and Informatics. Istanbul, Turkey, 2006. p. 7 - 12.

MACHADO, Marcelo Araújo; OSTERMANN, F. Unidades didáticas para a formação de docentes das séries iniciais do ensino fundamental. 2006. (Desenvolvimento de material didático ou instrucional - Texto de apoio ao professor de Física, v.17, n.6).

MACHADO, Joicemegue Ribeiro; TIJIBOY, Ana Vilma. Redes Sociais Virtuais: um espaço para efetivação da aprendizagem cooperativa. **Novas Tecnologias na Educação**. CINTED-UFRGS, Porto Alegre-RS, v.3, n.1, p.1-9, Maio, 2005.

MARTELETO, Regina Maria. Análise de redes sociais - aplicação nos estudos de transferência da informação. **Revista Ciência da Informação**. Brasília, v.30, n 1, p 71-81, jan/abr. 2011.

MARTINS, G. J. T; MARTINEZ, G. A. P; FILHO, S. S. L; PEREIRA, M. F. A contribuição das Redes Sociais Virtuais para a Aprendizagem e Construção do Conhecimento: Evidências em Estudantes de Cursos de Graduação. In: IX COLÓQUIO INTERNACIONAL SOBRE GESTÃO UNIVERSITÁRIA NA AMÉRICA DO SUL, 9 2009, Florianópolis, **Anais**. Florianópolis, 2009. Disponível em: <http://www.inpeau.ufsc.br/wp/wpcontent/BD\_documentos/coloquio9/IX-1070.pdf>. Acesso em: 13 jun. 2011.

MCFADZEAN, Elspeth. Creativity in MS/OR: Choosing the Appropriate Technique. Interfaces, Linthicum, Maryland, v. 29, n. 5, p.110-122, 1999.

MEDEIROS, Zulmira; VENTURA, Paulo Cezar Santos. Portais na educação: uma extensão da escola. In: SEMINÁRIO NACIONAL DE EDUCAÇÃO PROFISSIONAL E TECNOLÓGICA, 1ª, 2008, Belo Horizonte. **Anais**. Belo Horizonte, 2008.

MELO, Luiz Roberto Madeiro de. PORTAL EDUCACIONAL: UMA FERRAMENTA NA PRÁTICA DO ENSINO SUPERIOR. In: ENCONTRO DE PESQUISA EM EDUCAÇÃO EM ALAGOAS, 5ª, 2010, Alagoas. **Anais.** Alagoas, 2010. Disponível em: <http://dmd2.webfactional.com/media/anais/PORTAL-EDUCACIONAL-UMA-FERRAMENTA-NA-PRATICA-DO-ENSINO-SUPERIOR.pdf>. Acesso em: 25 fev. 2011.

MICHAELIS. Moderno Dicionário da Língua Portuguesa. Disponível em: <http://michaelis.uol.com.br/moderno/ingles/index.php>. Acesso em: 17 jun. 2011.

MIRANDA, Heitor de Sousa. ANÁLISE E DESENVOLVIMENTO DE UM PROTÓTIPO DE REDE SOCIAL WEB. 2010. 94p. Estágio Supervisionado em Sistemas de Informação - Centro Universitário Luterano de Palmas, Palmas - TO.

MONGEAU, Paul A. **The Brainstorming Myth**. IN: ANNUAL MEETING OF THE WESTERN STATES COMMUNICATION ASSOCIATION, 64th, 1993, Albuquerque. Albuquerque: Western States Communication Association, February 15, 1993.

MOREIRA, M. A. **Diagramas V no ensino de Física.** Porto Alegre: Instituto de Física-UFRGS. 1997.

MOREIRA, M. A., ROSA, P.. Mapas conceituais. Caderno Catarinense de Ensino de Física, Florianópolis-SC, v. 3, n. 1, p. 17-25, abr 1986.

MOREIRA, Marco Antonio. **Mapas conceituais e aprendizagem significativa.** Disponível em: <http://www.if.ufrgs.br/~moreira/mapasport.pdf>. Acesso em: 14 jun. 2011.

MOREIRA, M. A. Mapas conceituais e diagramas V. Disponível em: <http://bit.ly/pAzolQ>. Acesso em: 03 mar. 2011.

NOVAK, Joseph D.; CAÑAS, Alberto J.. The Origins of the Concept Mapping Tool and the Continuing Evolution of the Tool. **Information Visualization Journal**. p 175-184, 2006 Disponível em:

<http://cmap.ihmc.us/publications/ResearchPapers/OriginsOfConceptMappingTool.pdf>. Acesso em: 14 jun. 2011.

\_\_\_\_\_\_\_\_\_\_\_\_\_\_\_\_\_\_\_\_\_\_\_\_\_\_\_. The Theory Underlying Concept Maps and How to Construct and Use Them. **Technical Report IHMC CmapTools**. Florida: Institute For Human And Machine Cognition, p 36, 2008. Disponível em: <http://cmap.ihmc.us/Publications/ResearchPapers/TheoryUnderlyingConceptMaps.pdf>. Acesso em: 14 mar. 2011.

NUNES, Sergio da Costa; SANTOS, Renato Pires Dos. Análise Pedagógica de Portais Educacionais Conforme a Teoria da Aprendizagem Significativa. **RENOTE: Revista Novas Tecnologias na Educação**, Porto Alegre-RS, v. 4, n. 1, p.1-10, 1 jan. 2006. Disponível em: <http://seer.ufrgs.br/renote/article/download/13875/7795>. Acesso em: 17 jun. 2011.

OLIVEIRA, Flávia Medianeira de. **A Análise de Propostas Pedagógicas em Portais Educacionais para Docentes de Língua Inglesa: Implicações para o Ensino e a Aprendizagem de Línguas no Contexto Digital.** 2009. 244 p. Tese (Doutorando em Educação) - Universidade Federal de Santa Maria, Santa Maria, 2009.

PAIVA, Vera Lúcia Menezes de Oliveira e; RODRIGUES-JÚNIOR, Adail Sebastião. Fóruns on-line: intertextualidade e footing na construção do conhecimento. Disponível em: <http://www.veramenezes.com/forum.pdf>. Acesso em: 25 fev. 2011.

PELIZZARI, Adriana, KRIEGL, Maria de Lurdes, BARON, Márcia Pirih, FINCK, Nelcy Teresinha Lubi, DOROCINSKI, Solange Inês. Teoria da Aprendizagem Significativa Segundo Ausubel. **Revista Pec**, Curitiba-PR, v. 2, n. 1, p.37-42, jul. 2002.

RECUERO, Raquel. Redes Sociais na Internet: Considerações Iniciais. E Compós, v. 2, 2005.

88

REZENDE, Oscar Luiz Teixeira de. A TEORIA DOS GRAFOS NA SOLUÇÃO DE "QUEBRA-CABEÇAS". Disponível em: <http://recitec.cefetes.br/artigo/documentos/Artigo%208.pdf>. Acesso em: 25 fev. 2011.

RODRIGUES, Jaqueline Fonseca. Influência das Técnicas de Criatividade nos Resultados de Inovação em uma Empresa do Ramo Metalúrgico em Ponta Grossa – Pr. 2009. 220 f. Dissertação (Mestrado em Engenharia de Produção) – Programa de Pós-Graduação em Engenharia de Produção, UTFPR - Universidade Tecnológica Federal do Paraná. Ponta Grossa, 2009.

SAFAYENI, Frank; DERBENTSEVA, Natalia; CAÑAS, Alberto J.. Concept Maps: A Theoretical Note on Concepts and the Need for Cyclic Concept Maps. Disponível em: <http://cmap.ihmc.us/publications/ResearchPapers/Cyclic%20Concept%20Maps.pdf>. Acesso em: 14 jun. 2011.

SANTANA, V. F.; MELO-SOLARTE, D. S.; NERIS, V. P. A.; MIRANDA, L. C.; BARANAUSKAS, M. C. C. Redes Sociais Online: Desafios e Possibilidades para o Contexto Brasileiro. In: Seminário Integrado de Software e Hardware (SEMISH), 36ª, 2009, Bento Gonçalves. **Anais**. Porto Alegre, 2009.

SCHERER, Suely. Comunicação e Aprendizagem em Fóruns Virtuais: Uma Possibilidade para a Educação Matemática. In: ANPEd., 29ª 2006, Caxambu. **Anais.** Caxambu, 2006. Disponível em: <http://www.ufrrj.br/emanped/paginas/conteudo\_producoes/docs\_29/comunicacao.pdf>. Acesso em: 13 jun. 2011.

SUDBRACK, Maria Fátima Olivier; JACOBINA, Olga Maria Pimentel; COSTA, Liana Fortunato. Redes Sociais como Estratégia de Prevenção do Uso Indevido de Drogas no Contexto da Escola. In: SIMPOSIO INTERNACIONAL DO ADOLESCENTE, 2ª, 2005, São Paulo. **Anais**. São Paulo, 2005 Disponível em: <http://www.proceedings.scielo.br/scielo.php?script=sci\_arttext&pid=MSC00000000820050 00200084&lng=en&nrm=abn>. Acesso em: 17 jun. 2011.

TAVARES, Romero. Construindo mapas conceituais. Ciências & Cognição, Rio de Janeiro - RJ, v. 12, n. 1, p.72-85, 2007. Quadrimestral. Disponível em: <http://www.fisica.ufpb.br/~romero/pdf/2007ConstruindoMC.pdf>. Acesso em: 14 mar. 2011.

TOMAÉL, Maria Inês; ALCARÁ, Adriana Rosecler; CHIARA, Ivone Guerreiro Di. Das redes sociais à inovação. Ciência da Informação, Brasília-DF, v. 34, n. 2, p.93-104, maio 2005.

Van Der Lugt, Remko. Brainsketching and How it Differs from Brainstorming. Creativity And Innovation Management, Blackwell, Oxford, v. 11, n. 1, p.43-54, 2002.

# **APÊNDICE**

Nesta seção são apresentados os principais casos de usos expandidos do módulo, sendo quadros que descrevem as ações do usuário e o comportamento do sistema para estas ações. O objetivo é de descrever, em nível mais alto, como o usuário executa ações e como o sistema responde. Além disto, para cada caso de uso expandido, é apresentado seu respectivo diagrama de sequência que, por sua vez, tem o objetivo de apresentar, em nível mais baixo, as interações dos objetos que envolvem a execução de uma determinada ação. Estes objetos são classes, banco de dados, páginas etc., todos os envolvidos na execução de um procedimento. A seguir, serão apresentados, agrupados por requisitos, os casos de uso expandidos e seus respectivos diagramas de sequência.

### Requisito: *Brainstorm*

Requisito responsável pelos casos de uso: criação, alteração e exclusão de *brainstorms*; convite de participantes e avaliadores de *brainstorms*; visualizar avaliações; e construção de *brainstorm*. Os casos de usos expandidos e os seus respectivos diagramas são apresentados a seguir.

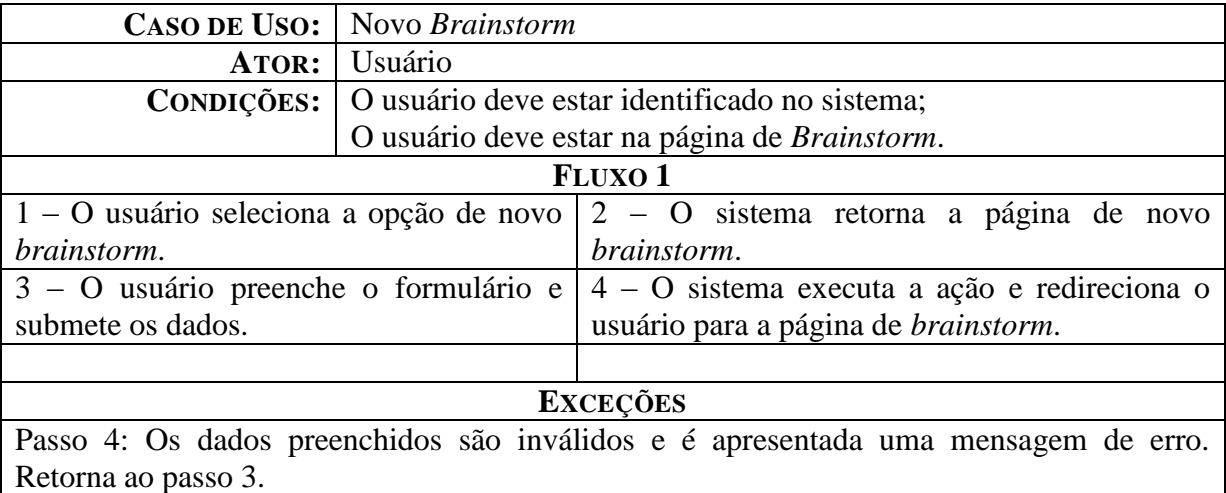

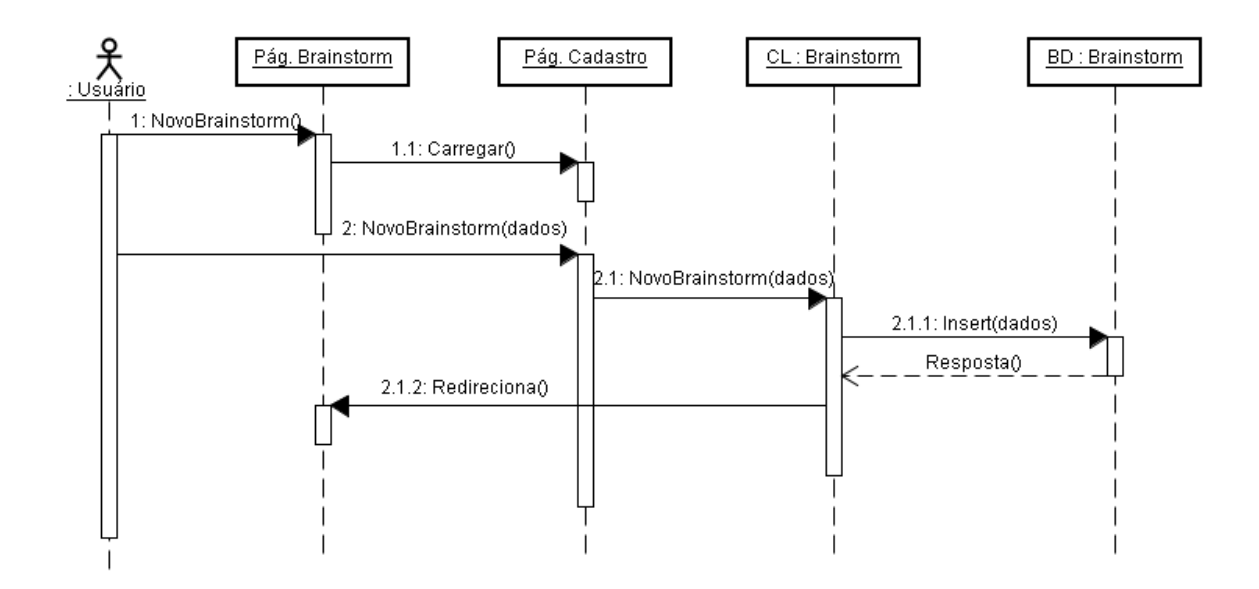

A Figura descreve a sequência da criação de um novo *brainstorm*. O usuário, primeiramente, deve estar na página de gerenciamento de *brainstorms* para que possa acessar a opção de "Novo *Brainstorm*". A partir desta opção será direcionado para a página que contém o formulário de cadastro.

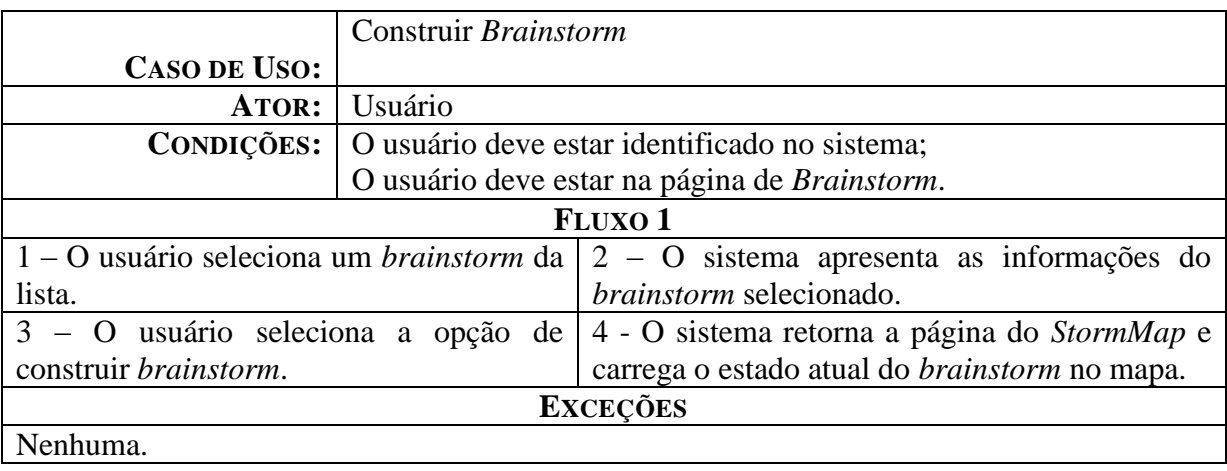

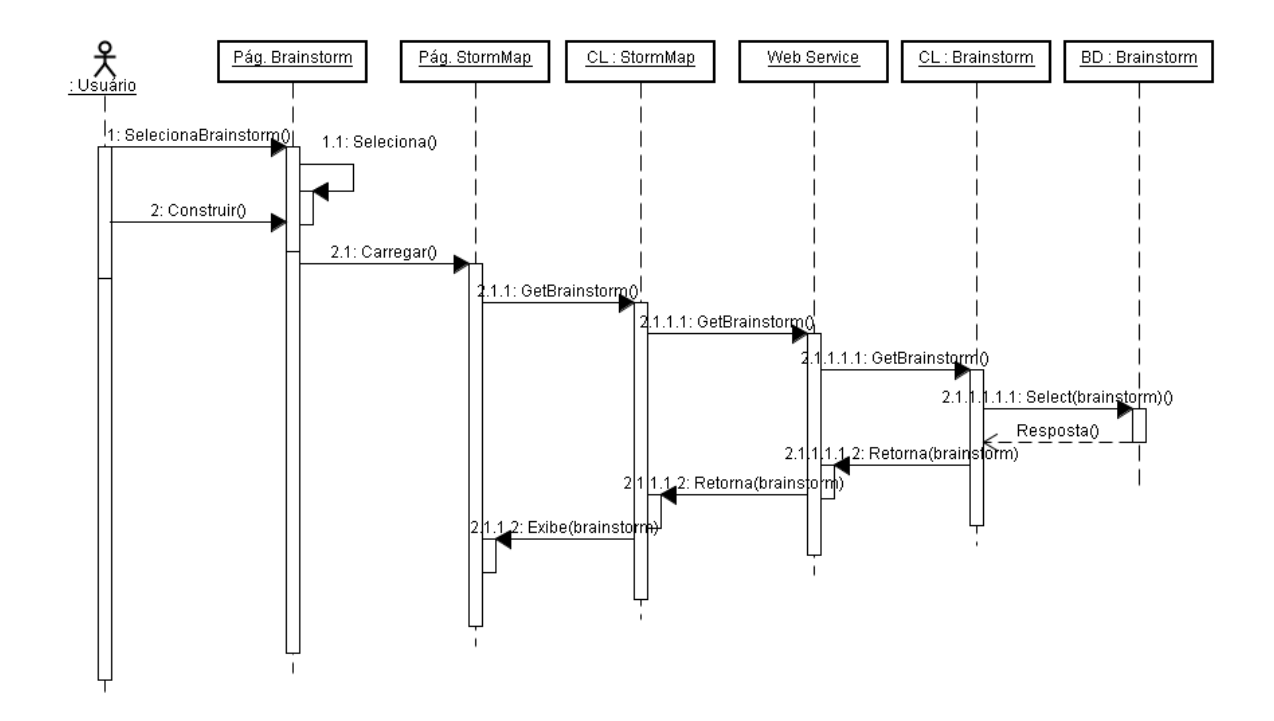

A Figura descreve a sequência do redirecionamento do usuário para a página do *StormMap*. O usuário, primeiramente, deve estar na página de gerenciamento de *brainstorms* para que possa acessar a opção de "Construir *Brainstorm*". A partir desta opção será direcionado para a página que contém o módulo, onde o estado do mapa salvo em banco de dados é carregado, possibilitando a construção do mesmo.

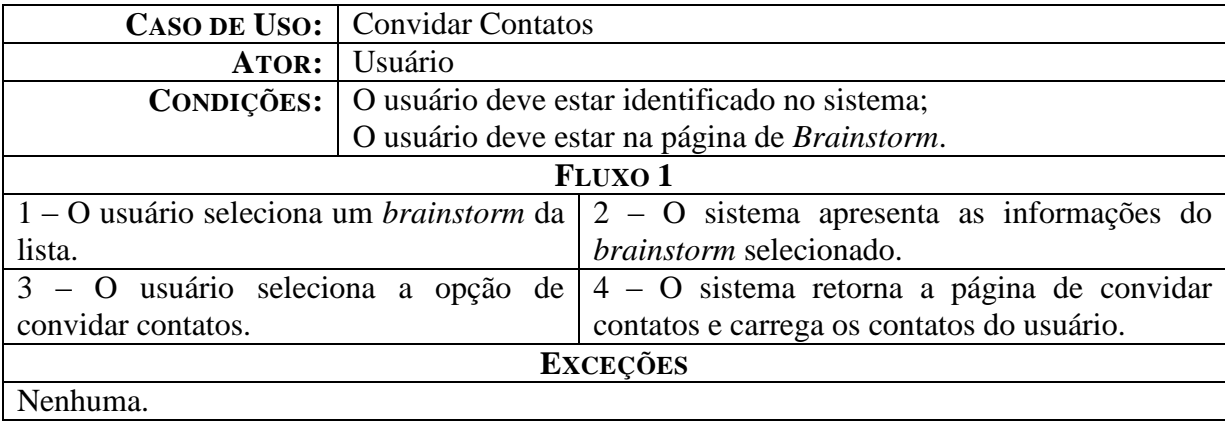

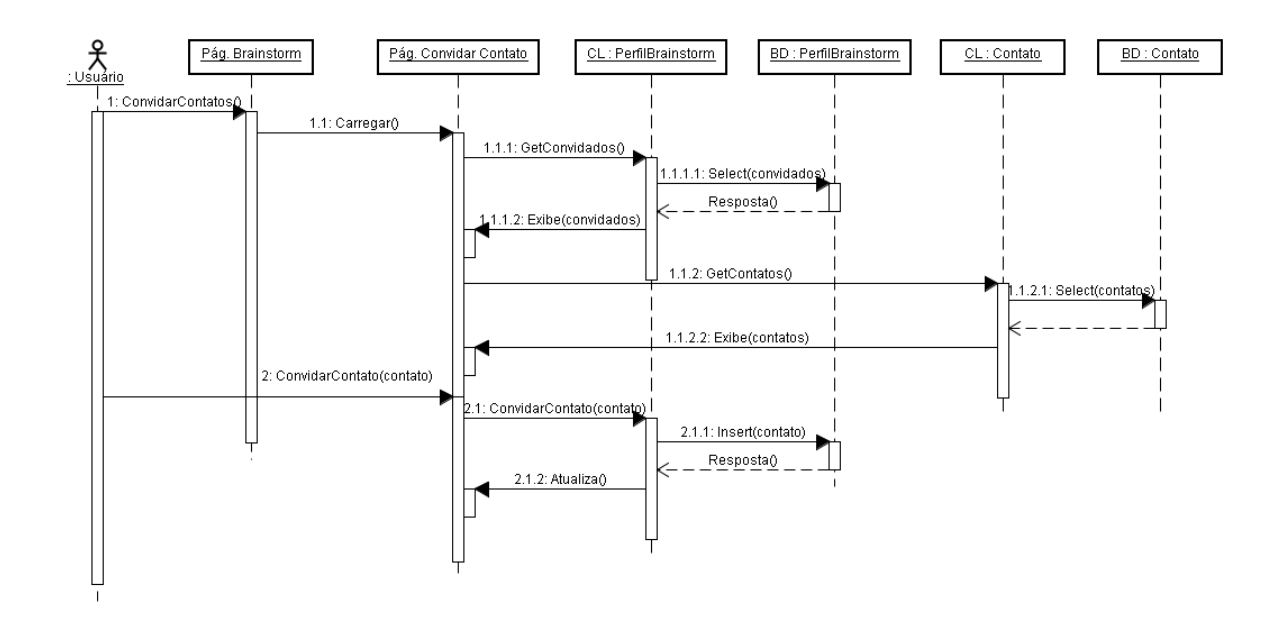

A Figura descreve a sequência de ações que possibilitam ao usuário convidar contatos a um *brainstorm*. O usuário, primeiramente, deve estar na página de gerenciamento de *brainstorms* para que possa acessar a opção de "Convidar Contatos". A partir desta opção será direcionado para a página que possui seus contatos a serem convidados a participar.

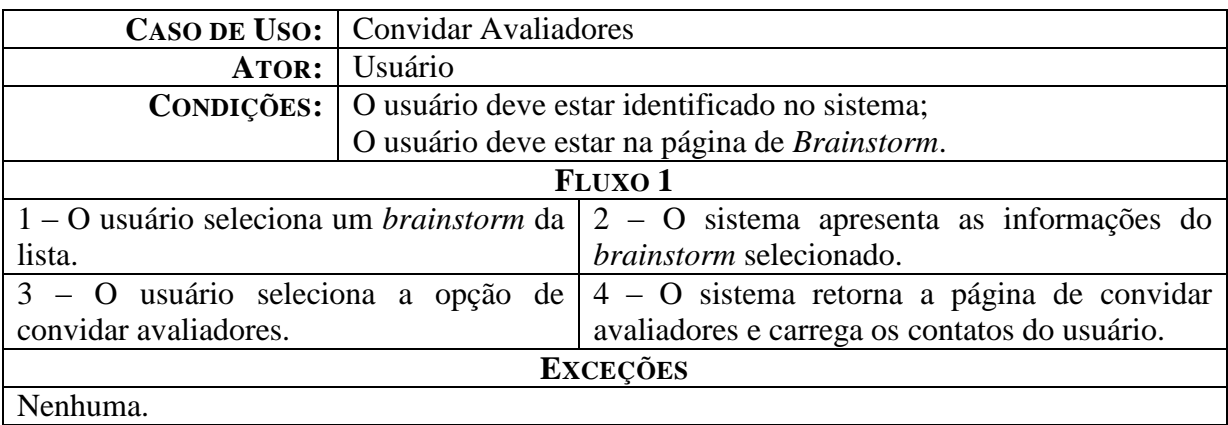

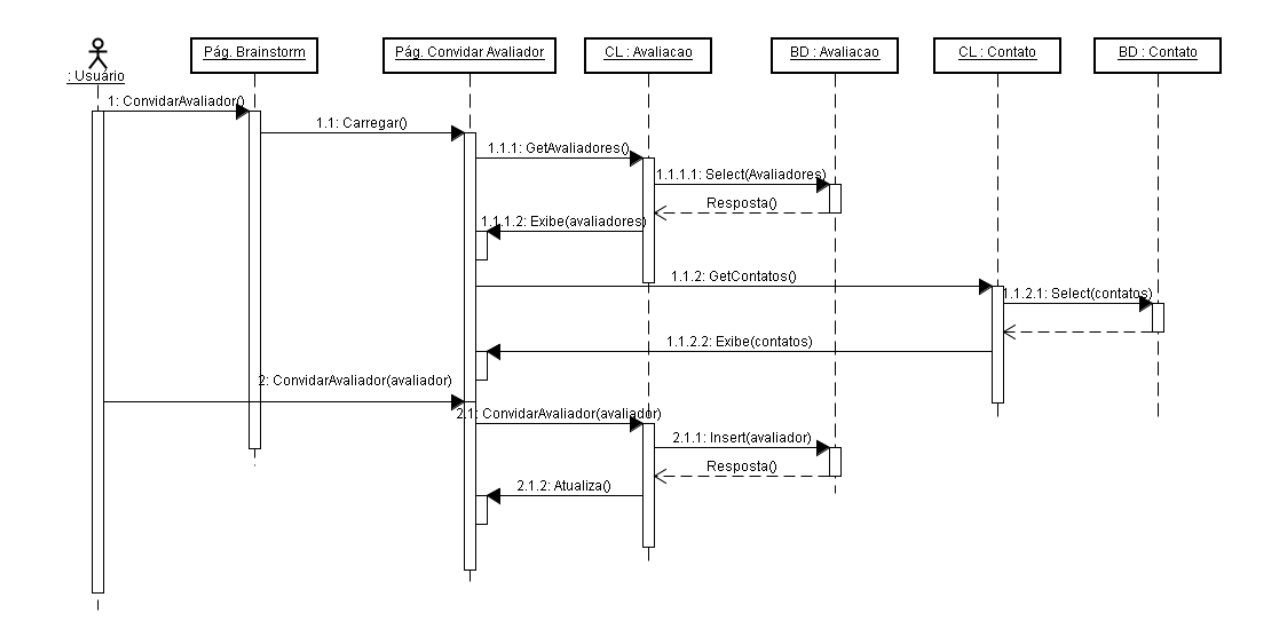

A Figura descreve a sequência de ações que possibilitam ao usuário convidar avaliadores a um *brainstorm*. O usuário, primeiramente, deve estar na página de gerenciamento de *brainstorms* para que possa acessar a opção de "Convidar Avaliadores". A partir desta opção será direcionado para a página que possui seus contatos a serem convidados a serem avaliadores.

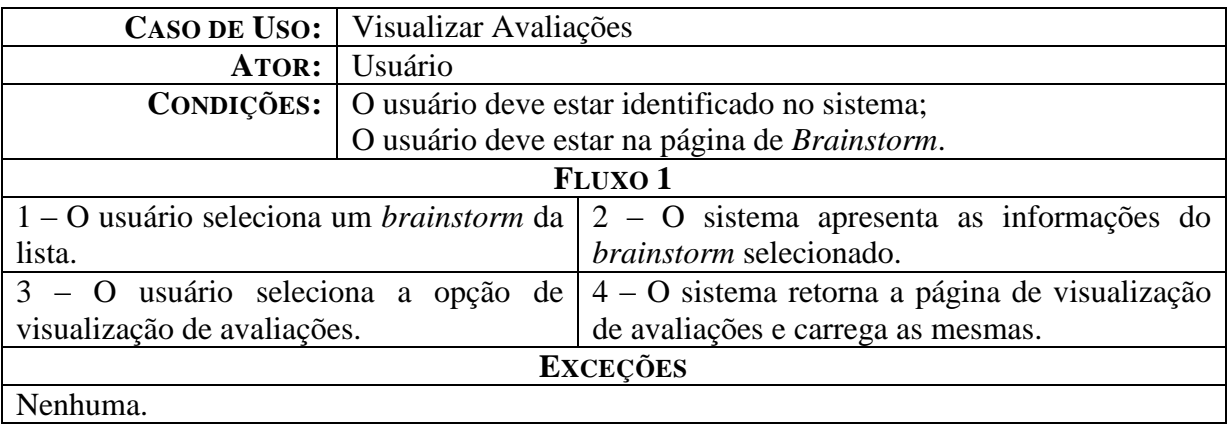

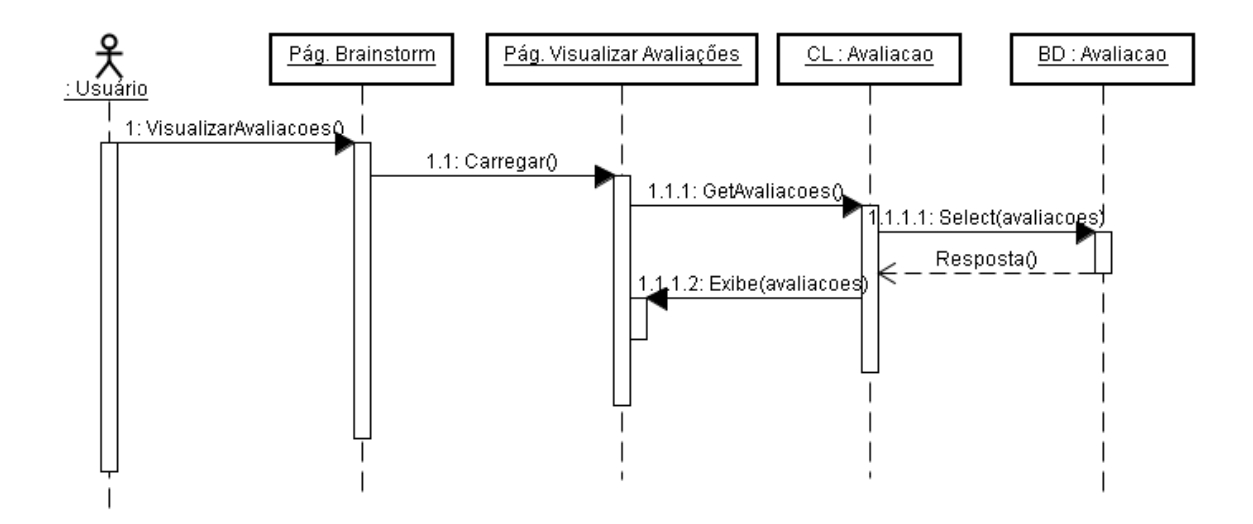

A Figura descreve a sequência de ações que possibilitam ao usuário visualizar as avaliações de um *brainstorm*.

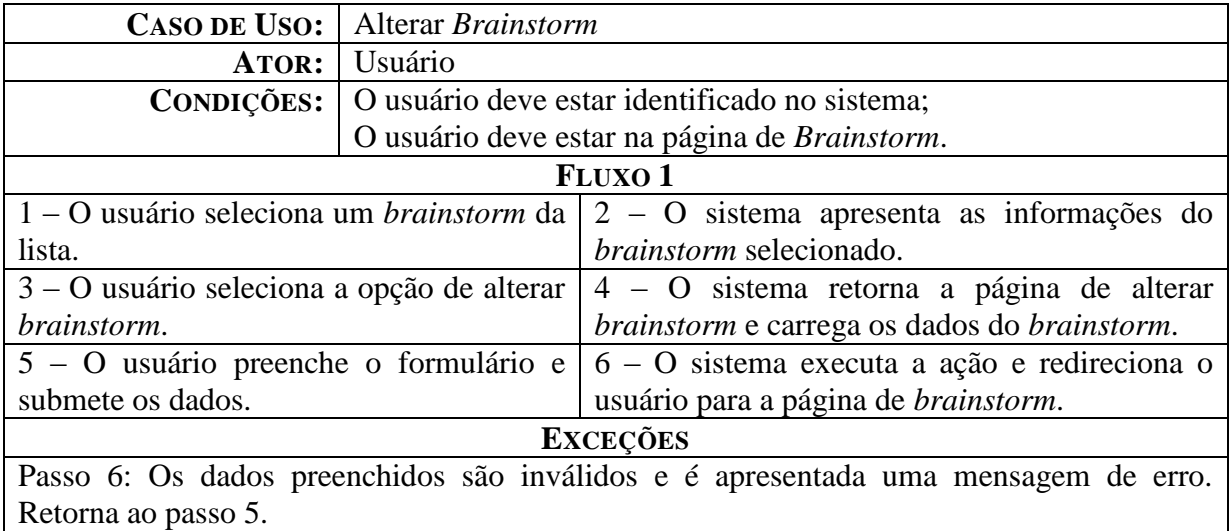

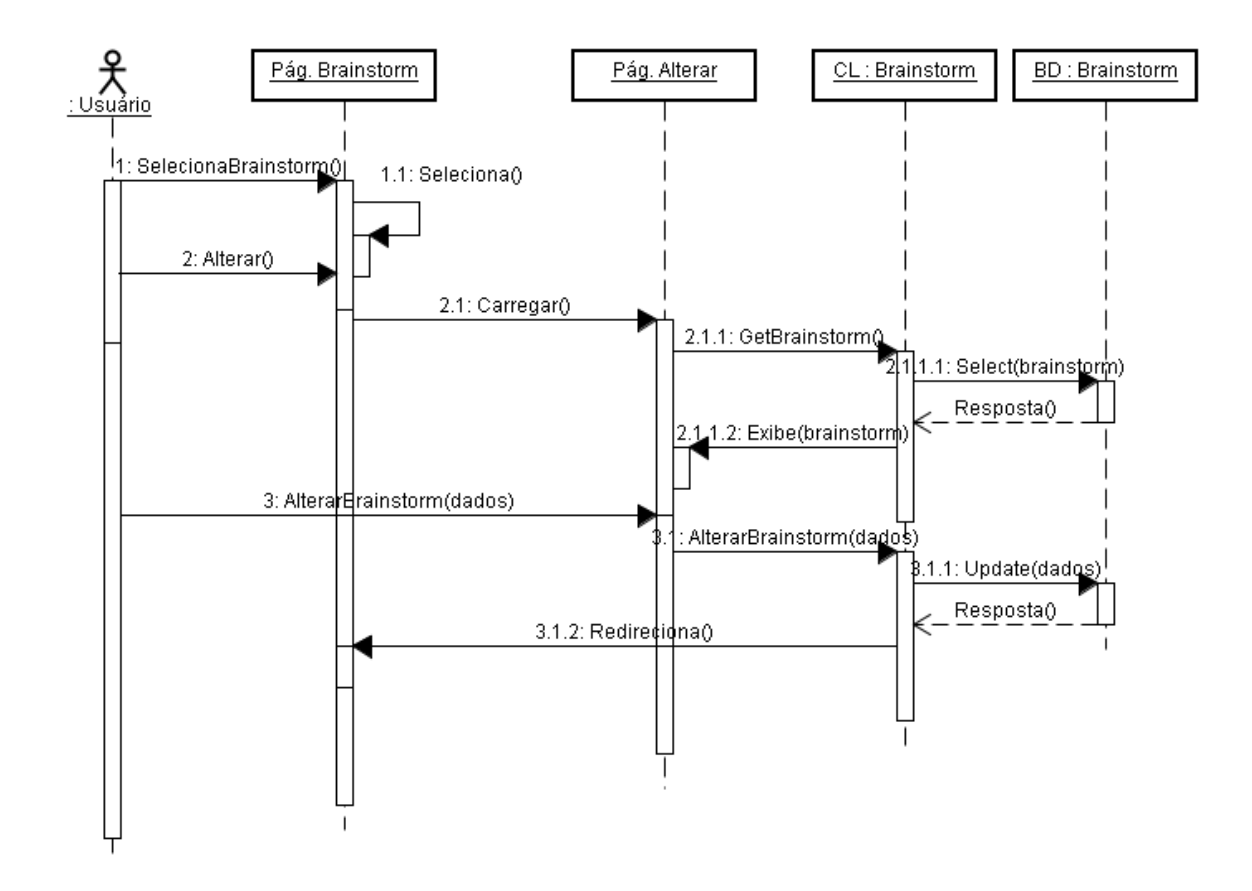

A Figura descreve a sequência de ações que possibilitam ao usuário alterar um *brainstorm*. O usuário, primeiramente, deve estar na página de gerenciamento de *brainstorms* para que possa acessar a opção de "Alterar *Brainstorm*". A partir desta opção será direcionado para a página que possui o formulário de alteração.

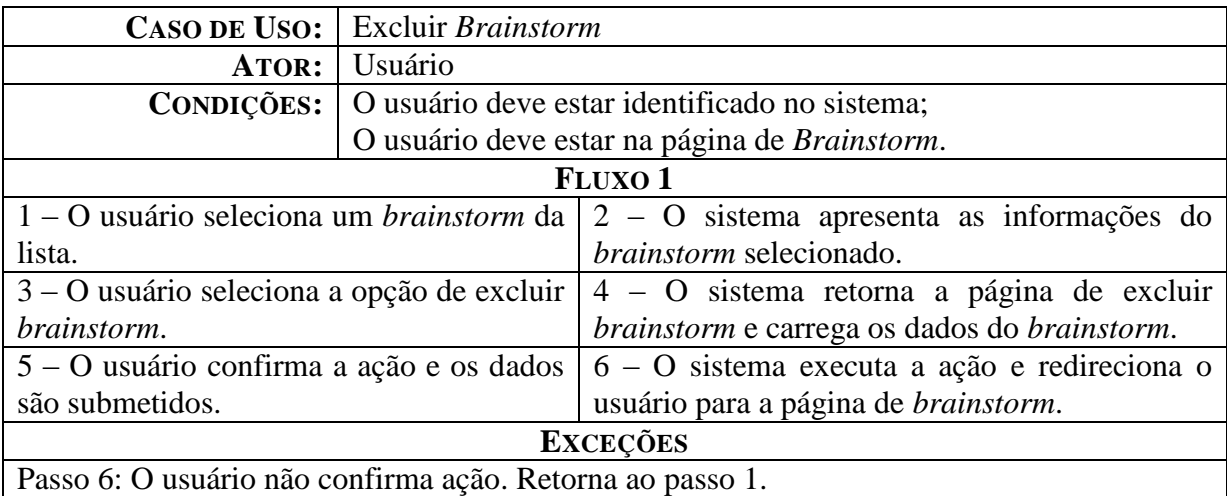

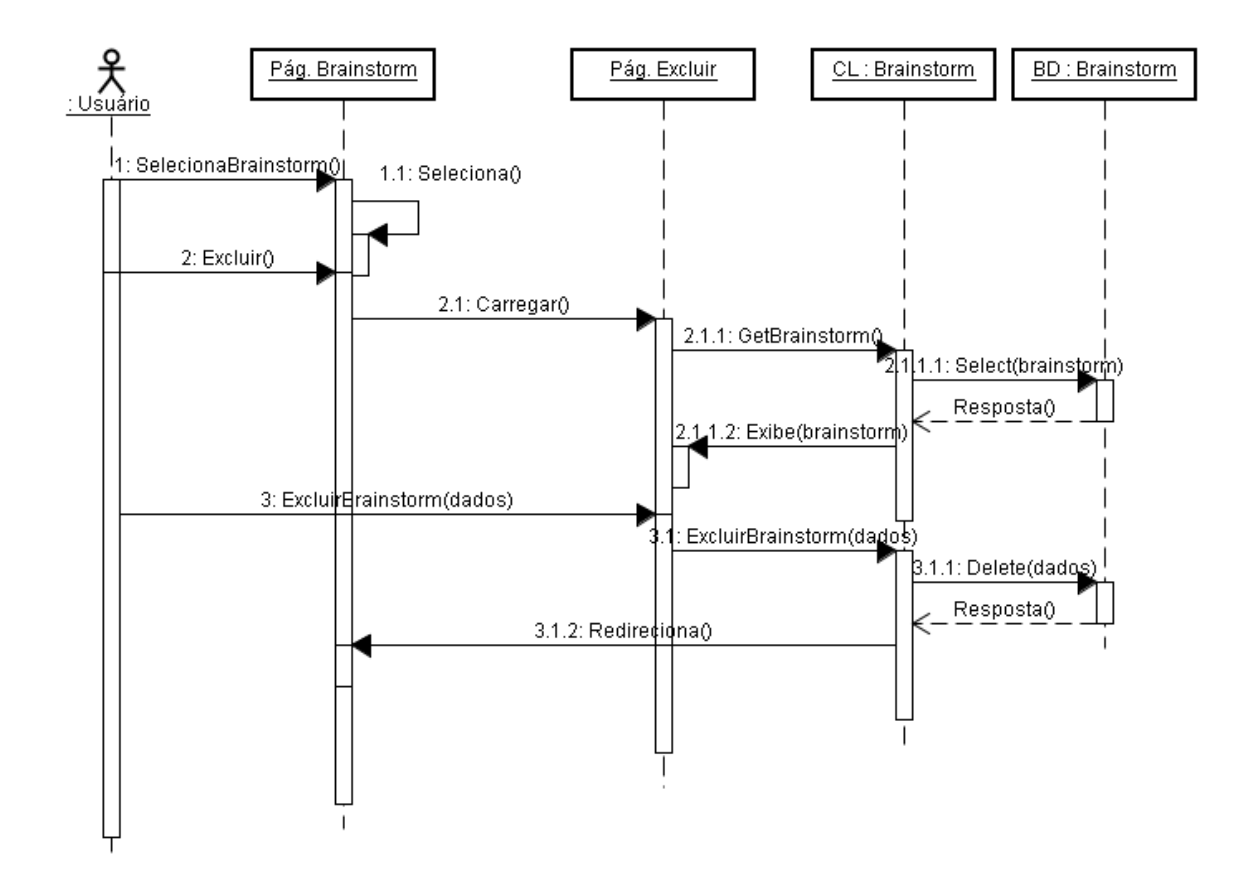

A Figura descreve a sequência de ações que possibilitam ao usuário excluir um *brainstorm*. O usuário, primeiramente, deve estar na página de gerenciamento de *brainstorms* para que possa acessar a opção de "Excluir *Brainstorm*". A partir desta opção será direcionado para a página que possui o formulário de exclusão.

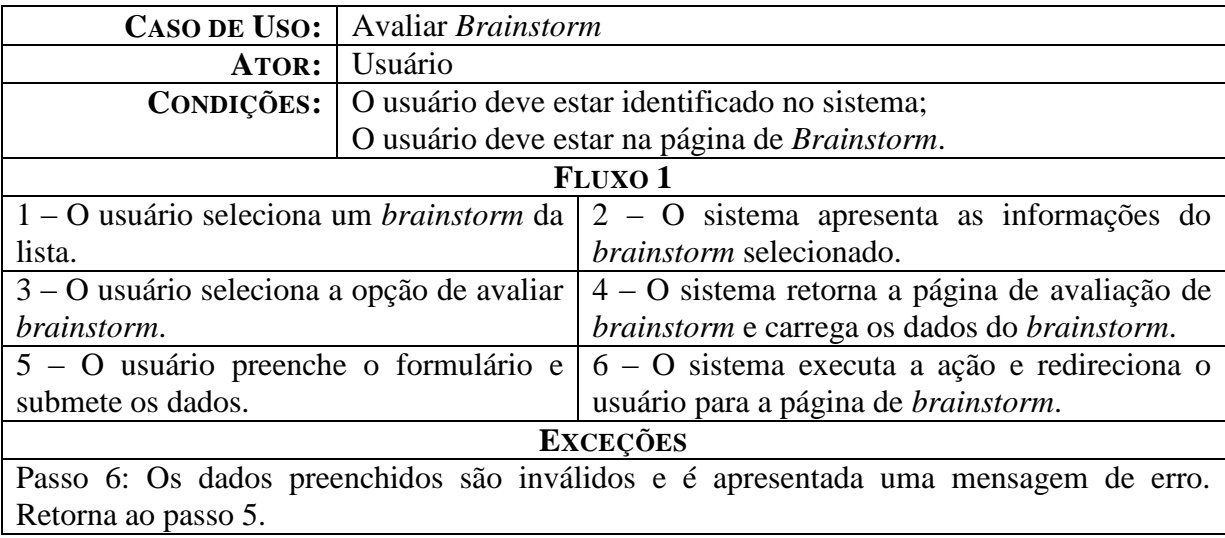

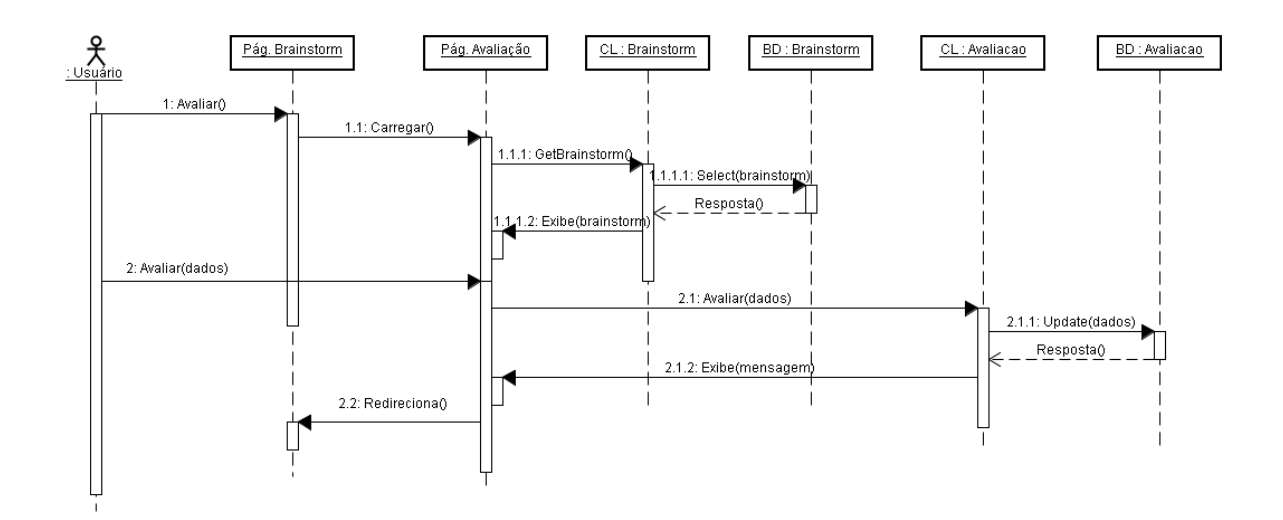

A Figura descreve a sequência de ações que possibilitam ao usuário avaliar um *brainstorm*. O usuário, primeiramente, deve estar na página de gerenciamento de *brainstorms* para que possa acessar a opção de "Avaliar". A partir desta opção será direcionado para a página que possui o formulário de avaliação.

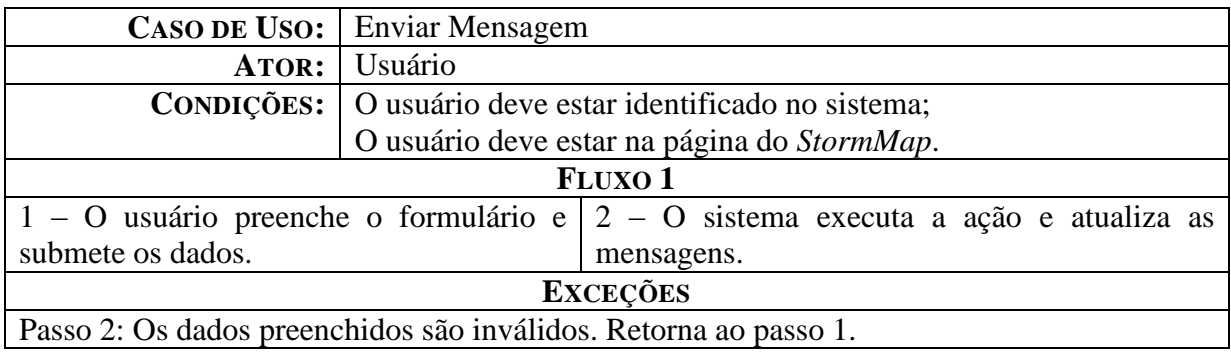

#### Requisito: *Chat*

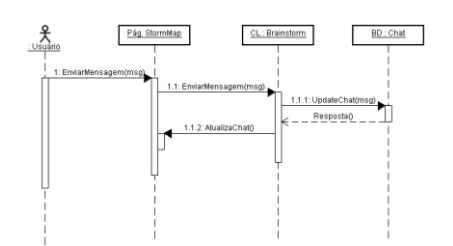

A Figura descreve a sequência de ações que possibilitam ao usuário enviar uma mensagem. O usuário, primeiramente, deve estar na página do *StormMap* para que possa acessar a opção de "Enviar Mensagem".

Requisito: *Parking Lot*

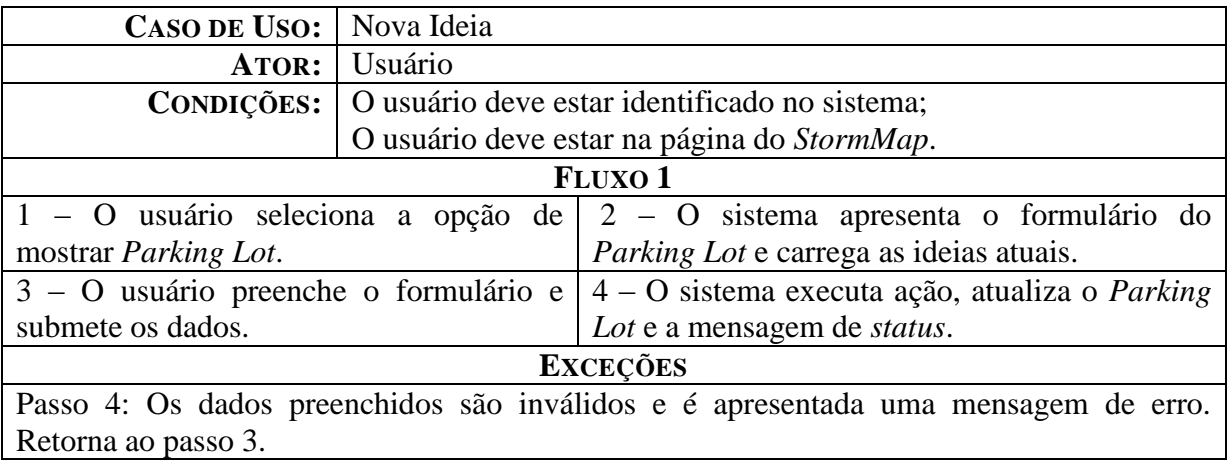

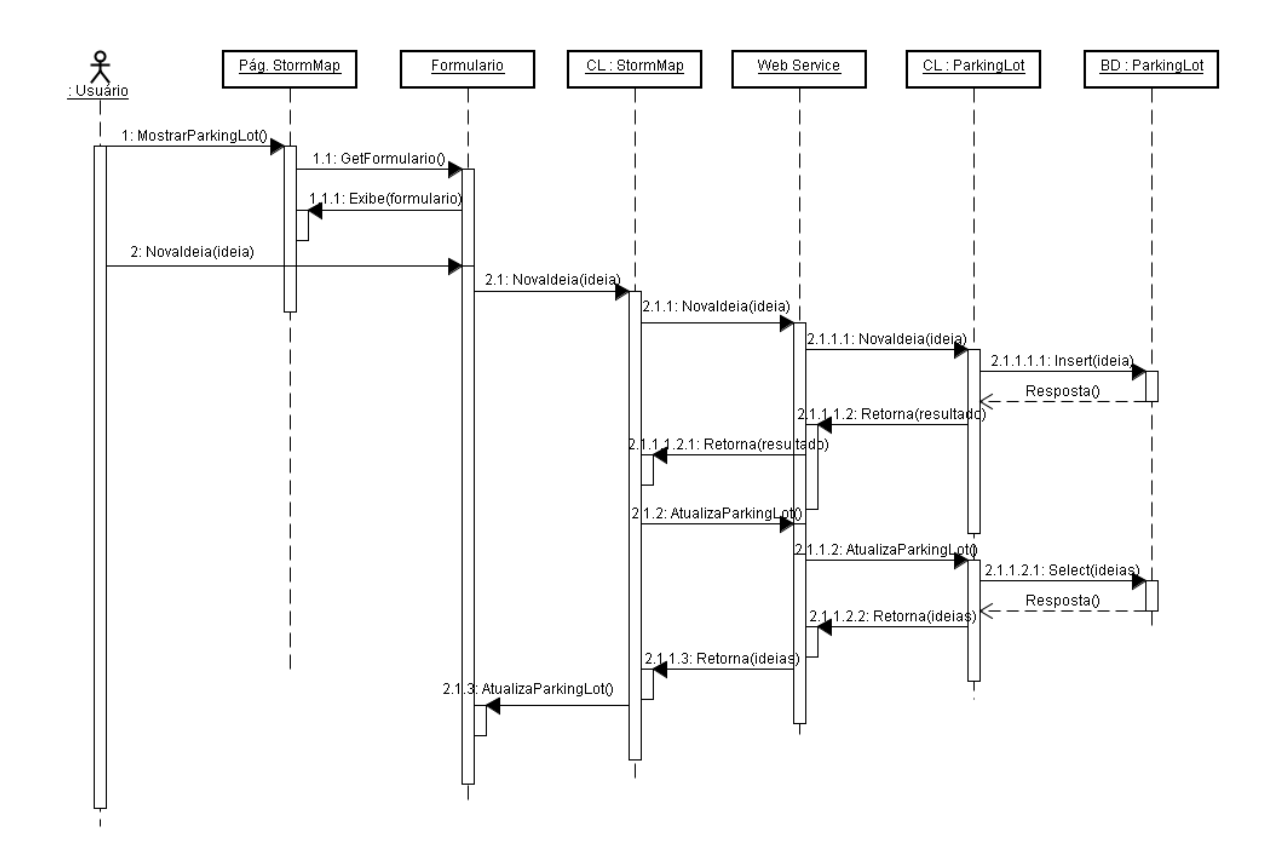

A Figura descreve a sequência de ações que possibilitam ao usuário cadastrar uma ideia. O usuário, primeiramente, deve estar na página do *StormMap* para que possa acessar a opção de "Nova Ideia". O usuário acessa o *parking lot* onde o formulário de cadastro de ideia se encontra para, assim, cadastrá-la.

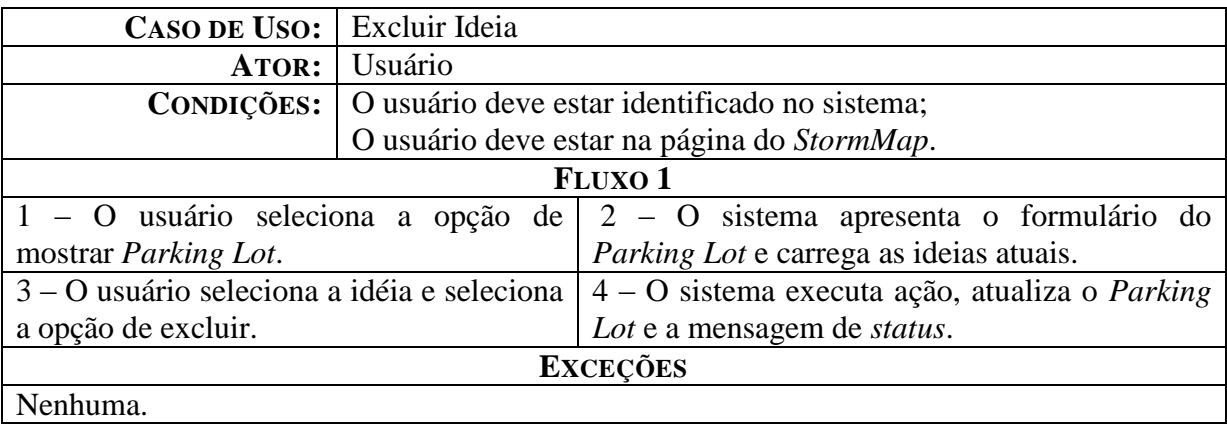

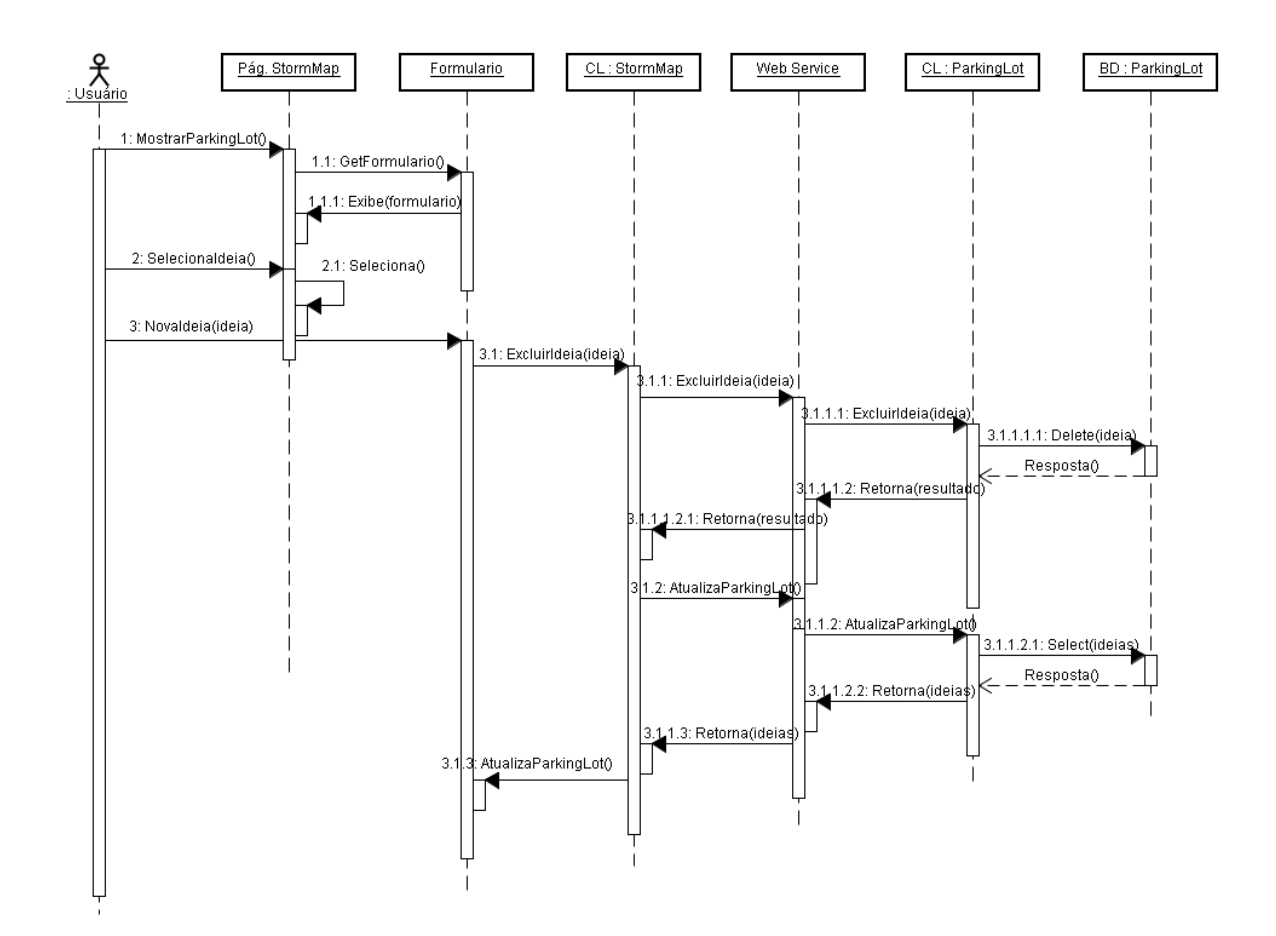

A Figura descreve a sequência de ações que possibilitam ao usuário excluir uma ideia. O usuário, primeiramente, deve estar na página do *StormMap* para que possa acessar a opção de "Excluir Ideia". O usuário acessa o *parking lot* onde a lista de ideias se encontra para, assim, selecionar uma para ser excluída.

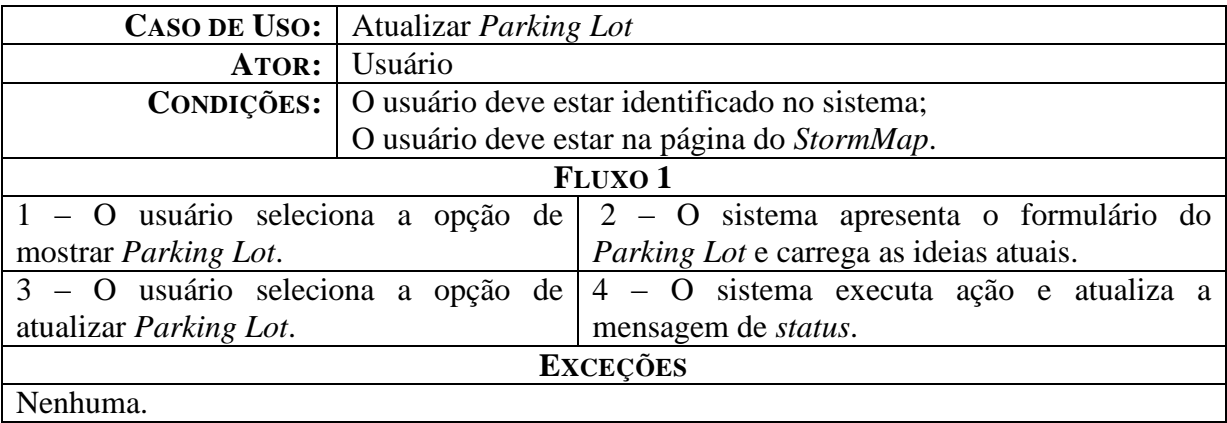

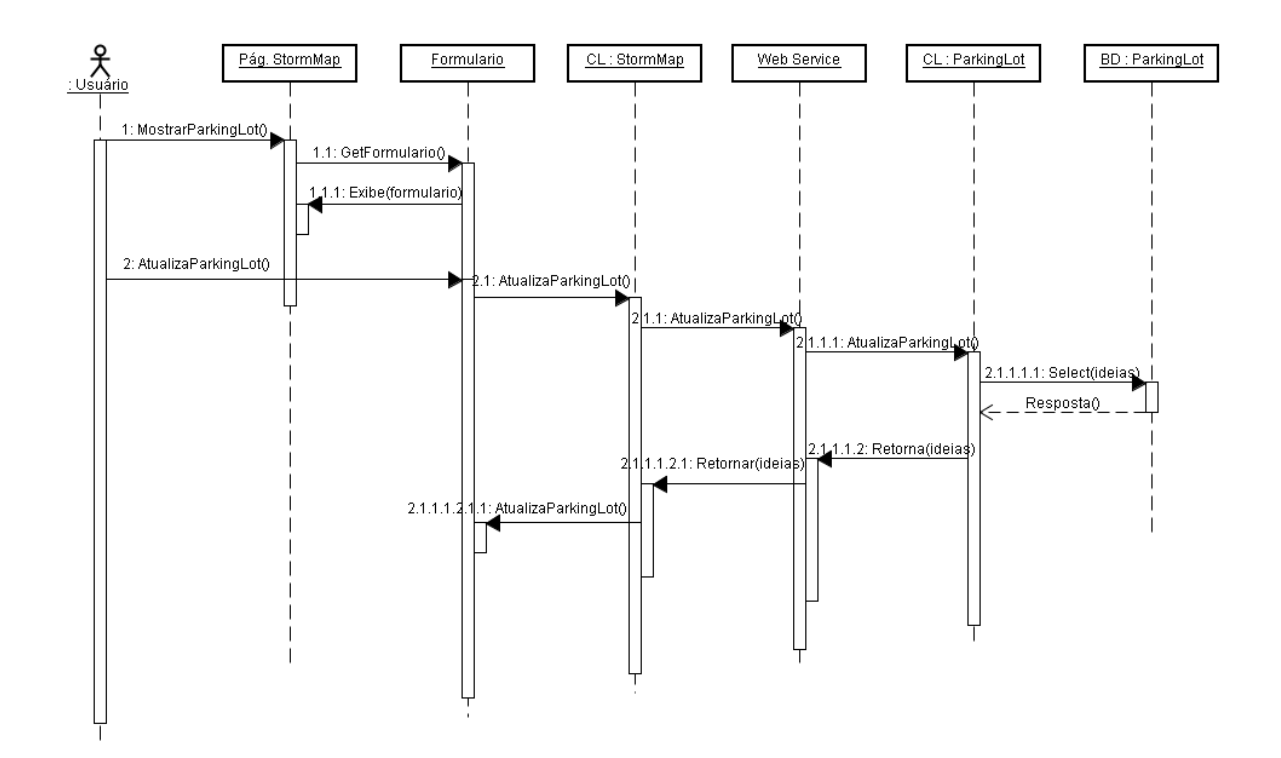

A Figura descreve a sequência de ações que possibilitam ao usuário atualizar o *parking lot*. O usuário, primeiramente, deve estar na página do *StormMap* para que possa acessar a opção de "Atualizar *Parking Lot*". O usuário acessa o *parking lot* e seleciona a opção de atualizá-lo. É importante ressaltar que este procedimento é feito, também, automaticamente pelo módulo durante sua execução.

# Requisito: Mapa

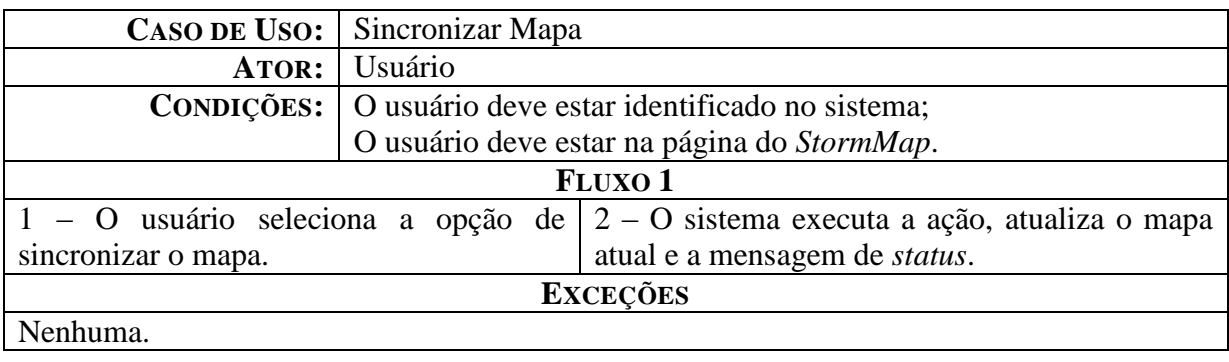

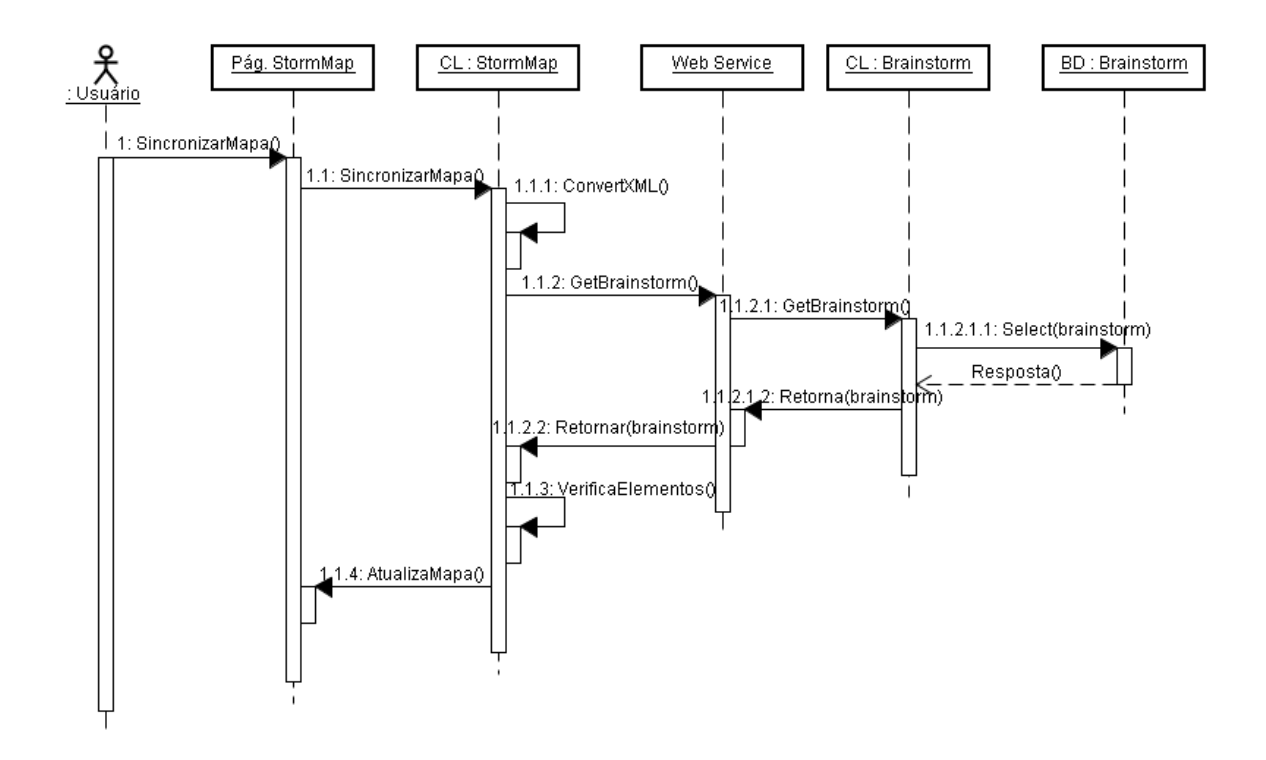

A Figura descreve a sequência de ações que possibilitam ao usuário sincronizar o mapa. O usuário, primeiramente, deve estar na página do *StormMap* para que possa acessar a opção de "Sincronizar Mapa". O usuário acessa a opção de sincronismo de mapa e o mesmo é sincronizado.

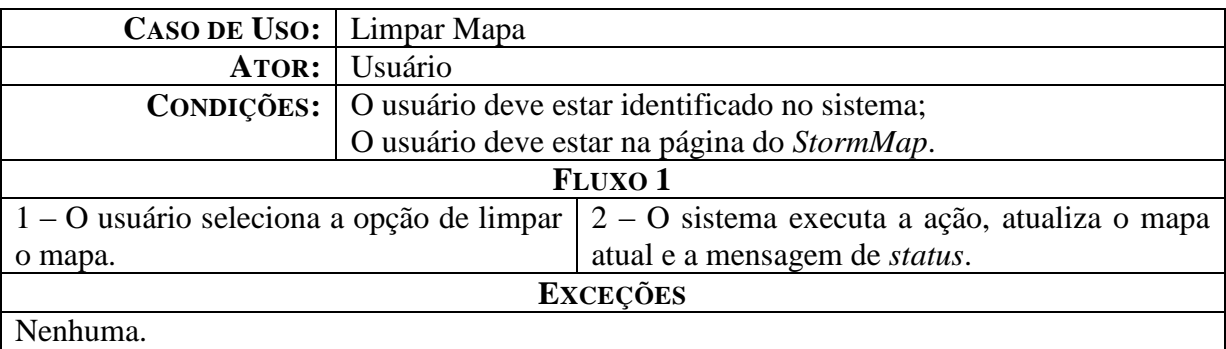

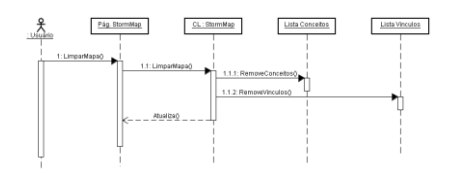

A Figura descreve a sequência de ações que possibilitam ao usuário limpar o mapa. O usuário, primeiramente, deve estar na página do *StormMap* para que possa acessar a opção de "Limpar Mapa". O usuário acessa a opção de limpeza de mapa e o mesmo é atualizado.

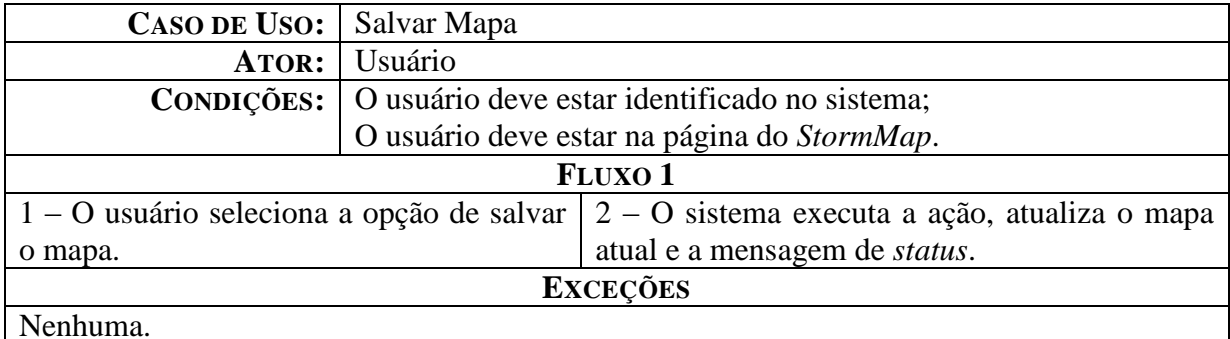

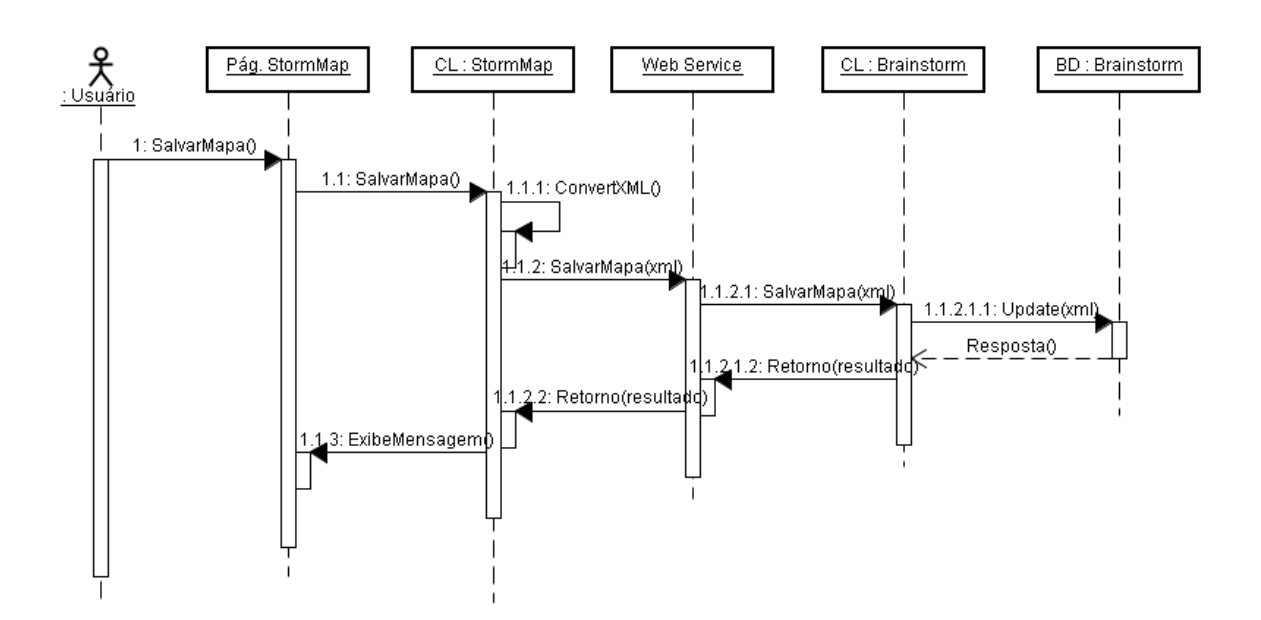

A Figura descreve a sequência de ações que possibilitam ao usuário salvar o mapa. O usuário, primeiramente, deve estar na página do *StormMap* para que possa acessar a opção de
"Salvar Mapa". O usuário acessa a opção "salvar mapa" e o mapa é salvo em XML para que possa ser atualizado no banco de dados.

## Requisito: Conceito

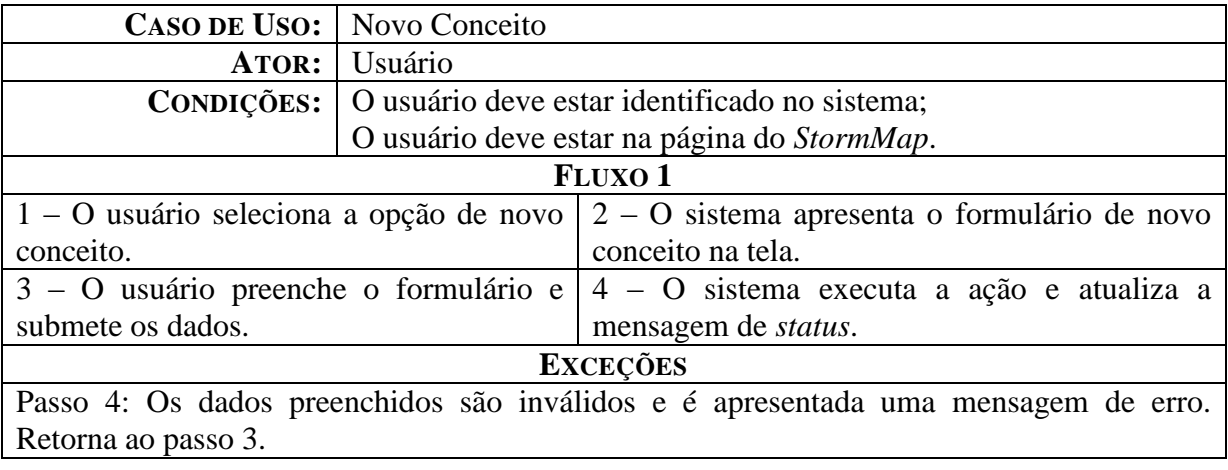

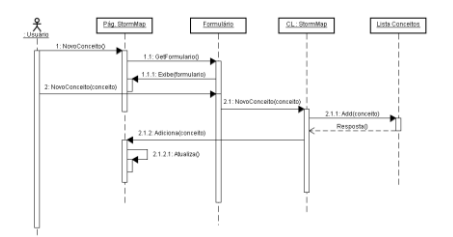

A Figura descreve a sequência de ações que possibilitam ao usuário criar um conceito. O usuário, primeiramente, deve estar na página do *StormMap* para que possa acessar a opção de "Novo Conceito". O usuário acessa a opção de criação de conceito e um formulário é apresentado na tela, o usuário o preenche e o submete. Por fim, o sistema atualiza o mapa.

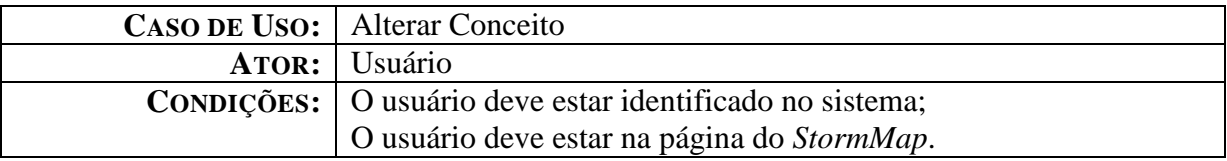

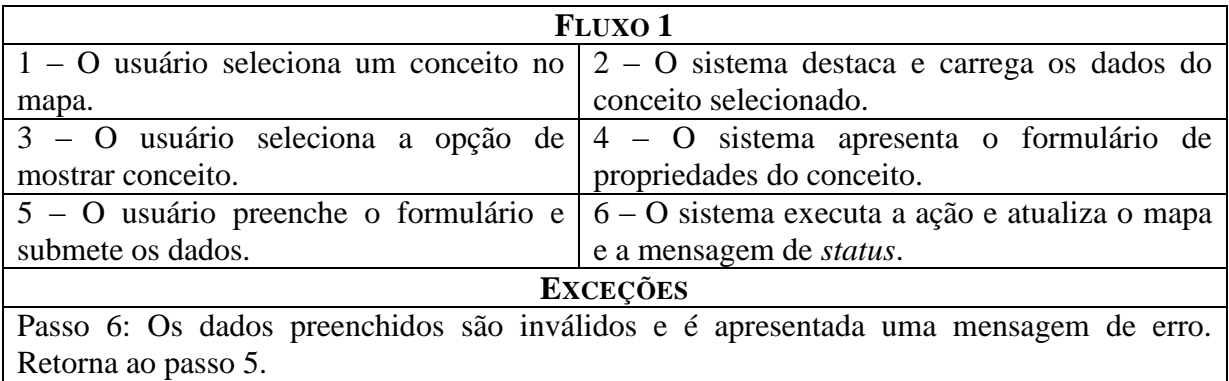

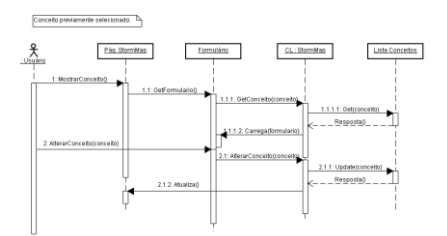

A Figura descreve a sequência de ações que possibilitam ao usuário alterar um conceito. O usuário, primeiramente, deve estar na página do *StormMap* para que possa acessar a opção de "Alterar Conceito". O usuário acessa a opção do conceito (após selecionar um conceito) e um formulário é apresentado na tela, o usuário o preenche e o submete. Por fim, o sistema atualiza o mapa.

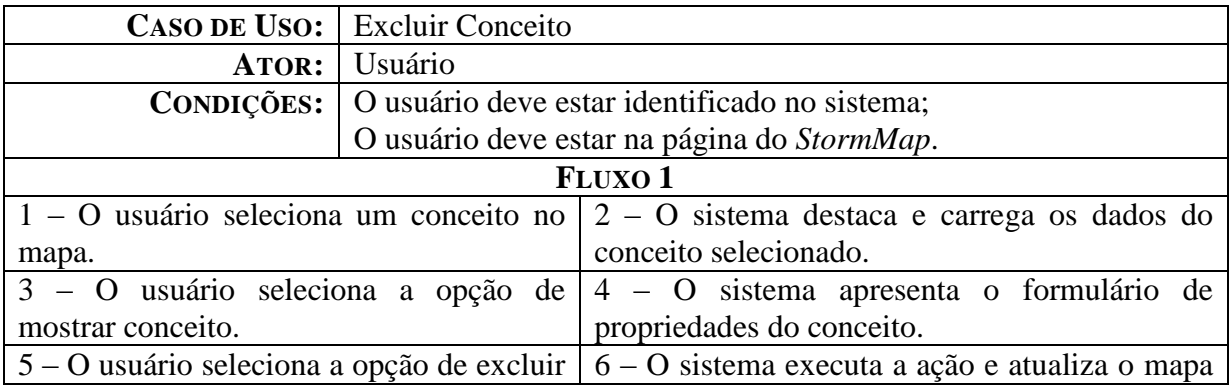

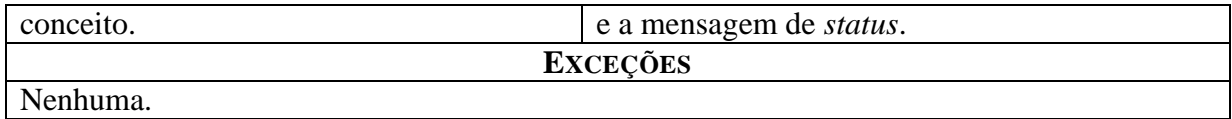

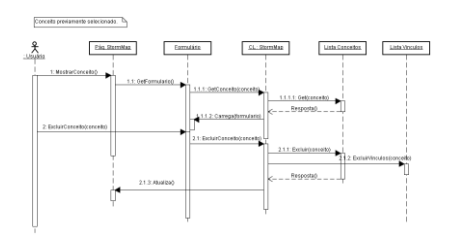

A Figura descreve a sequência de ações que possibilitam ao usuário excluir um conceito. O usuário, primeiramente, deve estar na página do *StormMap* para que possa acessar a opção de "Excluir Conceito". O usuário acessa a opção do conceito (após selecionar um conceito) e a opção de exclusão lhe é apresentada. Por fim, o sistema atualiza o mapa.

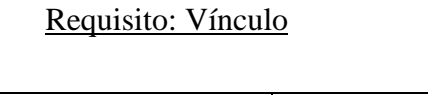

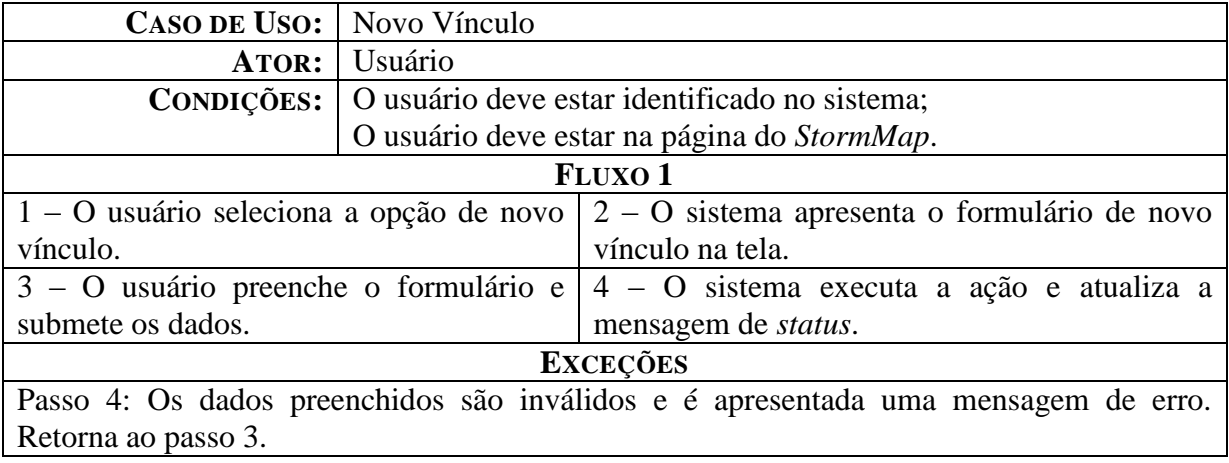

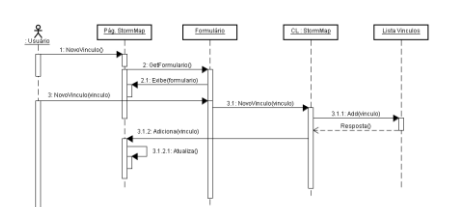

A Figura descreve a sequência de ações que possibilitam ao usuário criar um vínculo. O usuário, primeiramente, deve estar na página do *StormMap* para que possa acessar a opção de "Novo Vínculo". O usuário acessa a opção de criar vínculo, um formulário é apresentado na tela, o usuário o preenche e submete os dados. Por fim, o mapa é atualizado.

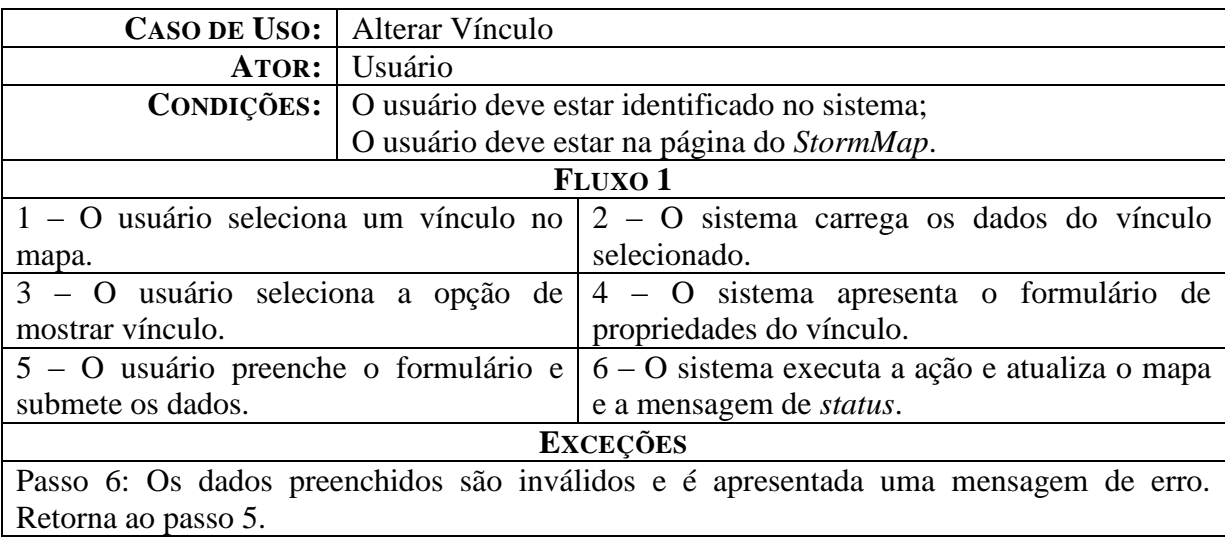

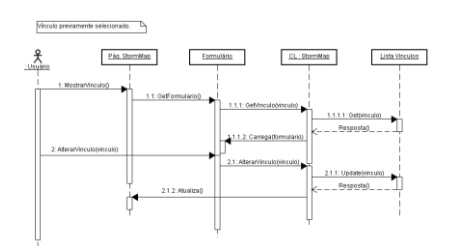

A Figura descreve a sequência de ações que possibilitam ao usuário alterar um vínculo. O usuário, primeiramente, deve estar na página do *StormMap* para que possa acessar a opção de "Alterar Vínculo". O usuário acessa a opção do vínculo (após selecionar um vínculo) e um formulário é apresentado na tela, o usuário o preenche e o submete. Por fim, o sistema atualiza o mapa.

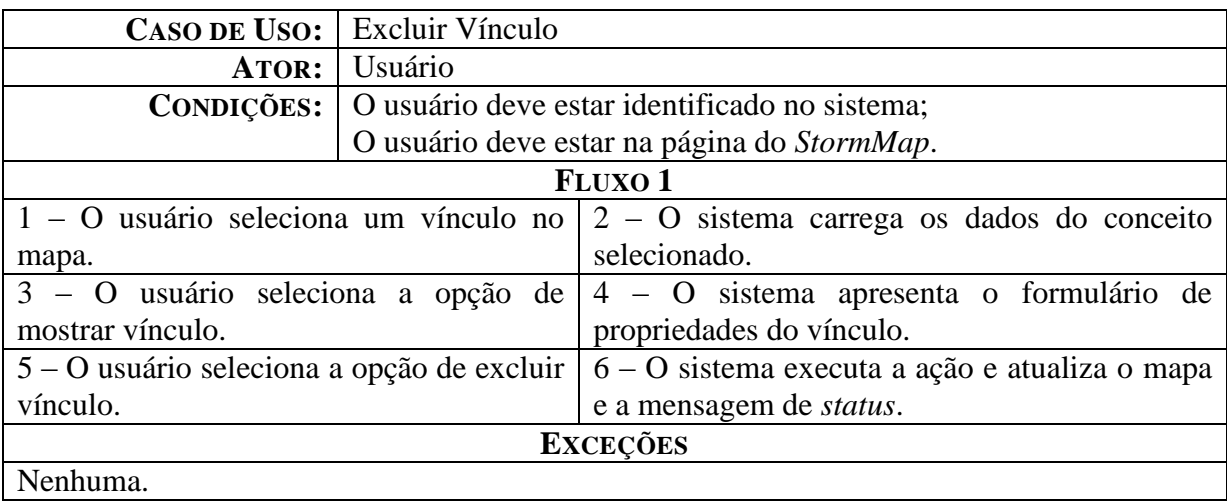

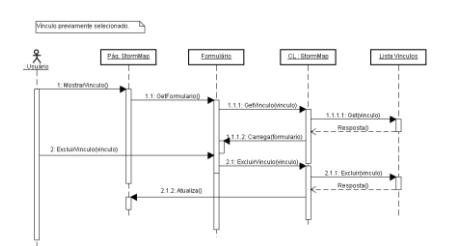

A Figura descreve a sequência de ações que possibilitam ao usuário excluir um vínculo. O usuário, primeiramente, deve estar na página do *StormMap* para que possa acessar a opção de "Excluir Vínculo". O usuário acessa a opção do vínculo (após selecionar um vínculo) e a opção de exclusão lhe é apresentada. Por fim, o sistema atualiza o mapa.